# **ZÁPADOČESKÁ UNIVERZITA V PLZNI** FAKULTA EKONOMICKÁ

Diplomová práce

## **Návrh a implementace informačního systému pro administraci vědeckých konferencí**

## **Design and implementation of an information system for the administration of scientific conferences**

Bc. Jan Beneš

Plzeň, 2015

## **Čestné prohlášení**

Prohlašuji, že jsem diplomovou práci na téma

*"Návrh a implementace informačního systému pro administraci konferencí"*

vypracoval samostatně pod odborným dohledem vedoucího diplomové práce za použití pramenů uvedených v přiložené bibliografii.

V Plzni, dne 22. 4. 2015 ………………………………

podpis autora

# **Poděkování**

 Tímto bych chtěl poděkovat RNDr. Mikuláši Gangurovi Ph.D. za odborné vedení mé diplomové práce. Dále pak Ing. Kateřině Mičudové Ph.D. za čas věnovaný konzultacím, na kterých byla průběžně definována funkcionalita informačního systému.

# Obsah

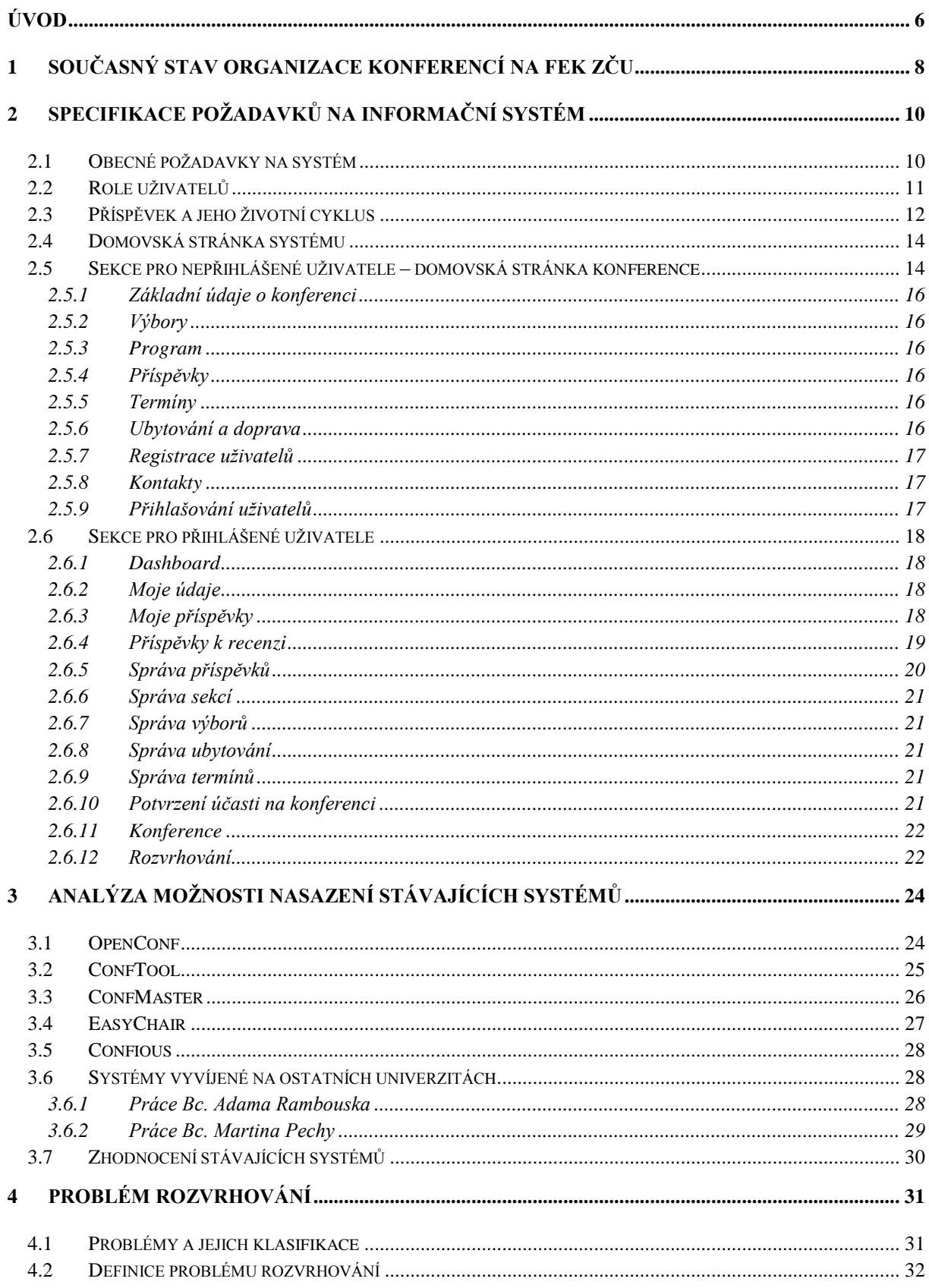

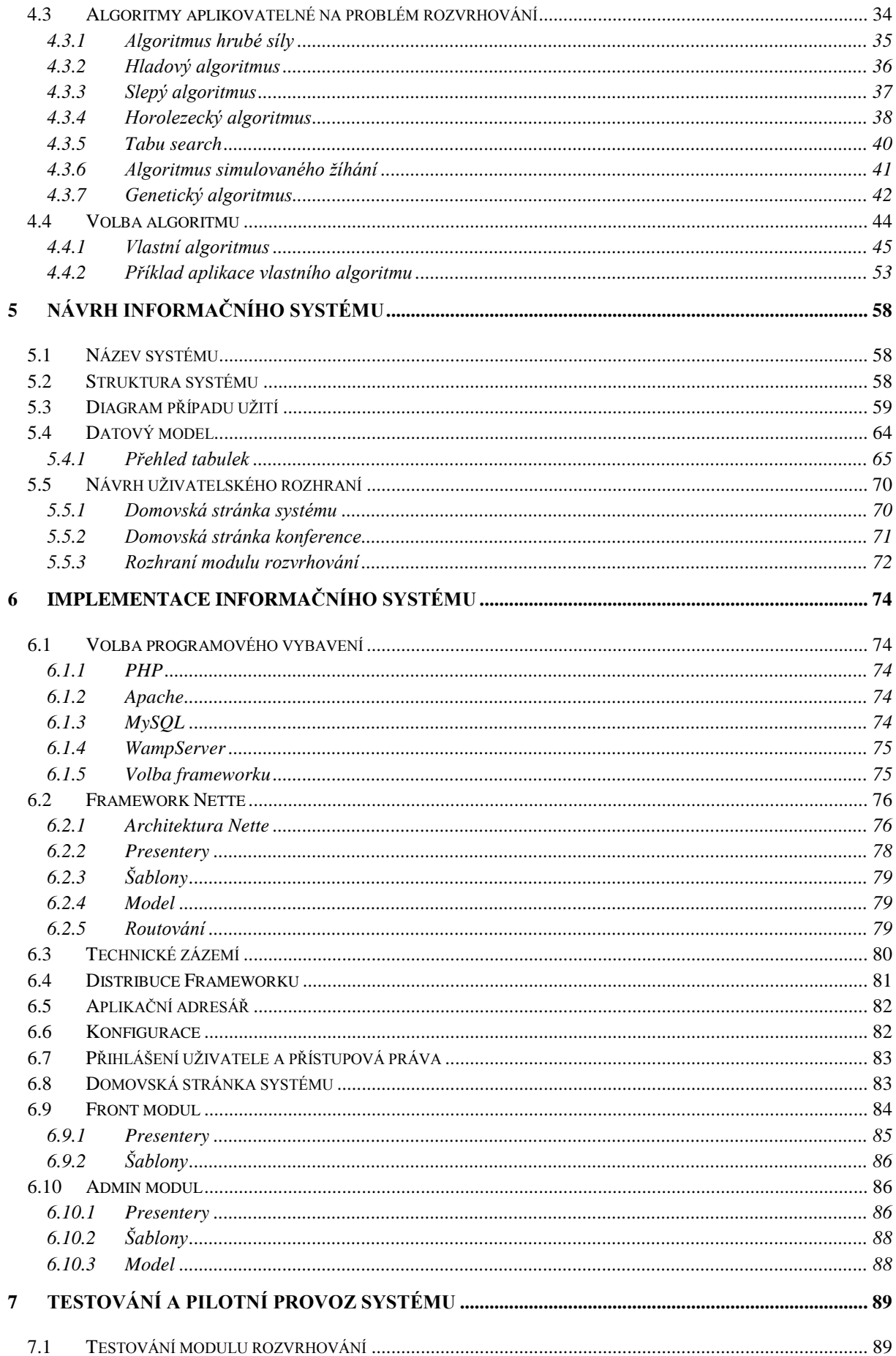

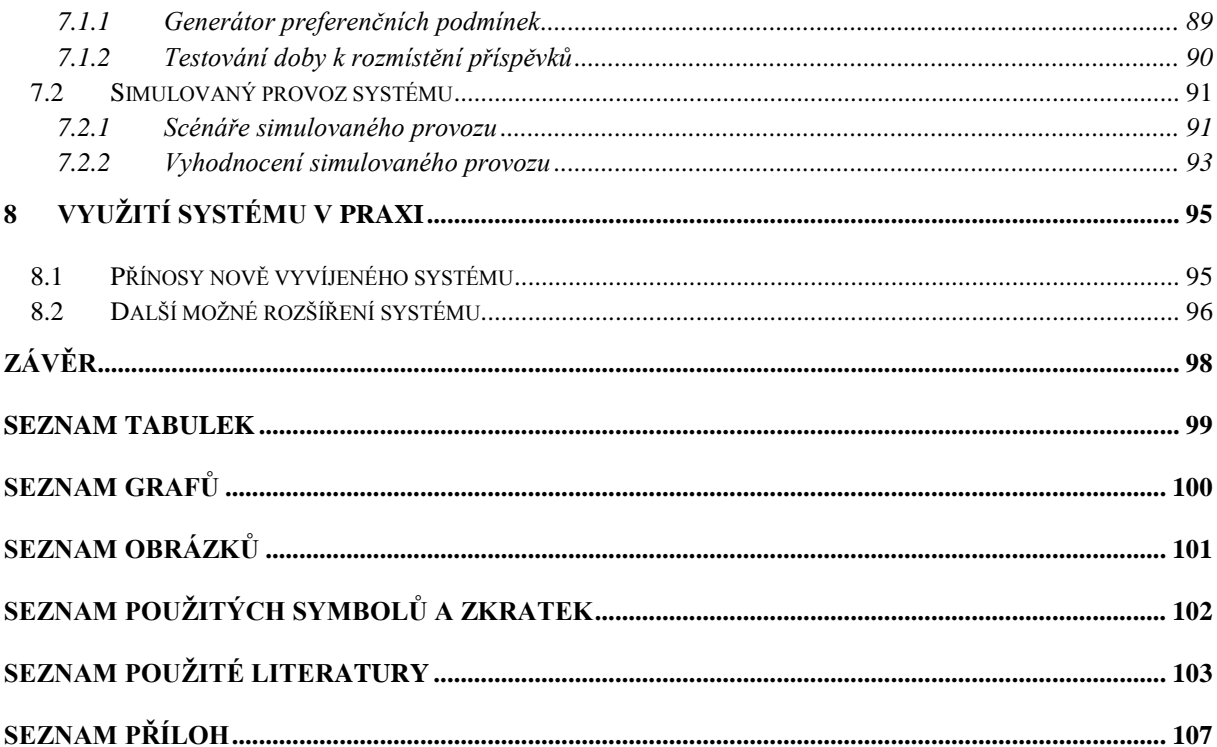

# <span id="page-6-0"></span>**Úvod**

Vědecká konference je společenské setkání vědců, odborníků nebo členů určitého společenství, na kterém se všichni vzájemně informují o konkrétní problematice. Nejčastěji se tak děje formou prezentací příspěvků z předem definovaných tematických sekcí, které korespondují se zaměřením konference. Aby výměna informací mohla proběhnout co možná nejefektivněji, je zapotřebí dobře zvládnutý proces organizace konference. Do určité míry může organizaci konference podpořit informační systém s vhodnou funkcionalitou. Informační systém můžeme chápat jako celek zabezpečující systematické shromažďování, zpracovávání, uchovávání a zpřístupňování informací. Zahrnuje informační základnu, technické a programové prostředky, postupy, technologie a pracovníky [1].

Hlavním cílem této práce je návrh a implementace informačního systému, který je možné používat jako univerzální informační systém pro administraci konferencí. Systém byl vyvíjen jako webová aplikace, umožňující administraci i paralelně probíhajících konferencí. A to nejen v době samotného průběhu konference, ale i v době registrace uživatelů, odevzdání příspěvků a vypracovaní recenzí, což je období v řádech několika měsíců před samotným konáním konference. Každá z paralelně probíhajících konferencí bude mít v systému svůj prostor (domovskou stránku), na které budou zobrazeny všechny relevantní informace pro účastníky i veřejnost. Přes domovskou stránku konference se potom uživatel může registrovat a následně přihlásit do sekce systému, určené pro přihlášené uživatele.

První konferencí, na které bude informační systém nasazen, bude mezinárodní vědecká konference Trendy v podnikání. Tuto konferenci každoročně pořádá Ekonomická fakulta Západočeské univerzity v Plzni (dále jen FEK ZČU).

V první kapitole této práce uveden popis organizace konferencí na FEK ZČU v současné době (tedy bez informačního systému s vhodnou funkcionalitou). Analýza tohoto stavu nám umožní specifikovat základní požadavky na funkcionalitu vhodného systému. V druhé kapitole této práce jsou specifikovány veškeré požadavky na funkcionalitu informačního systému. Specifikace požadavků tvoří výchozí zdroj informací pro analýzu již existujících systémů (zaměřených na administraci konferencí). Tato analýza se nachází ve třetí kapitole této práce. Nalezneme zde přehled o možnostech nasazení existujících systémů a jejich dodatečné modifikaci takovým způsobem, aby funkcionalita systému odpovídala specifikovaným požadavkům. Komparací specifikací požadavků a stávajících systémů bude možné rozhodnout, zda je možné některý z existujících systémů využít či modifikovat, nebo zda navrhnout a implementován systém nový. S ohledem na rozsáhlost specifikovaných požadavků (především na potřebu rozvrhování příspěvků) se předpokládá, že takový systém nebude nalezen. Mohlo by se však podařit nalézt systém, který část specifikovaných požadavků splňoval. Čtvrtá kapitola je zaměřena na problém rozvrhování. Problém rozmístění rozvrhových akcí (prezentací příspěvků) v závislosti na preferenčních podmínkách uživatelů a definovaném čase, se nazývá problém rozvrhování. Možná řešení tohoto problému jsou stěžejní pro návrh algoritmu, který bude možné aplikovat na rozvrhování příspěvků. Rozvrhování příspěvků bude realizováno na základě preferencí autorů, které bude možné v systému vyjádřit. V páté kapitole je popsán návrh informačního systému. Použité technologie pro implementaci systému spolu s podrobným popisem implementace systému jsou popsány v šesté kapitole. Sedmá kapitola se zabývá testováním systému a simulovaným provozem. Osmá kapitola popisuje možnosti nasazení systému v praxi a nabízí další možná rozšíření funkcionality systému.

Zhodnocení této práce je uvedeno v závěru. Součástí práce je také uživatelská dokumentace, která se nachází v příloze a která je určena pro všechny uživatelské role.

# <span id="page-8-0"></span>**1 Současný stav organizace konferencí na FEK ZČU**

Autor této práce považuje za vhodné, čtenáře nejprve seznámit se současným stavem organizace konferencí na FEK ZČU. Tento popis tvoří výchozí zdroj informací pro specifikaci požadavků, která se bude dále rozšiřovat.

Za organizaci každé konference je zodpovědný organizační výbor. Tento výbor je tvořen převážně ze členů pořádající organizace. Komunikace organizačního výboru probíhá nejčastěji po emailu nebo na jednáních organizačního výboru, kde členové organizačního výboru projednávají všechna důležitá rozhodnutí.

Pro potřeby mezinárodní vědecké konference Trendy v podnikání existuje jednoduchý informační systém [2], který umožňuje zobrazit všechny relevantní informace určené pro účastníky konference (registrační formulář, program konference, ubytování, seznam členů výborů, kontakty atd.). Všechny zveřejněné údaje spravuje zodpovědná osoba, která na požádání organizačního výboru edituje jejich obsah a rozmístění. Registrační formulář obsahuje následující údaje:

- základní údaje (jméno, instituce, adresa instituce, stát, fax, email, telefon a heslo);
- formu účasti na konferenci (bez příspěvku, s příspěvkem nebo bez účasti jen s příspěvkem);
- název autorova příspěvku (samotný příspěvek je zaslán později);
- tematické sekce, do kterých příspěvek spadá;
- dny, ve kterých se bude účastník konference účastnit;
- potvrzení či zamítnutí účasti na plesu, který je pořádán v průběhu konference.

Registrační formulář a příspěvky jsou odesílány na e-mailový účet, který je sdílen členy organizačního výboru. Přijaté příspěvky organizátoři třídí přímo v e-mailové schránce a následně je rozesílají recenzentům. Recenzenti příspěvek zhodnotí (vyplněním formuláře recenzenta) a příspěvek buď doporučí k přijetí, nebo jej doporučí vrátit k přepracování či k úplnému zamítnutí. Přijaté příspěvky je potom možné prezentovat na konferenci a jsou zařazeny do sborníku. Nejlépe hodnocené příspěvky jsou zařazeny do časopisu, který vychází s určitým časovým odstupem od skončení konference.

Jestliže má organizační výbor k dispozici všechny přijaté příspěvky (které se na konferenci budou prezentovat) a zároveň i potvrzenou účast jejich autorů, začíná proces tvorby programu konference. Tedy stanovení toho, kdy jaký autor bude svůj příspěvek prezentovat a v jaké místnosti. Dále se definují moderátoři jednotlivých tematických sekcí, délky trvání sekcí, a zohledňují preference autorů, kteří budou svůj příspěvek prezentovat. Program konference je vytvářen na společném setkání organizačního výboru. Jedná se o časově náročnější činnost několika členů organizačního výboru.

Hlavním nástrojem organizace mezinárodní vědecké konference Trendy v podnikání je tedy jednoduchý informační systém pro správu informací o konferenci a registraci uživatelů. Dále pak organizační výbor používá sdílený e-mail pro správu příspěvků. Zde se nachází vše důležité pro potřeby konference, jako např. údaje o účastnících, příspěvky, recenze příspěvků, či potvrzené účasti. Jednotlivé příspěvky jsou tříděny do kategorií, které je možné v e-mailové schránce používat.

# <span id="page-10-0"></span>**2 Specifikace poţadavků na informační systém**

V této kapitole jsou specifikovány požadavky na funkcionalitu informačního systému. Specifikované požadavky pochází:

- z analýzy současného stavu organizování konferencí;
- od členů organizačního výboru;
- od vedoucího této práce;
- od autora této práce;
- z informační schůzky organizačního výboru mezinárodní vědecké konference Trendy v podnikání;
- z kvalifikačních prací [3] [4] [5] [6], které se zaměřují na podobnou problematiku.

## <span id="page-10-1"></span>**2.1 Obecné poţadavky na systém**

Základním požadavkem je snaha o co největší univerzálnost systému. Tedy snaha o to, aby byl systém použitelný pro nejrůznější typy konferencí, které mohou probíhat i paralelně. Paralelní průběh konferencí se ovšem netýká jen samotného data konání konference, které bývá v řádech několika dnů. Účastníci konference se nejprve musí o konferenci dozvědět (v praxi se často pro potřeby konference vytváří webová prezentace, obsahující nejdůležitější informace o konferenci), následně se účastník musí registrovat jako autor příspěvku či recenzent. Do určité doby musí účastník nahrát svůj příspěvek do systému, ten je následně předán recenzentovi k ohodnocení a teprve po přijetí recenze může být příspěvek přijat. Jestliže je příspěvek přijat, může autor svůj příspěvek prezentovat na konferenci. Celý takto popsaný proces trvá v řádech měsíců. Přístup k informacím každé konference, tedy musí být umožněn již několik měsíců před samotným konáním konference.

V případě většího počtu paralelně probíhajících konferencí, bude systém používat velké množství uživatelů. Snadnou orientaci uživatelů v systému by jistě podpořilo intuitivní ovládání. Jelikož má být systém co nejvíce univerzální, bude vhodné umožnit částečnou modifikaci designu každé konference. Jestliže se totiž určitá konference koná pravidelně, její účastníci budou očekávat určitý styl konference, který ji charakterizuje.

Každý uživatel bude do systému přistupovat přes webové rozhraní. Nebude tedy potřeba instalovat žádný dodatečný software pro používání systému. Postačí jen webový prohlížeč. Celý systém lze z hlediska přístupu uživatele rozdělit na tři části – domovskou stránku systému (*rozcestník mezi konferencemi*), sekci pro nepřihlášené uživatele (*domovská stránka konference*) a sekci pro přihlášené uživatele (*účastníky, recenzenty a administrátory*).

## <span id="page-11-0"></span>**2.2 Role uţivatelů**

Ještě před tím, než budou specifikovány další požadavky na funkcionalitu systému, bude čtenář seznámen se všemi rolemi uživatelů, které je možné uživatelům systému přidělit (každému uživateli je možné přidělit i více rolí). Jedná se o následující role:

- *Účastník* základní role uživatele systému, kterou si může uživatel zvolit již při registraci. Tato role uživateli umožní nahrávat své příspěvky do systému a sledovat v jakém stavu se jeho příspěvek nachází. Dále tato role umožňuje editaci vlastních údajů, které byly zadány při registraci.
- **Recenzent** stejně jako roli účastníka, bude možné roli recenzenta zvolit již při registraci. Recenzent bude moci také editovat své údaje. Dále bude mít možnost zvolit tematické sekce příspěvků, na základě kterých mu budou navrženy příspěvky k recenzi. Navržené příspěvky bude moci přijmout nebo odmítnout. Pokud návrh přijme, bude mu příspěvek automaticky přidělen a může vyplnit a odeslat formulář recenzenta. V opačném případě musí čekat na další návrh.
- *Administrátor* **-** tato role uživateli umožní spravovat příspěvky. Administrátor bude moci navrhovat recenzenty, rozhodovat o přijetí, zamítnutí či vrácení příspěvku k přepracování. V tomto případě bude mít k dispozici vyplněný formulář recenzenta a může jej doplnit o své poznámky či instrukce pro autory. Administrátor může editovat výbory konference, ubytování a bude mít zpřístupněn přehled uživatelů spolu s přehledem o potvrzené účasti, možnost rozvrhovat příspěvky a další statistiky konference.
- *Super administrátor* jedná se o nejvýznamnější roli z hlediska oprávnění v systému. Super administrátor je osoba, která konferenci vytvořila a má mít přístup k nastavení hlavních parametrů konference. Super administrátor může definovat přístupová práva ostatním uživatelům. Dále tato role uživateli zpřístupní modul pro hromadné rozesílání e-mailů registrovaným uživatelům, kteří následně mohou potvrdit či odmítnout svojí

účast. Také Super administrátor může rozvrhovat příspěvky.

## <span id="page-12-0"></span>**2.3 Příspěvek a jeho ţivotní cyklus**

Každý příspěvek se během svého životního cyklu může nacházet v jednom z následujících stavů:

- *Příspěvek k přidělení* do tohoto stavu se příspěvek dostane po nahrání příspěvku do systému. Příspěvek má vyplněný název, zvolenou tematickou sekci, do které spadá a je k němu přiložen soubor s příspěvkem (nejčastěji ve formátu *.doc* nebo *.pdf*). Pokud by jeden z uvedených údajů nebyl vyplněn, nebo by nebyl připojen příspěvek, systém nahrání příspěvku neumožní.
- *Příspěvek navržený k recenzi –* u každého příspěvku k přidělení bude mít administrátor možnost vybrat jednoho z předem doporučených recenzentů a zaslat mu návrh na přidělení příspěvku. Jestliže návrh odešle, potom se příspěvek nachází v tomto stavu. Návrhy na přidělení příspěvku se recenzentovi zobrazí a může je přijmout či odmítnout. Pokud příspěvek přijme, dostane se příspěvek do stavu *Přidělený příspěvek*. Pokud návrh odmítne, příspěvek se přesune zpět do stavu Příspěvek k přidělení spolu s informací, že byl daným recenzentem odmítnut.
- *Přidělený příspěvek* v tomto stavu je příspěvek přidělený recenzentovi a čeká na vyplnění formuláře recenzenta a jeho odeslání. Po vyplnění všech položek formuláře bude recenzent upozorněn, že je recenze vyplněna a její výsledek bude předán dále ke zpracování. Recenzent ve formuláři zhodnotí příspěvek dle uvedených kritérií, ke kterým může připojit libovolnou poznámku a na závěr příspěvek doporučí k přijetí, zamítnutí či k přepracování.
- *Příspěvek s recenzí* tento stav příspěvku signalizuje odvedenou práci recenzenta. Administrátor, který bude chtít rozhodnout o přijetí příspěvku, si nejprve zobrazí formulář recenzenta, na základě kterého se může rozhodnout, co s příspěvkem udělat. Může převzít doporučení od recenzenta nebo rozhodnout jinak. Není povinen se hodnocením recenzenta řídit. Své dodatečné připomínky pro autora může stejně jako recenzent, připojit přímo do formuláře recenzenta.
- *Příspěvek k přepracování* příspěvek byl administrátorem vrácen autorovi k přepracování. Po přepracování a opětovném nahrání do systému vznikne nová verze příspěvku, která zahájí svůj nový životní cyklus příspěvku a dostane se do stavu *příspěvek k přidělení*.
- *Přijatý příspěvek* příspěvek je na doporučení recenzentů akceptován administrátorem a je zařazen do sborníku. Autor může ke svému příspěvku definovat preferenční podmínky a příspěvek prezentovat na konferenci.
- *Zamítnutý příspěvek* příspěvek je na doporučení recenzenta zamítnut (např. pro formální nedostatky) a autor již nemůže příspěvek přepracovat.
- *Příspěvek do časopisu* do tohoto stavu se dostanou jen ty nejlepší příspěvky. Po skončení konference jsou zařazeny do časopisu, jehož název odpovídá názvu konference. Tento stav bude možné přidělit jen tehdy, pokud se bude příspěvek nacházet ve stavu *přijatý příspěvek*.

Všechny uvedené stavy příspěvků jsou zobrazeny na obrázku č. 1.

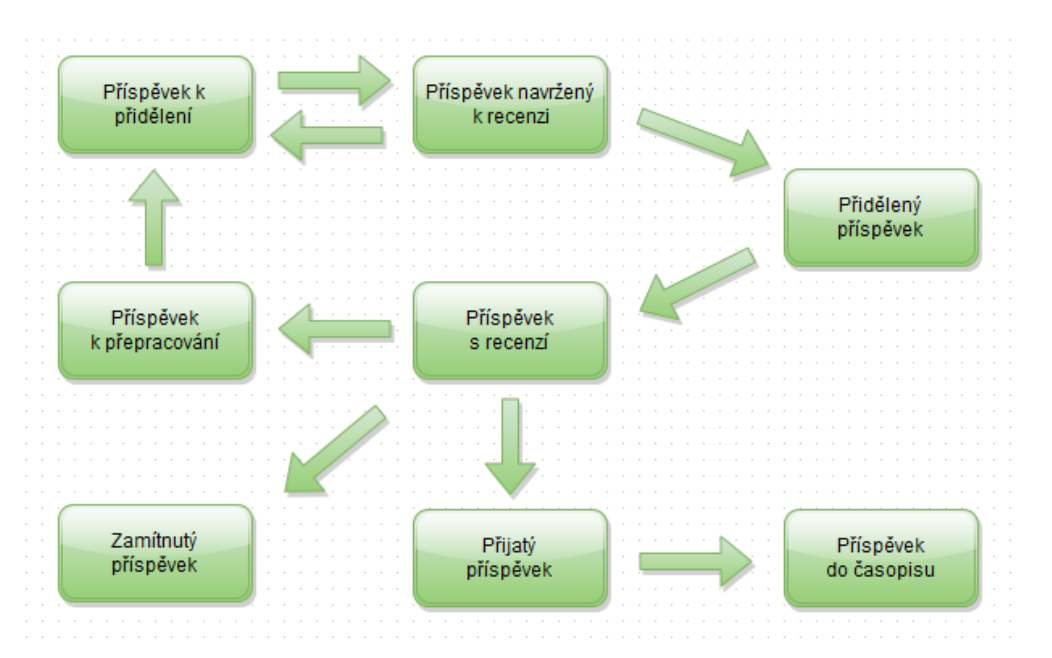

#### **Obrázek 1: Schéma ţivotního cyklu příspěvku**

*Zdroj: vlastní zpracování, 2015*

O tom, zda byl příspěvek autora přijat, zamítnut či vrácen k přepracování se autor dozví e-mailem. Notifikační e-mail bude automaticky odeslán při provedení odpovídající akce administrátora. Systém bude zaznamenávat historii každé verze příspěvku. Historie bude v případě potřeby zobrazena administrátorům.

## <span id="page-14-0"></span>**2.4 Domovská stránka systému**

Domovská stránka systému, jak již bylo řečeno, reprezentuje vstupní bod do systému. Na domovské stránce systému bude umístěn seznam všech aktivních konferencí (pro snadný výběr některé z probíhajících konferencí a následné přesměrování na domovskou stránku konference). Tento seznam bude plnit funkci rozcestníku konferencí.

Přes domovskou stránku systému bude možné spustit průvodce vytvoření nové konference. Před spuštěním průvodce musí uživatel (budoucí super administrátor) zadat aktivační klíč, který obdrží od poskytovatele systému na svůj email. V průvodci vytvoření konference uživatel vyplní základní charakteristiky nové konference, která bude následně ihned vytvořena.

Domovská stránka systému bude sloužit také pro potřeby prezentace systému a nabídne tak informace o možnostech využití systému dalším potenciálním uživatelům.

## <span id="page-14-1"></span>**2.5 Sekce pro nepřihlášené uţivatele – domovská stránka konference**

Do této části systému, bude možné přistoupit z rozcestníku, umístěném na domovské stránce systému (nepřímo), nebo přes URL odkaz (přímo). URL (*Uniform Resource Locator*) odkaz může administrátor rozeslat e-mailem osobám, které chce informovat, nebo umístit odkaz na vhodné místo pro přímý přístup zájemců o konferenci. Tato stránka reprezentuje vždy jednu instanci konference a umožní zobrazit její základní údaje. Tyto údaje budou v navigačním menu rozděleny do několika záložek. Struktura domovské stránky konference vychází z webové prezentace mezinárodní vědecké konference Trendy v podnikání. Pro názornou představu je webová prezentace mezinárodní vědecké konference Trendy v Podnikání zobrazena na obrázku č. 2. Podobně bude vypadat i domovská stránka konference v systému.

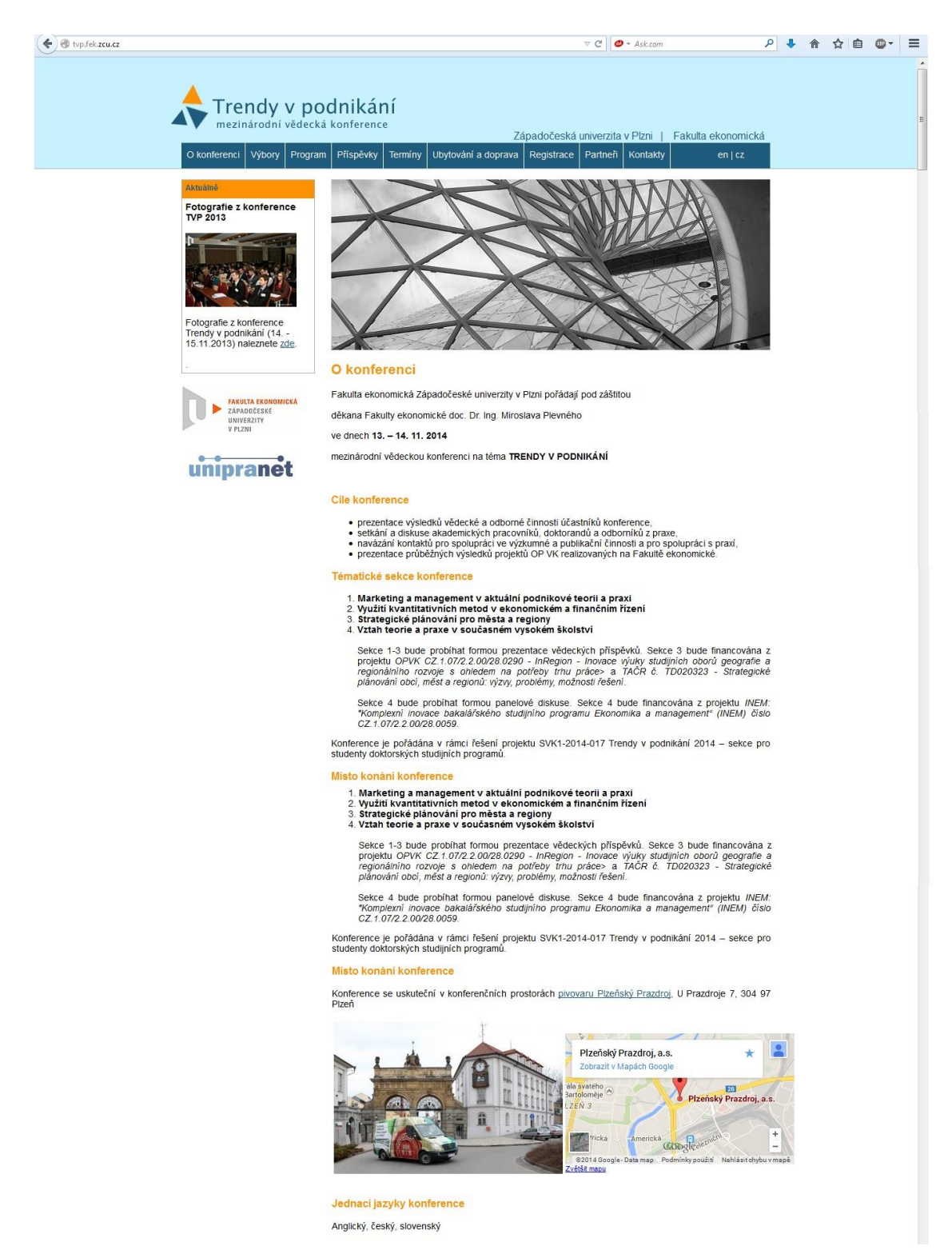

#### **Obrázek 2: Náhled na domovskou stránku konference Trendy v podnikání**

*Zdroj: vlastní zpracování, 2015[2]*

### <span id="page-16-0"></span>**2.5.1 Základní údaje o konferenci**

Základní údaje o konferenci, mezi které patří např. datum a místo konání konference, zaměření konference, tematické sekce, cíle konference a jednací jazyky budou zobrazeny v záložce *Konference*, která se uživateli zobrazí při vstupu na domovskou stránku konference.

### <span id="page-16-1"></span>**2.5.2 Výbory**

V této záloţce bude zobrazen seznam členů organizačního a vědeckého výboru. Organizační výbor tvoří osoby, podílející se na organizaci konference. Organizační výbor se schází na schůzích, kde řeší organizační záležitosti. Vědecký výbor odborně zastřešuje konferenci a zaručuje její úroveň a kvalitu. Po členech tohoto výboru nejsou vyžadovány žádné povinnosti.

### <span id="page-16-2"></span>**2.5.3 Program**

V záložce *Program* se bude nacházet harmonogram konference na jednotlivé dny a bude zde také prostor pro dodatečné informace. Uživatelé budou mít také možnost stáhnout si podrobný program.

### <span id="page-16-3"></span>**2.5.4 Příspěvky**

V této záložce bude umístěna šablona pro příspěvky a také mezní termín, do kterého je možné příspěvky zasílat. Samotné zasílání příspěvků bude možné až po přihlášení do systému.

### <span id="page-16-4"></span>**2.5.5 Termíny**

V záložce *Termíny* se bude nacházet seznam mezních termínů konference, mezi které patří: ukončení registrace, ukončení zasílání příspěvků, obdržení výsledků recenze, zaslání opraveného příspěvku a také termín konání konference. Opět bude možné k termínům připojit poznámku administrátora.

### <span id="page-16-5"></span>**2.5.6 Ubytování a doprava**

Záložka *Ubytování* nabídne seznam všech ubytovacích zařízení v okolí místa konání konference. Celý obsah této záložky bude moci editovat super administrátor a záleží tedy na něm, jaké údaje o ubytování a v jaké formě uvede.

#### <span id="page-17-0"></span>**2.5.7 Registrace uţivatelů**

Informační systém nabídne možnost registrovat uživatele přes záložku *Registrace*. Požadované údaje v registračním formuláři jsou převzaty z registračního formuláře konference Trendy v podnikání. Nejprve uživatel vyplní blok základních údajů (jméno, instituce, adresa instituce, stát, fax, e-mail, telefon a heslo). Pod tímto blokem údajů uživatel zvolí uživatelskou roli/role (uživatel a recenzent) a dále formu své účasti. Všechny tyto údaje bude možné po přihlášení do systému editovat. Uživatel může zvolit jednu z následujících forem své účasti:

- *bez příspěvku* pokud se jedná jen o posluchače/návštěvníka konference;
- *s příspěvkem*  pokud se jedná o účastníka konference, který bude chtít svůj příspěvek prezentovat na konferenci;
- **•** *bez účasti pouze příspěvek do sborníku –* pokud se uživatel nechce účastnit a chce jen nahrát příspěvek.

Některé položky registračního formuláře budou povinné a budou náležitě označeny. Při nevyplnění některé z povinných položek formuláře se zobrazí chybové hlášení. Pokud budou vyplněna všechna povinná pole, údaje se uloží do databáze a uživateli přijde notifikační e-mail, potvrzující úspěšnou registraci.

Možnost registrace k dané konferenci bude možné deaktivovat přes volbu v nastavení konference. Super administrátor tak může kdykoliv registraci deaktivovat či znovu aktivovat.

### <span id="page-17-1"></span>**2.5.8 Kontakty**

V této záložce budou uvedeny kontaktní informace (např. na odpovědnou osobu konference). Obsah této záložky bude možné editovat v nastavení konference. Je tak na zvážení super administrátora, jaké kontaktní informace uvede.

#### <span id="page-17-2"></span>**2.5.9 Přihlašování uţivatelů**

Uživatel se může přihlásit přes přihlašovací sekci, která je zpřístupněna přes odkaz Přihlásit se, nacházející se na domovské stránce každé konference. Odkaz bude umístěn intuitivně v pravém horním rohu. K přihlášení uživatel potřebuje e-mail a heslo. Pokud uživatel heslo zapomene, bude mu umožněno vytvořit heslo nové. A to přes odkaz Zapomenuté heslo. Jestliže uživatel tuto volbu využije, bude vyzván k zadání svého e-mailu, který zadal při registraci. Následně přijde na uvedený e-mail URL odkaz, přes který bude možné vygenerovat heslo nové. Pokud se proces přihlašování nebo vytvoření nového hesla z nějakého důvodu nezdaří, bude o tom uživatel informován. Po úspěšném vygenerování hesla, je heslo ihned aktivní a je zároveň zasláno na e-mail uživatele. V případě úspěšného přihlášení bude uživatel přesměrován do sekce pro přihlášené uživatele.

## <span id="page-18-0"></span>**2.6 Sekce pro přihlášené uţivatele**

Funkcionalita v této části systému bude koncipována do modulů. Moduly budou uživatelům zpřístupněny na základě uživatelských rolí, které mají uživatelé přiděleny.

### <span id="page-18-1"></span>**2.6.1 Dashboard**

Po přihlášení se uživateli zobrazí *Dashboard* sytému. Budou zde uvedeny informace, které jsou pro uživatele s danou rolí relevantní. Pro administrátory se jedná o následující informace:

- počet registrovaných uživatelů;
- počet přijatých příspěvků;
- počet uživatelů, kteří jsou registrování, ale ještě příspěvek neodevzdali;
- počet vyplněných a odeslaných recenzí;
- přehled uživatelů, kteří potvrdili svoji účast.

V nastavení konference bude moci super administrátor editovat obsah krátkého sdělení pro role účastníků a recenzentů. Toto sdělení se zobrazí jen uživatelům, kteří mají přiřazenou jednu odpovídající roli.

### <span id="page-18-2"></span>**2.6.2 Moje údaje**

V tomto modulu bude uživateli umožněno editovat údaje, zadané při registraci. Dále pak formu svojí účasti a možnost zvolit jednu ze dvou základních uživatelských rolí (účastník, recenzent).

### <span id="page-18-3"></span>**2.6.3 Moje příspěvky**

Přes modul *Moje příspěvky* bude do systému umožněno nahrávat příspěvky. Ještě před

samotným nahráním příspěvku, bude uživatel moci zvolit jednu z následujících možností:

- *o Jen já jsem autorem příspěvku* při výběru této moţnosti se zobrazí tematické sekce, ze kterých může autor jednu sekci zvolit. Zobrazí se také povinné pole pro název příspěvku a možnost přiložit soubor s příspěvkem.
- *o Jsem jeden z autorů příspěvku a jsem zároveň první, kdo příspěvek zadává* při výběru této možnosti se zobrazí pole, do kterého je možné zadat jméno spoluautora. Spoluautorů bude možné k jednomu příspěvku definovat maximálně pět. Dále se zobrazí všechna stejná pole, jako tomu bylo u první možnosti.
- *o Jsem spoluautor a chci se připojit k již zadanému příspěvku* po zvolení této volby budou uživateli nabídnuty příspěvky, které čekají na spoluautora a ke kterým je možné se připojit. Nebudou však zobrazeny všechny. Rozhodujícím kritériem pro zobrazení nabízených příspěvků k připojení, bude procentuální shoda jména definovaného spoluautora se jménem přihlášeného uživatele.

Pod možností nahrát příspěvek bude zobrazen přehled všech příspěvků, které byly nahrány přihlášeným uživatelem. U každého nahraného příspěvku (jeho verze) bude zobrazen datum nahrání, stav a číslo verze. Pokud bude uživateli příspěvek vrácen k přepracování, automaticky přijde uživateli notifikační e-mail a bude moci příspěvek nahrát znovu. Vytvoří tak novou verzi příspěvku původního. Po akceptování příspěvku bude moci uživatel zadat své časové preference ve formě preferenčních podmínek – ve který den a jeho části (dopoledne/odpoledne) se mu prezentace spíše hodí/nehodí, a kdy určitě ano/ne. Tyto podmínky budou zahrnuty do rozvrhování prezentací příspěvků.

Podle stavu verze příspěvku, bude příspěvek podbarven takovou barvou, která jeho stav charakterizuje. Pokud má příspěvek více verzí, bude číslo verze zároveň odkaz na přehled předchozích verzí a jejich historie.

#### <span id="page-19-0"></span>**2.6.4 Příspěvky k recenzi**

Tento modul bude určen pro recenzenty. Recenzent zde nalezne příspěvky, které mu byly navrženy k přidělení. Navržený příspěvek bude možné přijmout nebo odmítnout. Pokud bude nevržený příspěvek přijat, automaticky se recenzentovi přidělí. Recenzent zde nalezne dvě tabulky. První bude pro navrhované příspěvky a druhá pro aktuálně přidělené příspěvky recenzenta. Pokud návrh recenzent přijme, příspěvek se automaticky přesune z tabulky návrhů do tabulky příspěvků k recenzi.

### <span id="page-20-0"></span>**2.6.5 Správa příspěvků**

Tento modul reprezentuje životní cyklus příspěvku. Je zde možné zobrazit příspěvky v každém jeho stavu. Jedná se o tyto stavy.

- *o K přidělení* v této záložce budou zobrazeny příspěvky, které byly nahrané uživateli. Administrátor uvidí název příspěvku, autora či autory, datum a čas nahrání, sekci do které příspěvek spadá a také bude mít možnost vybrat ze seznamu doporučených recenzentů. U každého doporučeného recenzenta zároveň uvidí, kolik má aktuálně přiděleno příspěvků a kolik měl příspěvků přiděleno celkem. V této záložce budou také zobrazeny příspěvky, které byly navrženy recenzentovi k přidělení, ale došlo k zamítnutí návrhu.
- *o Navržené recenzentovi* zde budou příspěvky, které byly navrţeny recenzentům k přijetí. U příspěvků bude uveden datum a čas zaslání návrhu, jméno recenzenta, který návrh obdržel a také zde musí být možnost návrh stáhnout, a tím vrátit příspěvek zpět do záložky *K přidělení*.
- *o Přidělené –* tyto příspěvky mají přiděleného recenzenta. Je zde zobrazeno datum přidělení a jméno recenzenta. Administrátor bude mít možnost příspěvek recenzentovi odebrat.
- *o S recenzí –* příspěvky v tomto stavu mají vyplněný formulář recenzenta, který je možné zobrazit. Je zde také možné rozhodnout o přijetí, zamítnutí či vrácení příspěvku k přepracování. Administrátorovi bude umožněno ke svému rozhodnutí doplnit poznámku pro autora.
- *o K přepracování* tyto příspěvky byly zaslány autorům k přepracování, u každého příspěvku bude zobrazen datum a čas vrácení příspěvku spolu s recenzí a poznámkami administrátora.
- *o Přijaté –* jedná se o přijaté příspěvky. Zde bude moţné rozhodnout o zařazení nejlepších příspěvků mezi časopisy.
- *o Zamítnuté* jedná se o zamítnuté příspěvky, bez možnosti opravy.
- *o Do časopisu –* v tomto stavu se nacházejí nejlepší příspěvky.

#### <span id="page-21-0"></span>**2.6.6 Správa sekcí**

Tento modul umožní editaci tematických sekcí konference. U každé sekce bude možné nastavit její název, zkratku, jméno moderátora sekce a její pořadí, ve kterém se budou zobrazovat. Definované sekce se budou vztahovat pouze k aktuální konferenci.

#### <span id="page-21-1"></span>**2.6.7 Správa výborů**

Tento modul umožní vkládat a editovat členy organizačního a vědeckého výboru. Členové obou výborů jsou uvedeny na domovské stránce konference.

#### <span id="page-21-2"></span>**2.6.8 Správa ubytování**

V tomto modulu bude možné editovat obsah záložky ubytování, který se zobrazuje na domovské stránce konference.

#### <span id="page-21-3"></span>**2.6.9 Správa termínů**

Modul správa termínů umožní definovat důležité termíny konference, které jsou zobrazeny na domovské stránce konference, kde bude možné zobrazit dodatečnou poznámku k těmto termínům.

#### <span id="page-21-4"></span>**2.6.10 Potvrzení účasti na konferenci**

Aby měl organizační výbor přehled o tom, kolik se registrovaných účastníků konference opravdu zúčastní, bude v systému umožněno rozesílat potvrzení o účasti uživatelům. A to hromadně. Hromadné rozesílání e-mailů potvrzujících účast, bude moci spustit jen uživatel s rolí super administrátora. Po rozeslání obdrží registrovaní uživatelé e-mail, ve kterém se bude nacházet URL odkaz. Přes tento odkaz budou moci svoji účast buď potvrdit, nebo odmítnou. Organizační výbor tak nebude muset dohledávat, kdo účast potvrdil nebo odmítl. Odpadne tím povinnost organizačního výboru obesílat účastníky e-mailem jednotlivě. Pokud se někteří uživatelé přes odkaz nevyjádří, bude v záložce Potvrzení účasti možné rozeslat další potvrzení účasti jen těm účastníkům, kteří se doposud nevyjádřili, případně vybrat příjemce ručně. V tomto modulu se bude nacházet tabulka, ve které bude na první pohled zřejmé, který účastník se vyjádřil a jak. U všech účastníků bude po najetí kurzoru myši možné zobrazit jejich e-mail a telefonní číslo pro rychlý kontakt či ověření.

### <span id="page-22-0"></span>**2.6.11 Konference**

Tento modul umožňuje editovat nejdůležitější údaje o konferenci. Některé parametry konference bude možné nastavit již při vytváření konference. Mezi parametry konference patří:

- *o* název a podtitul konference;
- *o* datum a místo konání konference;
- *o* jednací jazyky konference;
- *o* barvy nadpisů, pozadí, menu a pozadí horní části stránky;
- *o* loga konference a ostatní soubory;
- *o* obsah záloţky *O konferenci*, která je úvodní stranou domovské stránky konference;
- *o* obsah záloţky *Kontakt,* která se nachází na domovské stránce konference;
- *o* obsah záloţky *Partneři,* která se nachází na domovské stránce konference;
- *o* obsah záloţky *Příspěvky,* která se nachází na domovské stránce konference;
- *o* obsah záloţky *Program,* která se nachází na domovské stránce konference;
- <span id="page-22-1"></span>*o* ukončení konference.

### **2.6.12 Rozvrhování**

Modul rozvrhování nabídne vizualizaci prezentací příspěvků, které byly schváleny. Bude zde zobrazeno co nejlepší nalezené rozmístění prezentací příspěvků, respektující zadané preference autorů. Pro tento modul je stěžejní nalezení vhodného algoritmu rozmístění příspěvků, jehož výběru je věnována čtvrtá kapitola.

Administrátor může některé parametry algoritmu rozvrhování ovlivnit a zasáhnout tak do procesu rozvrhování příspěvků. Mezi zásahy administrátora do algoritmu rozvrhování patří následující možnosti:

- *definovat umístění sekce jako statické* určí se půlden, ve kterém bude sekce umístěna (případně více půldnů v případě paralelně se odehrávajících sekcí), kdy se ostatní sekce rozvrhnou na základě již umístěných sekcí;
- *zohlednit datum nahrání příspěvku do systému* algoritmus při rozvrhování nejvíce zohlední příspěvky, které byly do systému nahrány nejdříve;
- *zohlednit priority uživatelů* každému uživateli bude možné přiřadit prioritu v rozsahu jedna až pět, kde nejvyšší priorita znamená největší upřednostnění;

• *ruční zásah* – po kliknutí na danou preferenční podmínku, je možné editovat všechny preferenční podmínky k danému příspěvku.

# <span id="page-24-0"></span>**3 Analýza moţnosti nasazení stávajících systémů**

Tato kapitola nabídne přehled již existujících systémů pro administraci konferencí. Komparací funkcionalit existujících systémů a specifikovaných požadavků zjistíme, zda bude možné použít některý z již existujících systémů (či modifikovat jeho funkcionalitu tak, aby odpovídala specifikovaným požadavkům), nebo zda navrhnout a implementovat systém zcela nový. Celá analýza je zaměřena na systémy s webovým rozhraním.

## <span id="page-24-1"></span>**3.1 OpenConf**

Prvním ze systémů je systém OpenConf, který podle zdroje [7] slouží ke správě procesů souvisejících s pořádáním konferencí. Systém je implementován pomocí jazyka PHP (*Hypertext Preprocessor*) a systémová data jsou ukládána v MySQL (*My Structured Query Language*) databázi. Systém je možné vyzkoušet v online demo verzi na stránkách poskytovatele nebo stažením a instalací na lokální webový server. Systém je nabízen ve třech verzích. Verze jsou nazvány *Community edition*, *Plus edition* a *Professional edition*. Přehled funkcionalit uvedených verzí je uveden na obrázku č. 3.

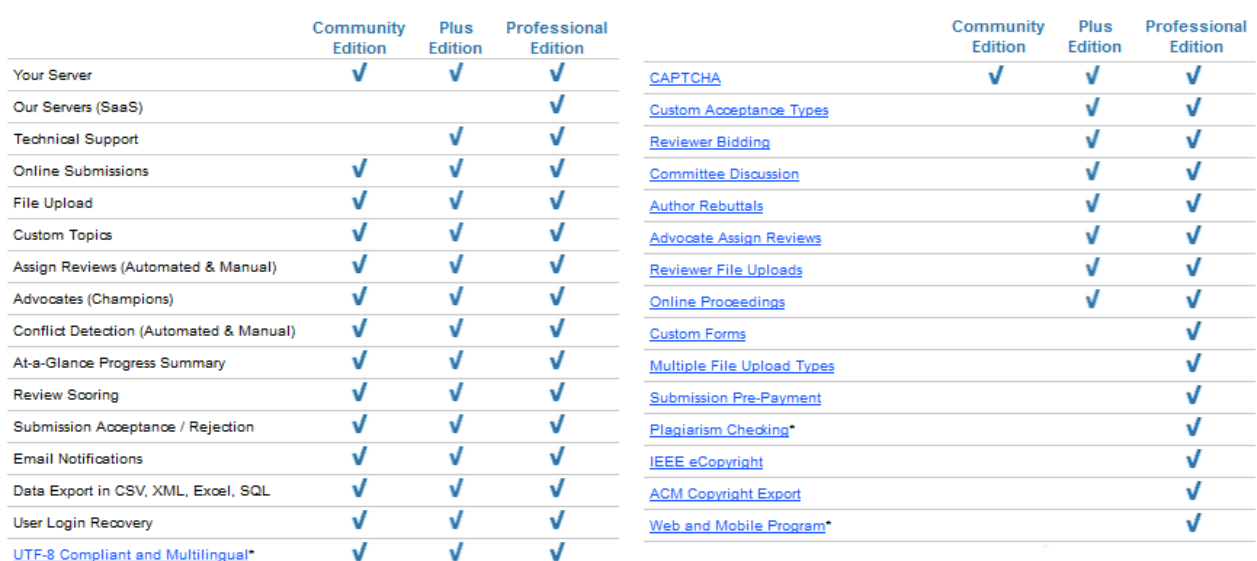

#### **Obrázek 3: Funkcionalita verzí systému OpenConf**

*Zdroj: převzato z webové prezentace poskytovatele systému [7]*

Komunitní verze obsahuje základní funkcionalitu systému, do které patří například podání,

přijetí a hodnocení příspěvků. Jedná se o verzi bez jakékoliv technické podpory, spoléhá se na odbornost administrátora či odpovědné osoby za průběh konference. Tato verze byla zprovozněna autorem této práce pro ověření funkcionality. Podobně jako funkcionalita, také uživatelské rozhraní systému bylo nedostačující s ohledem na specifikované požadavky. Užívání systému v této verzi je navíc omezeno licenčními podmínkami, ve kterých je uvedeno, že modifikace systému je možná jen u profesionální verze. Teto verze je ovšem zpoplatněna. Tím je vyloučena možnost implementovat chybějící funkcionalitu systému, pro splnění specifikovaných požadavků v základní (bezplatné) verzi tohoto systém. Verze Plus obsahuje jen o něco více funkcionalit, než je tomu u verze komunitní.

Profesionální verze obsahuje mnoho dalších rozšiřujících modulů, díky kterým se systém stává plnohodnotnou podporou pro administraci konferencí. Tato verze obsahuje oproti základní verzi navíc technickou podporu a volbu toho, zda systém instalujeme na vlastní webový server či se rozhodneme využít serveru výrobce. Profesionální verze je zpoplatněna ročním poplatkem ve výši \$299 v případě instalace na vlastní server. Cena \$599 odpovídá hostování na serveru poskytovatele [7].

Protože je implementace chybějící funkcionality komunitní verze vyloučena licenčními podmínkami, bylo by potřeba zakoupit verzi profesionální. S ohledem na cenu a potřebu implementovat dodatečnou funkcionalitu (především modul rozvrhování), se nevyplatí systém zakoupit a dále modifikovat.

## <span id="page-25-0"></span>**3.2 ConfTool**

Tento systém vznikl na akademické půdě Univerzity v Hamburku a podobně jako předchozí systém byl vyvinut pomocí technologií PHP a MYSQL. ConfTool je nabízen na webu poskytovatele [8] také ve dvou verzích. Jedná se o základní (omezenou) verzi nazvanou *VSIS ConfTool*, která je navržena pro nekomerční akce menšího rozsahu s kapacitou do 150 účastníků. Tato verze je nabízena bez technické podpory a je určena pouze pro lokální instalaci. Oproti tomu druhá verze, nazvaná *ConfTool Pro,* je verzí rozšířenou, s technickou podporou a cena její licence se odvíjí od počtu účastníků. Verze *ConfTool Pro* obsahuje také modul pro zprostředkování plateb účastníků konference (např. PayPal, Skrill, Moneybookers), volitelné moduly pro brány kreditní karty, atd.) a umožňuje plánování programu konference,

což jsou hlavní nadstandardní funkce, kterými se tento systém snaží odlišit od ostatních konkurenčních systémů. Další funkcionalita tohoto sytému je zobrazena na obrázku č. 4.

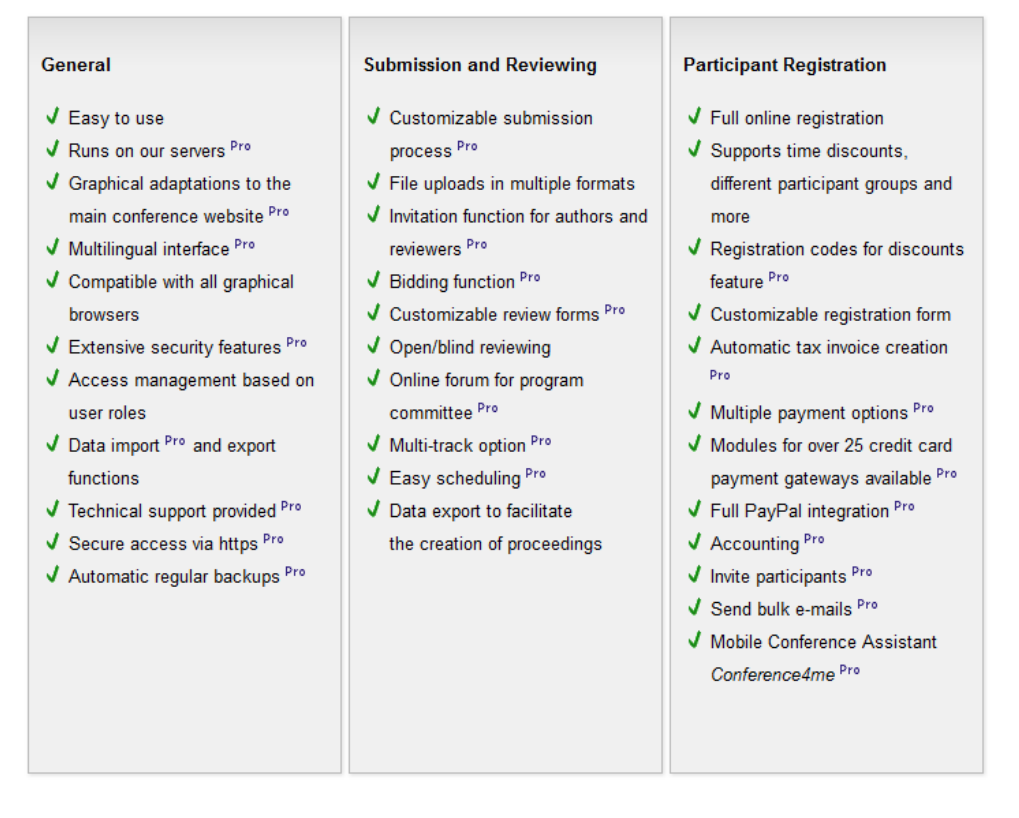

**Obrázek 4: Funkcionalita verzí systému ConfTool**

*Zdroj: převzato z webové prezentace poskytovatele systému[7]*

Cena licence pro ConfTool Pro je pouze na vyžádání a odvíjí se od počtu účastníků. Výhodou tohoto systému je možnost provozu na vlastním serveru a možnost přizpůsobit si formulář recenzenta potřebám konference. Překážkou v použití tohoto systému je opět cena licence (platí se za každého účastníka) a velká část chybějící funkcionality.

## <span id="page-26-0"></span>**3.3 ConfMaster**

Webový systém ConfMaster je založený na platformě LAMP (Linux, Apache, MySQL, PHP). Poskytovatel systému na svém webu [9] prezentuje tento systém jako flexibilní s přehledným uživatelským rozhraním, který obsahuje základní funkcionalitu systému pro administraci konferencí, jako např.:

- registrace účastníků;
- možnost online platby kartou;
- správa programových příspěvků, jejich hodnocení a recenze;
- správa uživatelů;
- zasílání notifikačních emailů;
- tvorba programu konference.

Systém je poskytován jako služba. Není proto možné systém modifikovat takovým způsobem, aby jeho funkcionalita odpovídala specifikovaným požadavkům.

## <span id="page-27-0"></span>**3.4 EasyChair**

Jedná se o nejpoužívanější systém pro správu programových příspěvků [10], který umožňuje:

- správu příspěvků, jejich hodnocení a zasílání;
- automatické přiřazování příspěvků recenzentům na základě jejich preferencí;
- zasílání notifikačních emailů;
- zobrazení výsledků recenzí;
- online diskuzi;

1

- tvorbu programu konference:
- tvorbu sborníku příspěvků.

Na webu poskytovatele [10] je uvedeno, že se v systému EasyChair organizovalo již přes 29 tisíc konferencí a registrovalo se přes 1 000 000 uživatelů. Tento systém se více zaměřuje na správu programových příspěvků, kterou má ve všech fázích velmi kvalitně propracovanou. Proto se nejedná o obecný systém pro administraci konferencí, ale spíše o systém pro správu programových příspěvků konference. Systém není možné provozovat lokálně, je umístěn na vlastním serveru. Administrace vlastní konference je v systému zdarma, technickou a uživatelskou podporu je možné získat za poplatek. Systém obsahuje některé nadstandardní funkce, dokáže například automaticky generovat články v LNCS<sup>1</sup> formátu. K dispozici je i

<sup>&</sup>lt;sup>1</sup> LNCS - jsou plné texty (v PDF formátu) on-line verzí sborníků a monografií z oblasti computer science, umělé inteligence a jejich aplikací.

vlastní LaTe $X^1$  styl pro příspěvky. Z výše uvedených důvodů se není možné dostat ke zdrojovým kódům systému, aby mohl být rozšířen o dodatečnou funkcionalitu.

## <span id="page-28-0"></span>**3.5 Confious**

Confious je systém pocházející opět z akademické půdy. Na webu poskytovatele [11] je systém prezentován jako jeden z nejmodernějších systémů svého druhu. Ovšem uvedené reference nasazení systému toto tvrzení příliš nepotvrzují. Za nadstandardní lze považovat následující funkce:

- podpora paralelně se konajících konferencí;
- automatické přiřazování recenzentů a detekce střetu zájmů;
- zasílání notifikačních emailů, vytváření a editace jejich šablon;
- historie příspěvků;
- · možnost editace formuláře recenzenta;
- možnost definovat spoluautorství příspěvků.

Systém lze používat pouze jako službu na serveru poskytovatele. Vyloučena je tak možnost dodatečné modifikace funkcionality systému.

## <span id="page-28-1"></span>**3.6 Systémy vyvíjené na ostatních univerzitách**

V této kapitole se zaměříme na systémy pro administraci konferencí, které byly vyvíjené na ostatních univerzitách (v rámci kvalifikačních prací).

### <span id="page-28-2"></span>**3.6.1 Práce Bc. Adama Rambouska**

První z nich je práce Bc. Adama Rambouska [3]. Výstupem této práce je systém, který umožňuje:

- registraci účastníků konference;
- správu údajů o účastnících;

-

- správu ubytování se zahrnutím cen;
- přijímání a recenzování příspěvků (přes systém BYU Paper Review);

 $1$  LaTeX - umožňuje autorům textů sázet a tisknout svá díla ve velmi vysoké typografické kvalitě.

- harmonogram organizačních prací;
- zadávání úkolů organizátorům spolu s termínem jejich vyřešení;
- zasílání notifikačních emailů;
- zahrnutí konferenčních poplatků s možností online platby.

Tento systém je primárně zaměřen na správu údajů účastníků konference. Přijímání a tvorba recenzí je zajištěna přes systém třetí strany - *BYU Paper Review*, který byl mírně modifikován. Integrací tohoto systému do systému Bc. Adama Rambouska vznikla část systému, která je kompletně napsána v programovacím jazyce C (neboť je v něm napsán i systém *BYU Paper Review*). Systém byl zprovozněn v roce 2004 a na původním uložišti již není k dispozici. Z tohoto důvodu ani nemohla být analyzována jeho funkcionalita. Z pohledu architektury systému je zde ovšem zásadní problém. Systém není navržen jako aplikace s třívrstvou architekturu a jeho implementace neobsahuje prvky OOP. Jedná se v podstatě o množinu skriptů.

#### <span id="page-29-0"></span>**3.6.2 Práce Bc. Martina Pechy**

Systém vyvíjený Bc. Martinem Pechou [4] je rozšířením předchozího systému [3] o následující funkcionalitu:

- nastavení základních parametrů konference;
- import/export dat konference;
- tvorbu programu konference;
- možnost rezervace ubytování;
- podporu komunikace mezi uživateli:
- online platby kartou;
- správu plateb;
- profily uživatelů;

Jedná se o systém s velmi rozsáhlou funkcionalitou, který je velmi zaměřen na potřeby účastníků konference (rezervace ubytování, platba kartou, diskuze, profily uživatelů). Systém je provozován na vlastním serveru [\(http://www.pecham.com/dipl/index.php\)](http://www.pecham.com/dipl/index.php) a nezahrnuje možnost tvorby rozvrhu konference a jakékoliv preference autorů. Pomineme-li potřebu rozvrhování příspěvků, potom je tento systém nejblíže specifikovaným požadavkům, ze všech výše uvedených.

## <span id="page-30-0"></span>**3.7 Zhodnocení stávajících systémů**

Z analýzy dostupnosti systémů vyplývá, že většina systémů jsou poskytovány buď jako služba, což vylučuje dodatečné úpravy systému v takovém rozsahu, aby odpovídal specifikovaným požadavkům, nebo ve zpoplatněné verzi, kterou je možné dále modifikovat. S ohledem na rozsáhlost specifikovaných požadavků se nedalo očekávat, že bude nalezen takový systém, který by specifikovaným požadavkům ve větší míře odpovídal. U žádného z analyzovaných systémů nebyl nalezen modul, který by umožnil zohlednit preference autorů příspěvků při jejich rozvrhování, což je jeden ze stěžejních požadavků na funkcionalitu hledaného systému.

Zbývá posoudit, zda by bylo vhodné modifikovat některou ze zpoplatněných verzí systémů. Pokud bychom se tak rozhodli a opomenuli cenu licence (která se u většiny systémů poskytuje na jeden rok), bylo by potřeba nejprve analyzovat způsob implmentace systému, což je u systému s rozsáhlejší funkcionalitou velmi časově náročná činnost. Dodatečná modifikace systému by se tak vyplatila pouze v případě, pokud by chyběla jen minimální část potřebné funkcionality. Což ovšem ani u jednoho z analyzovaných systémů neplatí. Autor této práce se proto rozhodl, že navrhne a implementuje systém nový.

Kromě přehledu exsitujících systémů pro administaci konferencí, nám tato analýza poskytla náměty na možné budoucí rozšíření funkcionality navrhovaného systému. Než se ale dostaneme k návrhu vlastního informačního systému pro administraci konferencí, zaměříme se nejprve na problém rozvrhování, který souvisí s nalezením vhodného algoritmu pro rozvrhování příspěvků.

# <span id="page-31-0"></span>**4 Problém rozvrhování**

Tato kapitola se zabývá problémem rozvrhování. Čtenáře uvede do problematiky obecného problému rozvrhování a jeho modifikace pro potřebu rozvrhování příspěvků. Nabídne tak některé metody řešení problému, vhodné pro nalezení uspokojivého rozmístění příspšvků. Problém rozvrhování je částečně řešen v pracích [12] [13] [14] [15]. Poznatky z těchto prací byly zohledněny při výběru některých algoritmů, které je možné aplikovat na řešení problému rozvrhování.

## <span id="page-31-1"></span>**4.1 Problémy a jejich klasifikace**

Jakýkoliv problém může být buď algoritmicky řešitelný, nebo neřešitelný. Řešitelné problémy můžeme dále rozdělit na základě toho, jak závisí doba výpočtu algoritmu na velikosti vstupních dat. Potom rozlišujeme problémy, jejichž řešení je možné získat v polynomiálním čase (jedná se o lehké problémy) a v nepolynomiálním čase (jedná se o těžké problémy). Třída složitosti P pak obsahuje všechny problémy řešitelné pomocí deterministického Turingova stroje v polynomiálním množství času. Další skupinou problémů jsou takové, které sice nelze řešit v polynomiálním čase, ale lze ověřit správnost poskytnutého řešení v polynomiálním čase. Jedná se o třídu složitosti NP (nedeterministicky polynomiální). Platí, že  $P \subseteq NP$ , ale předpokládá se, že  $P = NP$ . Najdeme-li pro dva rozhodovací problémy *A*, *B* funkci, která vstupy *A* převede na vstupy *B* tak, aby *B* dávalo stejné výsledky jako *A*, je problém *A* převeditelný na problém *B* a není tedy těžší než *B*. Pokud lze převodní funkci najit v polynomiálním čase, je *A* polynomiálně převeditelný na *B*  $(A \leq PB)$ . Pak  $B \in$  $P \wedge A \leq PB \Rightarrow A \in P$  a složitost algoritmu *A* je součtem složitosti *B* a složitosti vypočtu převodní funkce. Nejtěžšími problémy jsou potom NP úplné problémy. Lze na ně převést každý problém z třídy NP, tedy T je NP-úplný, jestliže patří do NP a je NP-těžký ( $T \in NP \land$  $S \le PT \forall S \in NP$ ). Existuje-li polynomiální algoritmus pro libovolný NP-úplný problém, pak  $P = N P$ , naopak neexistuje-li pro žádný, potom platí, že  $P = N P [16]$ .

#### **Obrázek 5: Třídy sloţitosti a jejich vztahy**

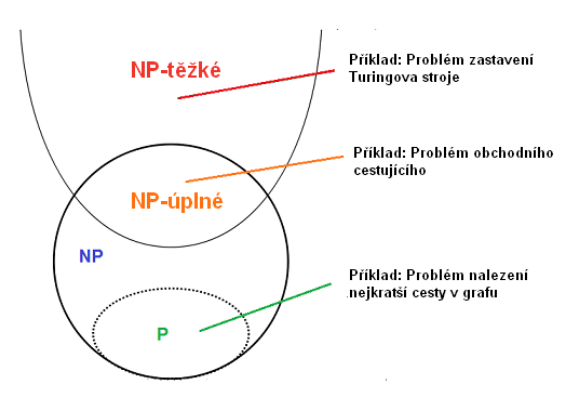

*Zdroj: vlastní zpracování, 2015*

### <span id="page-32-0"></span>**4.2 Definice problému rozvrhování**

Problém rozvrhování řadíme mezi optimalizační úlohy. Tedy úlohy, ve kterých je cílem získat optimální výstup s požadovanými vlastnostmi [17]. Za problém rozvrhování považujeme optimální alokaci omezeného počtu zdrojů a času rozvrhových akcí takovým způsobem, aby bylo dosaženo splnění rozvrhových podmínek. Za rozvrhovou podmínku považujeme takové omezení, které nám redukuje možnou oblast řešení problému. Podmínky mohou být slabé (snaha splnit jich co nejvíce) nebo silné (musí být vždy splněny). Splnění všech rozvrhových podmínek často není možné, a proto se nabízí některá optimalizační kritéria, která mohou určitý typ podmínek oslabit a tím problém částečně vyřešit. Rozvrh, ve kterém jsou všechny podmínky splněny, se nazývá konzistentní [18]. Pokud dojde ke splnění podmínek vzhledem ke zvolenému optimalizačnímu kritériu, potom můžeme rozvrh označit za optimální.

Problém rozvrhování patří mezi NP-úplné problémy. Jedná se o takové problémy, které patří do skupiny NP problémů (jsou vypočitatelné v nedeterministickém polynomiálním čase) a libovolný problém z NP je na ně převoditelný (dále viz předchozí kapitola). Pro potřeby této práce můžeme definovat problém rozvrhování takto:

Nechť máme k dispozici množinu příspěvků  $P = \{P_1, P_2, ..., P_n\}$ , které musíme co nejvhodnějším způsobem umístit do rozvrhu konference  $r$  takovým způsobem, aby bylo respektováno co nejvíce preferenčních podmínek autorů  $A = \{a_1, a_2, ..., a_n\}$ , které mohou být jednoho z následujících typů:

typ *A*…podmínky typu "určitě se mi hodí",

typ *B*…podmínky typu "spíše se mi hodí",

typ *C*…podmínky typu "spíše se mi nehodí",

typ *D*…podmínky typu "určitě se mi nehodí",

při platnosti následujících předpokladů:

- *o* kaţdý den konference se dělí na dvě části dopoledne a dopoledne (tyto části dnů nazveme *půldny* konference);
- *o* v rámci kaţdého půldne konference můţe administrátor definovat umístění a velikost tematického bloku (jedná se o elementární jednotku, do které je možné kontinuálně umístit příspěvky ze stejné tematické sekce);
- *o* administrátor můţe definovat maximální počet příspěvků v jeden půlden konference, tedy i maximální velikost jednoho tematického bloku (dle tohoto omezení se vygeneruje odpovídající počet tematických bloků);
- *o* kaţdá tematická sekce můţe být rozdělena do několika tematických bloků, maximálně však do počtu půldnů konference;
- *o* kaţdý tematický blok (vztahující se k jedné tematické sekci) musí být umístěn v rozdílný půlden konference;
- *o* kaţdý z autorů můţe vyjádřit své časové preference ke kaţdému půldni konference (zadá vždy jednu z výše uvedených typů podmínek) a tím ovlivnit datum a čas prezentace svého příspěvku na konferenci;
- *o* kaţdý příspěvek můţe spadat právě do jedné z tematických sekcí;
- *o* administrátor můţe definovat statické umístění libovolného tematického bloku;
- *o* administrátor můţe editovat preferenční podmínky autorů, případně je deaktivovat (např. při zrušení účasti autorů);
- *o* kaţdý příspěvek má přiřazenou prioritu (v rozmezí hodnot 1 aţ 5), která můţe při procesu rozvrhování příspěvky upřednostnit, před těmi s menší prioritou;
- *o* pokud budou do procesu rozvrhování zahrnuty priority (je na zvážení administrátora), potom bude možné definovat míru zohlednění priorit v rozmezí  $0 - 6$  stupňů;
- *o* kaţdý příspěvek bude moţné při rozvrhování upřednostnit podle toho, kdy byl do systému nahrát. Míra zvýhodnění bude také v rozmezí 0 až 6 stupňů.

## <span id="page-34-0"></span>**4.3 Algoritmy aplikovatelné na problém rozvrhování**

V této kapitole budou uvedeny nejčastěji používané algoritmy, které je možné aplikovat na problém rozvrhování. Algoritmy je možné rozdělit dle jejich přístupu k řešení problému následovně:

- *o podle obsahu počáteční množiny řešení* na takové, které:
	- o *začínají s prázdnou množinou řešení* a mnoţinu řešení postupně generují;
	- o *vychází z počátečního řešení* (např. náhodně vygenerovaného) a řešení postupně modifikují takovým způsobem, aby bylo co nejpřijatelnější z pohledu zvolené účelové (hodnotící) funkce.

#### *o podle toho, jaké algoritmy poskytují řešení při jejich opakované aplikaci* na:

- o *deterministické*, které dávají vždy stejné výsledky při opakovaném spouštění pro stejnou vstupní množinu (např. optimalizační algoritmy);
- o *nedeterministické* algoritmy, které pro stejnou vstupní množinu a stejné počáteční podmínky nabízí různá řešení (typické pro heuristické algoritmy). Důvodem různých řešení je použití aproximativních rozhodovacích mechanismů. Typickým příkladem jsou například algoritmy generické, tabu search, simulované žíhaní, horolezecký algoritmus nebo metoda lokálního prohledávání. Tyto metody nezaručuji nalezení optimálního řešení, ale snaží se vždy nalézt suboptimální řešení, tedy vhodnou aproximaci optimálního řešení.

Algoritmy, použitelné pro řešení problému rozvrhování, je také možné klasifikovat do následujících skupin:

- **základní algoritmy** jedná se o algoritmy, které procházejí celý stavový prostor možných řešení a z nich vybírají na základě lokálního či globálního optima
- **stochastické algoritmy** tyto algoritmy prohledávají stavový prostor heuristicky. Negarantují nalezení řešení v konečném počtu kroků, ale často naleznou řešení, které je prakticky použitelné. Většina stochastických algoritmů v sobě obsahuje proces učení, který je vychází z přírodních a sociálních proces (např. horolezecký algoritmus, tabu search, algoritmus simulovaného žíhání)
- **genetické algoritmy** tyto algoritmy patří do třídy evolučních algoritmů. Jedná se vyhledávací algoritmy založené na mechanismu přirozeného výběru a principech genetiky. Jejich velkou výhodou je poměrná jednoduchost a mají také poměrně velké uplatnění pro optimalizační problémy
- **matematické** (lineární, nelineární, celočíselné) programování vyjádření problému pomocí (ne)lineárních rovnic, řešitelné simplexovým algoritmem, elipsoidovým algoritmem nebo metodou vnitřních bodů
- **programování s omezujícími podmínkami** vyjádření problému jako sady omezujících podmínek, které musí být splněny

NP úplné problémy je doporučené [16], [20] řešit heuristickými algoritmy. Heuristické algoritmy při hledání řešení úlohy využívají heuristiku, tedy techniku založenou na zkušenosti s daným typem úlohy, pomocí které lze nalézt "vhodné" řešení problému. Heuristické algoritmy neposkytují žádnou záruku optimality řešení a nepodaří-li se jim nalézt žádné přípustné řešení, nutně to ještě neznamená, že úloha žádné řešení nemá. Přes tyto problémy se často jedná o silné nástroje k nalezení suboptimálního řešení v krátkém čase. Deterministické heuristické algoritmy vždy dospějí ke stejnému výsledku, a to pokaždé stejnou cestou. Často jsou navrženy pro řešení specifického typu úlohy.

Speciální kapitolou heuristických algoritmů jsou evoluční algoritmy. Tyto algoritmy jsou založeny na myšlence simulace některých procesů, vyskytujících se v přírodě. Mezi nevýhody těchto algoritmů patří pravděpodobnostní charakter výsledků. Z toho vyplývá, že po každém spuštění může dojít k jinému výsledku. Mezi základní a nejznámější evoluční algoritmy patři genetický algoritmus, algoritmus simulovaného žíhání a tabu search [21] [23].

V další části této kapitoly jsou popsány některé algoritmy z uvedených skupin

#### <span id="page-35-0"></span>**4.3.1 Algoritmus hrubé síly**

Algoritmus hrubé síly nejlépe vystihuje následující tvrzení – *je potřeba projít všechna možná řešení*. To znamená, že k dané vstupní instanci algoritmus vygeneruje všechna přípustná řešení a z nich potom vybere optimální (na základě hodnocení účelové funkce). Jedná se o časově nejnáročnější algoritmus. Algoritmus hrubé síly se hodí pro méně rozsáhle problémy, neboť často dosahuje superpolynominální složitosti. Tento algoritmus ve většině případů použití garantuje správnost řešení [22].
Zvláštním případem algoritmu hrubé síly je algoritmus *backtracking*, který vylučuje některé možné řešení bez přímého testování a redukuje tak počet nutných kroků k nalezení řešení. Při aplikaci tohoto algoritmu na problém rozvrhování, bychom postupně přidávali rozvrhové akce (preferenční podmínky) do rozvrhu a testovali bychom vhodnost jejich umístění. Pokud by bylo nalezeno řešení s nepřijatelným rozmístěním podmínek, je potřeba pokračovat další variantou umístění [23].

# **4.3.2 Hladový algoritmus**

Jedná se o velice přímočarý přístup k řešení problému rozvrhování. Zpracovává se množina A složená z *n* údajů. Úkolem je najít podmnožinu *B* množiny *A*, která vyhovuje podmínkám umístění a přitom optimalizuje účelovou funkci. Jakákoliv množina *B*, vyhovující daným podmínkám, se nazývá *přípustné řešení*. Přípustné řešení, pro které nabývá účelová funkce optimální hodnoty, se nazývá *optimální řešení*. Nalezení tohoto řešení je velice obtížné.

Hladový algoritmus prochází jednotlivé prvky z A, a v každém kroku rozhodne, zda se daný prvek hodí do optimálního řešení. Prvky *A* bude vybírat v pořadí, které je stanoveno výběrovou procedurou. Výběrová procedura je často založena na hodnotách optimalizační funkce. Po každém kroku tohoto algoritmu musíme dostat přípustné řešení. Jakmile je tak učiněno, řešení již není dále revidováno a jen se rozšiřuje.

Hladový algoritmus tedy charakterizují následující vlastnosti [22]:

- v každém kroku udělá lokálně optimální rozhodnutí (výběr hodnoty);
- nikdy nemění již provedená rozhodnutí;
- pokud vždy zaručeně nalezne globálně optimální řešení, jedná se o hladový optimalizační algoritmus, v ostatních případech hovoříme o hladové heuristice.

Tento algoritmus většinou nenalezne globální optimum, ale často poskytuje velmi dobrou heuristiku řešení NP-úplných problémů. Jeho další výhodou je snadný návrh a relativně rychlá implmentace. Často se tak jedná o účinný způsob, jak řešit optimalizační problémy [22].

# **4.3.3 Slepý algoritmus**

Princip slepého algoritmu (někdy nazývaný také jako *algoritmus náhodné procházky*) spočívá ve vygenerování náhodného řešení, které je následně ohodnoceno účelovou funkcí. První řešení je uloženo vždy, aby mohlo být porovnáno s dalším náhodně vygenerovaným řešením. Porovnání probíhá na základě ohodnocení účelovou funkcí. Takto jsou postupně porovnána všechna dostupná řešení. Důležitým faktorem je náhodnost každé iterace, která musí být pečlivě zvážena před aplikací algoritmu [21] [23].

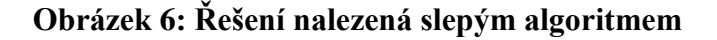

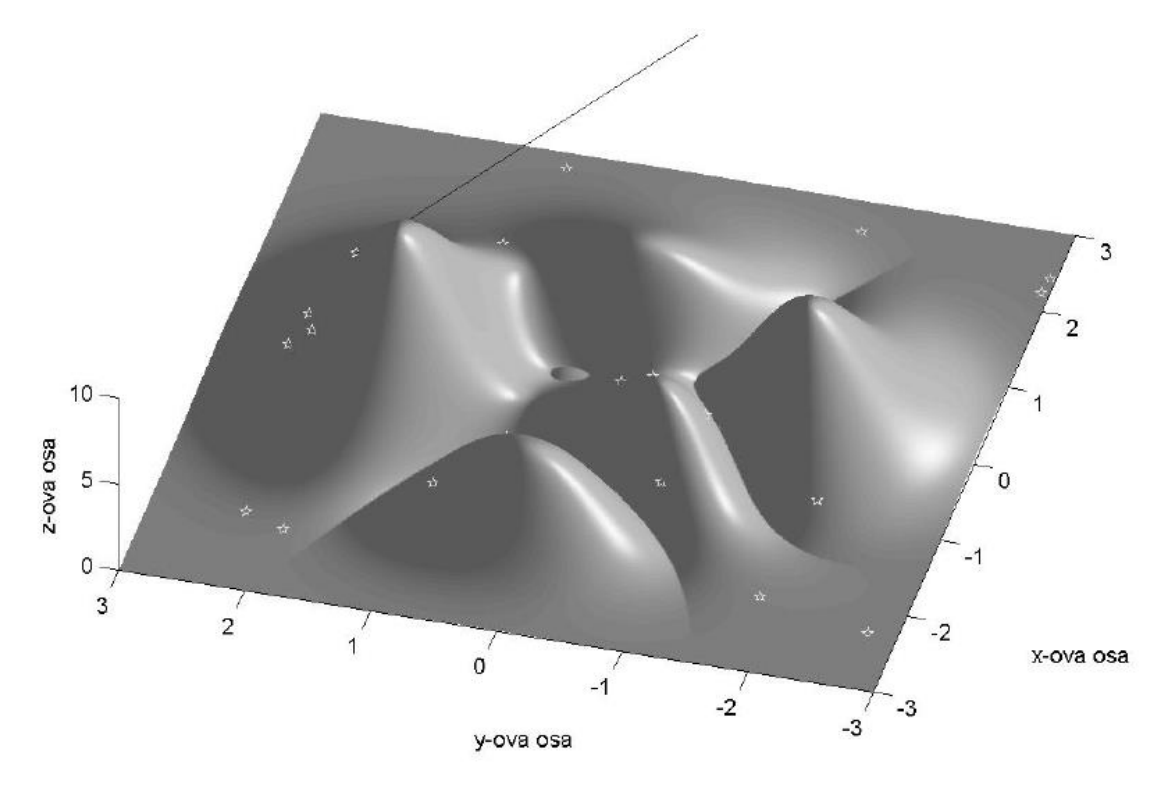

*Zdroj: vizualizace převzata z práce* [21]

Tento algoritmus tedy neobsahuje žádnou strategii konstrukce řešení na základě předchozích řešení, jen uchovává nejlepší nalezené pro porovnání s dalšími. Pro kvalitu nalezeného řešení je důležité určit počet náhodně vygenerovaných řešení.

**Obrázek 7: Konvergence nalezených řešení slepého algoritmu**

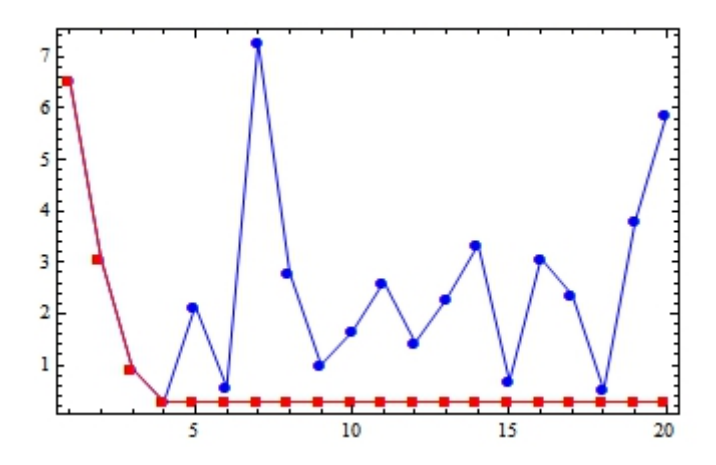

*Zdroj: vlastní zpracování, 2015*

Kromě jednoduchosti je výhodou tohoto algoritmu také jeho konvergence. Platí, že s rostoucím počtem iterací se nalezené řešení přibližuje globálnímu minimu (z nalezených nebo náhodně vygenerovaných řešení). Zároveň se vyhýbá problému uváznutí v lokálním optimu, stejně jako tomu bude u gradientních metod.

# **4.3.4 Horolezecký algoritmus**

Horolezecky algoritmus (*hill climbing*) patří mezi algoritmy, který připouští kroky, při kterých může dojít ke zhoršení hodnoty účelové funkce. Vstupem algoritmu je náhodně vygenerované řešení, které je následně ohodnoceno. Ovšem místo hledání dalšího náhodného řešení (jako tomu bylo u předchozího algoritmu) se použije nejlepší doposud nalezené řešení, ve kterém se vytvoří určitá malá změna (např. změníme 5 % parametrů tohoto řešení). Nové řešení se přijme, jestliže je z pohledu účelové funkce lépe ohodnoceno, než aktuálně nejlepší nalezené řešení. Pokud tomu tak není, aktuálně nejlepší řešení se opět mírně modifikuje jiným způsobem. Jako kritérium ukončení tohoto algoritmu, slouží zvolený počet iterací. Toto kritérium určuje kvalitu nalezeného řešení a je potřeba jeho hodnotu dobře promyslet.

Principem horolezeckého algoritmu je tedy prohledání lokálního okolí (podobně ohodnocených variant řešení). Z principu průběhu horolezeckého algoritmu je patrná závislost mezi předcházejícím a nově nalezeným řešením. Ostatní nalezená řešení není potřeba dále uchovávat. [23]

# **Obrázek 8: Princip hladového algoritmu**

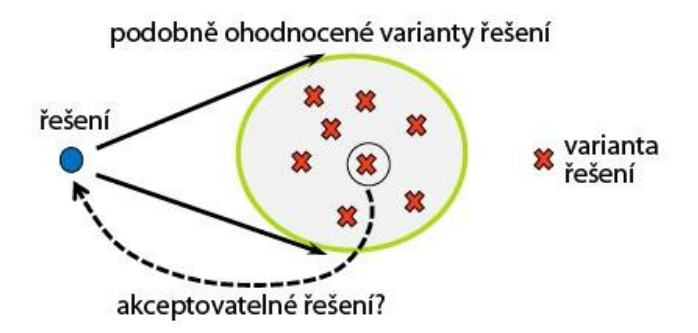

*Zdroj: vlastní zpracování, 2015*

Tento algoritmus patří mezi gradientní algoritmy, které jsou sice jednoduché a poměrně rychlé, ale nemusí vždy nalézt globálním optimum. Lokální optimum je často nalezeno velmi rychle, ovšem algoritmus zde může velice snadno uvíznout. Algoritmus je obvykle spouštěn z náhodného místa stavového prostoru (viz obrázek č. 9). Riziko uvíznutí v lokálním extrému lze omezit opakovaným spouštěním tohoto algoritmu z různých míst stavového prostoru. Při každém spuštění může algoritmus uvíznout v jiném lokálním extrému a pak lze jednoduše vybrat nejvýhodnější z nich. Tímto způsobem se také zvyšuje šance na nalezení globálního optima.

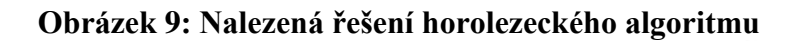

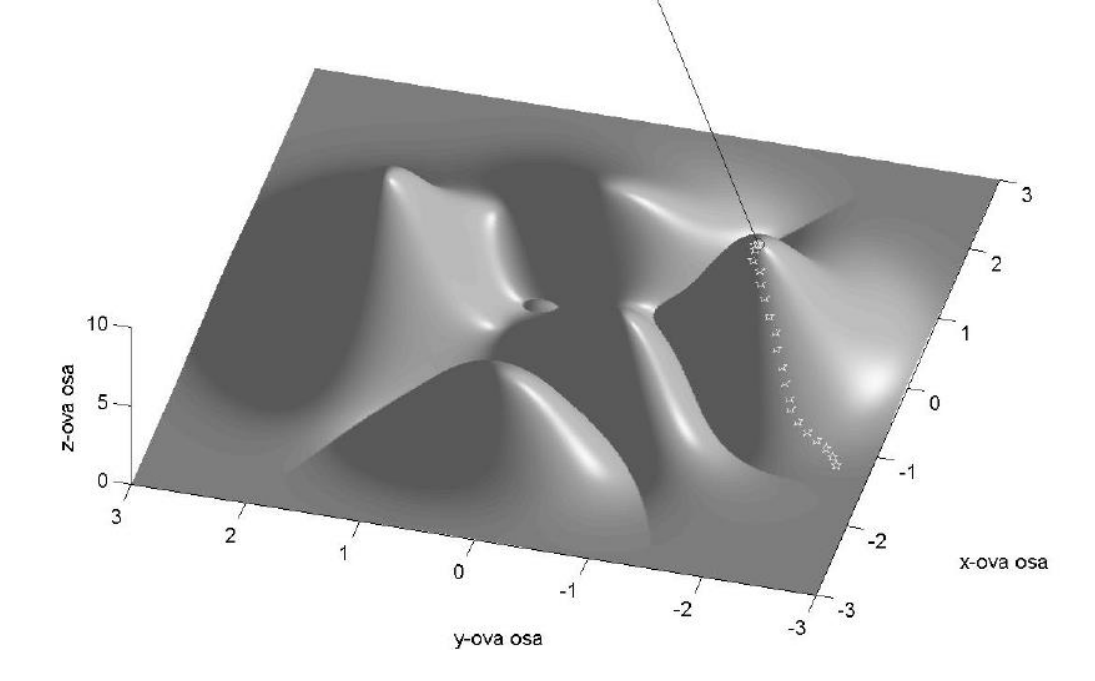

*Zdroj: vizualizace je převzata z práce* [21]

Slabinou horolezeckého algoritmu je problém cyklických řešení. Nelze totiž vyloučit situaci, kdy se po konečném počtu iterací algoritmus vrátí k řešení, které se již vyskytovalo jako lokální řešení v některém z předcházejících kroků [21].

# **4.3.5 Tabu search**

Tento algoritmus je analogií horolezeckého algoritmu. Zohledňují se navíc předchozí řešení, později nazvaná jako řešení zakázaná. Získané lokální řešení se použije jako "střed" nového okolí, ve kterém se lokální minimalizace opakuje. Tento proces projde předepsaným počtem opakování. V průběhu celé historie algoritmu se zaznamenává nejlepší řešení. Do tohoto algoritmu je zavedena tzv. krátkodobá paměť, která si pro určitý krátký interval předcházející historie algoritmu pamatuje inverzní transformace k lokálně optimálním transformacím řešení, pouţitým k získání nových "středů" pro jednotlivé iterace. Tyto inverzní transformace přidány do seznamu zakázaných řešení, který je zohledněn při tvorbě nového okolí pro aktuální řešení. Tímto jednoduchým způsobem je možné podstatně omezit výskyt zacyklení při pádu do lokálního minima.

Krátkodobá paměť je realizována "zakázaným seznamem" s obsluhou typu LIFO (zásobník), který je vytvořen a obnovován při běhu algoritmu. Jestliže tedy nějaká varianta řešení patří do zakázaného seznamu, pak nemůže být prohlášena za nejlepší nalezené řešení. Numerické zkušenosti s metodou zakázaného prohledávání ukazují, že velikost zakázaného seznamu je velmi důležitým parametrem, ovlivňujícím schopnost vyklouznout z lokálního extrému. Příliš malá délka nutně nemusí zabránit zacyklení a příliš velká může způsobit přeskočení nadějných lokálních minim [24].

Při existenci tohoto seznamu je možné vyhnout se uvíznutí v lokálním optimu. Parametr velikosti seznamu zakázaných řešení hraje významnou roli při úspěšnosti tohoto algoritmu. Při volbě příliš malého seznamu se algoritmus transformuje na horolezecký algoritmus, naopak při volbě velkého seznamu mohou být vynechána lepší řešení [25].

# **4.3.6 Algoritmus simulovaného ţíhání**

Simulované žíhání (*simulated annealing*) je algoritmus pro nalezení suboptimálního řešení. Jeho největší výhodou je, že s určitou (stále klesající) pravděpodobností může přijmout i horší stav (variantu řešení) a tím je schopna vyklouznout z lokálního minima. Tento algoritmus patří mezi stochastické optimalizační algoritmy. Princip tohoto algoritmu pochází z fyziky, na rozdíl od jiných stochastických optimalizačních algoritmů, které mají svůj základ vetšinou v biologii. Ve fyzice žíhání označuje takový proces, při kterém je těleso umístěné do pece (vyhřáté na vysokou teplotu) a postupným snižováním teploty se odstraňují vnitřní defekty tělesa. Při vysoké teplotě je těleso roztopené což znamená, že částice dané látky jsou náhodně uspořádané v prostoru. Při postupném snižování teploty se částice dostávají do rovnovážné polohy, tj. celková energie tělesa se snižuje [21].

Algoritmus má několik volitelných parametrů: výchozí stav, výchozí teplotu, koncovou teplotu, koeficient ochlazování a délku vnitřní smyčky. Jako výchozí stav je možné volit výstup z nějaké jednodušší heuristiky. Můžeme dostat ještě přesnější řešení. Princip tohoto algoritmu je zobrazen na obrázku č. 10.

#### **Obrázek 10: Princip algoritmu simulovaného žíhání**

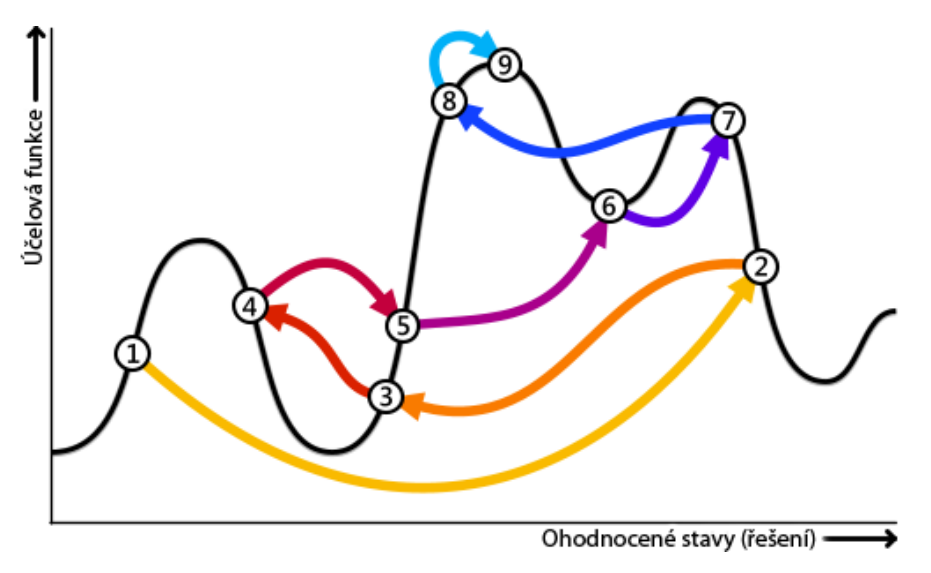

*Zdroj: vizualizace převzatá z práce [28]*

Podle výsledků uvedených v práci [\[26\]](http://home.tiscali.cz/davidstefka/vyzkumak/node22.html#experiments), je simulované žíhání jedním z nejúspěšnějších tradičních stochastických optimalizačních algoritmů.

# **4.3.7 Genetický algoritmus**

Generický algoritmus vychází z Darwinovy teorie o vývoji druhů. Nejprve je vygenerována náhodná generace *n* jedinců. Každý z jedinců obsahuje variantu řešení kódovanou do podoby binárního řetězce (označováno jako chromozom). Vhodnost každého jedince je vyhodnocena tzv. *fitness funkcí*. Tato funkce nám umožní nalézt silnější jedince. Po ohodnocení všech dostupných jedinců fitness funkcí a jejich otestování účelovou funkcí, dojde k tzv. *reprodukci*. Reprodukce označuje výběr nejsilnějších jedinců, které následně ohodnotíme účelovou funkcí a stanovíme tak kvalitu nalezeného řešení. Jestliže řešení nemůže být prohlášeno za přijatelné, reprodukujeme novou generaci jedinců, do které mají větší šanci se dostat silnější jedinci. Výběr jedinců je možné přirovnat k ruletě (viz obrázek č. 11). Čím je jedinec silnější, tím zaujímá větší prostor rulety a má tím větší šanci, že bude vybrán do další generace. Do nové generace se ale mohou dostat i slabší jedinci, ovšem s menší pravděpodobností [27].

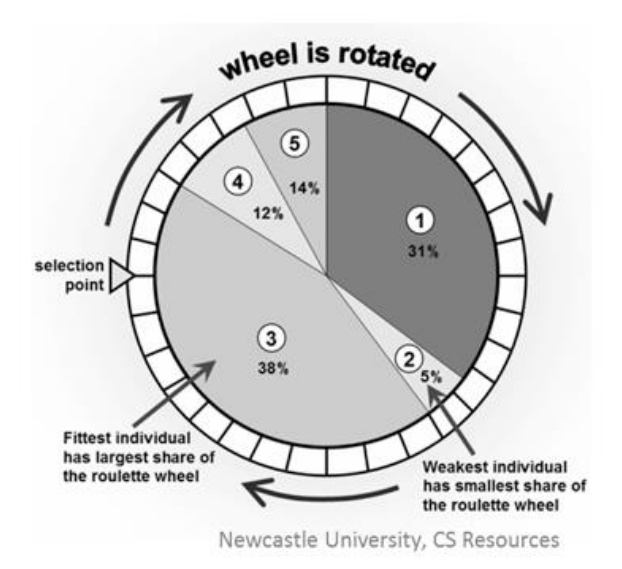

# **Obrázek 11: Způsob výběru jedinců do nové generace**

*Zdroj: vizualizace výběru jedinců převzatá z práce [29]*

Následuje fáze tzv. *křížení*. Křížení zabraňuje degeneraci, která vzniká opakovanou reprodukcí. Pokud bychom totiž stále opakovali fázi reprodukce, silnější jedinci by se postupně stávali ještě silnějšími a slabší jedinci by časem vymizeli. Ve fázi křížení si jedinci vzájemně vymění informace. S pravděpodobností p vybereme k jedinců a každý z těchto jedinců, se bude křížit s každým dalším vybraným jedincem. Vzniknou tak potomci, kteří obsahují část informací od každého z rodičů. Jestliže každého z rodičů reprezentuje binární

řetězec o délce *m*, potom máme *m*-*1* moţností jak určit pozici, která definuje část potomka. Další fází je fáze *mutace*. Mutace umožní, aby jedinci získali nové vlastnosti (do této doby je jen dědili). Máme-li chromozom v binární podobě, potom s pravděpodobností *p* náhodně vybrané části chromozomu modifikujeme na inverzní hodnotu. Po této fázi máme vytvořenou novou populaci jedinců a budeme znovu testovat, jak nová populace splňuje stanovené podmínky pro výběr nejlepšího řešení. Algoritmus skončí v případě, že je hodnota účelové funkce prohlášena za přijatelnou. Princip algoritmu je zobrazen na obrázku č. 12.

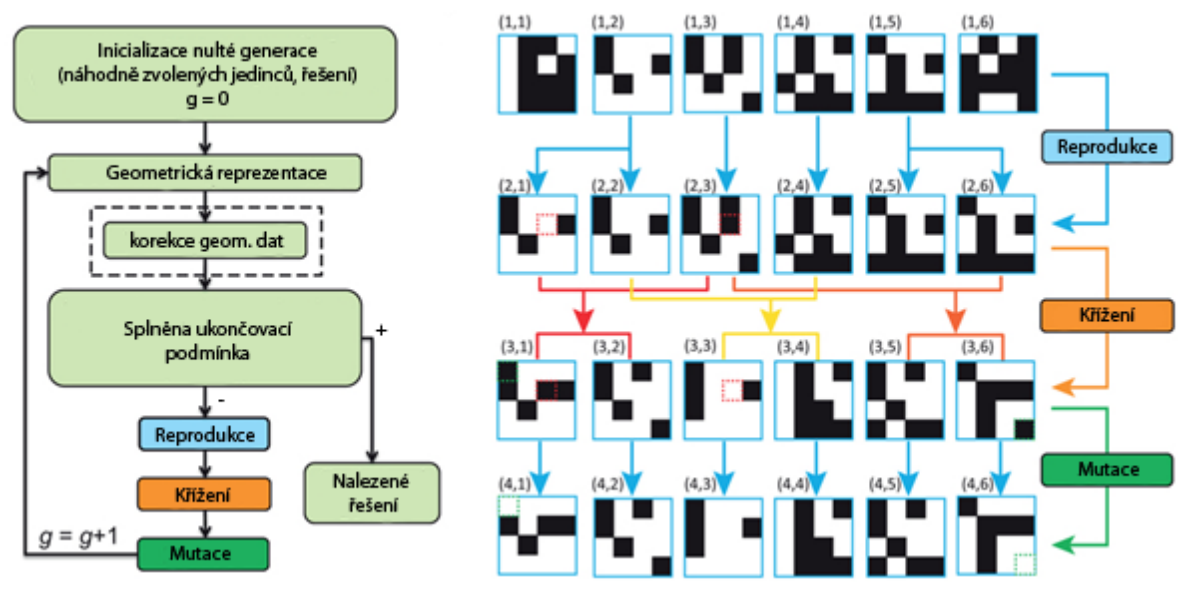

# **Obrázek 12: Princip genetického algoritmu**

*Zdroj: převzato a upraveno z práce [30]* 

Největší výhodou tohoto algoritmu je možnost vyváznutí z lokálního optima, což jej řadí mezi velmi účinné algoritmy pro řešení optimalizačních problémů.

# **Obrázek 13: Vyváznutí z lokálního optima**

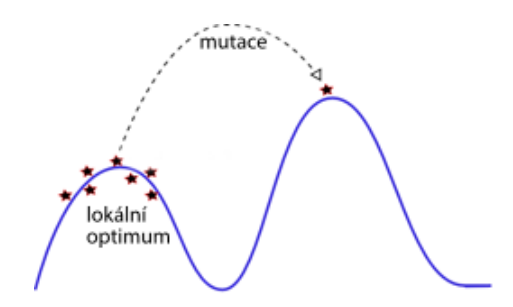

*Zdroj: vlastní zpracování, 2015*

# **4.4 Volba algoritmu**

Abychom mohli zvolit vhodný algoritmus pro rozvrhování příspěvků v informačním systému, budou nejprve seřazeny všechny analyzované algoritmy podle vhodnosti jejich aplikace na vymezený problém rozvrhování, uvedený v kapitole 4.2. Seřazení algoritmů vypadá následovně:

- *1.* Hladový algoritmus
- *2.* Genetický algoritmus
- 3. Algoritmus simulovaného žíhání
- *4.* Tabu search
- *5.* Horolezecký algoritmus
- *6.* Slepý algoritmus
- *7.* Algoritmus hrubé síly

Hladový algoritmus byl vybrán jako nejvhodnější na základě toho, že výše formulovaný problém rozvrhování je natolik složitý, že bude potřeba budovat řešení systematicky, se zohledněním všech parametrů, které umístění příspěvků mohou ovlivnit. Pokud bychom začínali např. s náhodně vygenerovaným řešením, které bychom chtěli dále modifikovat, muselo by toto řešení splňovat několik podmínek zároveň. Ve finálním rozmístění příspěvků musí být příspěvky ze stejné tematické sekce umístěny kontinuálně, aby je bylo možné na konferenci prezentovat v souvislém bloku. Dále musí být nalezeno takové řešení, ve kterém je zohledněno co nejvíce preferenčních podmínek autorů. Pokud navíc do procesu tvorby rozvrhu zahrneme některá kritéria (míru zohlednění priorit a data nahrání příspěvků) byla by pravděpodobnost toho, že se podaří nalézt uspokojivé řešení velmi nízká. Obtížné by také bylo sestavit hodnotící funkci, která by vygenerovaná řešení hodnotila. Až v případě, že se hladovému algoritmu nepodařilo nalézt uspokojivé řešení, by částečné řešení předal genetickému algoritmu, který by se pokusil toto řešení modifikovat do přijatelné podoby.

Většina dalších uvedených algoritmů pracuje s pojmem lokální optimum. Pro ohodnocení např. pseudonáhodně vygenerovaného řešení musíme zahrnout velmi mnoho parametrů (jak už bylo řečeno výše). Jestliže má být výstupem účelové funkce hodnota, charakterizující kvalitu ohodnoceného řešení, potom může existovat velmi mnoho řešení s maximální dosaženou hodnotou účelové funkce. Jedno nejlepší řešení pak zřejmě ani nebude existovat,

neboť může existovat více správných variant umístění příspěvku (z pohledu účelové funkce). Proto byl na druhé místo umístěn genetický algoritmus. Není tolik zatížen tím, jaké řešení hodnotí a může se velmi snadno dostat i k řešení, které by zbylé algoritmy nedokázali nalézt (vyklouznutím z lokálního optima). Samozřejmě po určitém počtu spuštění algoritmu. Právě spojení hladové algoritmu a genetického algoritmu považuje autor této práce za vhodný způsob řešení definovaného problému.

Máme tedy zvolen typ algoritmu, který byl zvolen jako typ algoritmu pro modul rozvrhování. Nejprve bude navržen a implementován hladový algoritmus a teprve na základě průběžného testování bude rozhodnuto, zda implementovat i algoritmus genetický. Stalo by se tak v případě, kdy by navržený algoritmus nedokázal nalézt uspokojivé řešení. Konkrétní podoba hladového algoritmu byla navržena a aplikována autorem této práce. Algoritmus bude dále nazván jako "Vlastní algoritmus".

# **4.4.1 Vlastní algoritmus**

Vlastní algoritmus se skládá z několika základních kroků, které jsou uvedeny na obrázku č. 14.

# **Obrázek 14: Princip vlastního algoritmu**

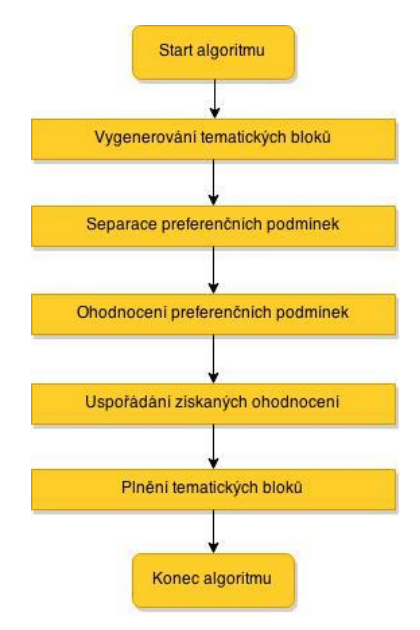

*Zdroj: vlastní zpracování, 2015*

Podrobnější vývojový diagram vlastního algoritmu nalezneme v příloze A. Uvedené základní

kroky algoritmu budou nyní popsány detailněji.

- 1) Vygenerování tematických bloků. Pro každou tematickou sekci budou vygenerovány tematické bloky (tyto bloky budou obsahovat finální rozmístění příspěvků, spadající do stejné sekce). V kaţdém bloku můţe být umístěno *1* aţ *n* příspěvků, kde *n* značí velikost bloku. Maximální velikost tematického bloku vychází z hodnoty parametru (maximální počet příspěvků v jeden půlden), který možné zadat v uživatelském rozhraní modulu rozvrhování. Podle počtu příspěvků, které se v dané tematické sekci nachází, bude vygenerován odpovídající počet tematických bloků a jejich velikost. Příklady způsobu generování tematických bloků jsou uvedeny v Příloze B.
- 2) **Separace preferenčních podmínek.** V tomto kroku dojde k separaci preferenčních podmínek podle půldne  $d$  a tematické sekce  $s$ , ve kterých se podmínky nacházejí. Získáme tak  $d * s$  podmnožin preferenčních podmínek.
- 3) **Ohodnocení podmínek**. Začneme procházet vygenerované tematické bloky (z dané sekce) od toho s nejvyšší velikostí. V jednom z dalších kroků algoritmu totiž budeme vybírat nejlépe umístitelné podmínky, které se budeme snažit umístit do tematických bloků. Nevíce vhodných podmínek pro umístění nalezneme při prvním ohodnocení, kdy ještě není žádný příspěvek umístěn. Jestliže máme nalezen největší možný počet vhodných podmínek k umístění, můžeme začít s jejich umístěním do tematického bloku s nejvyšší velikostí. Zde je největší šance, že bude možné umístit co nejvíce podmínek. Toto je základní myšlenka navrhovaného způsobu rozvrhování příspěvků – dokud je to možné, umístíme co nejvíce vhodných podmínek do největšího tematického bloku.
- 4) **Preferenční podmínky bez zahrnutí priorit.** Tento krok algoritmu bude proveden v případě, kdy administrátor nezahrne žádná další kritéria do procesu rozvrhování (kritéria se nezahrnují především do defaultního řešení, které bude zobrazeno při úvodním zobrazení modulu rozvrhování). V rámci každé sekce postupně projdeme všechny související podmnožiny preferenčních podmínek (získané v 2. kroku tohoto algoritmu) a podle nich ohodnotíme každý půlden konference podle následujícího vztahu (získáme tak představu o tom, ve kterém půldnu konference se nachází nejvíce vhodných podmínek k umístění):

$$
\omega_{ds} = \prod c \tag{1}
$$

kde: *s*…tematická sekce,

*d*…půldne konference,

*c*...typ podmínky, která může nabývat jedné z následujících hodnot:

- hodnoty 0,2 pro podmínky typu D (*určitě se mi nehodí*)
- hodnoty 0,4 pro podmínky typu C (*spíše se mi nehodí*)
- hodnoty 0,6 pro podmínky typu B (*spíše se mi hodí*)
- hodnoty 0,8 pro podmínky typu A (*určitě se mi hodí*)

Celkové ohodnocení každého půldne ( $\omega_{ds}$ ) tedy klesá tím rychleji, čím je výskyt nežádoucích podmínek vyšší. Stanovené hodnoty pro ohodnocení vycházejí z průběžného testování. Vhodně řeší např. situace uvedené v tabulce č. 1.

| kombinace a                  | rozhodnutí          | kombinace b                   |
|------------------------------|---------------------|-------------------------------|
| "Spíše se mi hodí" (typ B)   |                     | "Určitě se mi hodí" (typ A)   |
| "Spíše se mi hodí" (typ B)   | a preferovat před b | "Určitě se mi hodí" (typ A)   |
| "Spíše se mi hodí" (typ B)   | 0,1296 > 0,1024     | "Spíše se mi nehodí" (typ C)  |
| "Spíše se mi hodí" (typ B)   |                     | "Spíše se mi nehodí" (typ C)  |
| "Určitě se mi hodí" (typ A)  |                     | "Určitě se mi hodí" (typ A)   |
| "Spíše se mi nehodí" (typ C) | a preferovat před b | "Spíše se mi hodí" (typ B)    |
| "Spíše se mi nehodí" (typ C) | 0,128 > 0,096       | "Určitě se mi nehodí" (typ D) |

**Tabulka 1: Příklad ohodnocení kombinace podmínek**

*Zdroj: vlastní zpracování, 2015*

Z výše uvedené tabulky vyplívá, že kombinace podmínek s vyšším ohodnocením budou preferovány před těmi s nižším ohodnocením. U první kombinace to znamená, ţe algoritmus upřednostní kombinaci čtyř podmínek typu B před dvěmi podmínkami typu A a C. Podmínky typu C už lze považovat za více nežádoucí. Proto se díky uvedenému ohodnocení podaří této kombinaci vyhnout a získáme tak lepší řešení, než kdybychom se řídili např. podle počtu výskytu jednotlivých typů podmínek. Smyslem takto definovaného ohodnocení pro uvedené typy preferenčních podmínek je

upřednostnit takovou kombinaci podmínek, která obsahuje více pozitivních (ţádoucích) podmínek typu *A* a *B*.

5) **Preferenční podmínky se zahrnutím priorit a ostatních kritérií.** Do tohoto kroku algoritmu se dostaneme v případě, že se administrátor rozhodne zohlednit některá z dostupných kritérií. Mezi tyto kritéria patří priority příspěvků, stupeň jejich zohlednění či stupeň zohlednění data nahrání příspěvku (všechna tato kritéria lze zadat také současně). Následuje jejich popis všech uvedených kritérií.

# **Priority příspěvků**

Administrátor může přiřadit ke všem dostupným příspěvkům prioritu v rozmezí 1 až 5 (hodnota 5 značí příspěvek s nejvyšší prioritou). Jestliže bude mít příspěvek přiřazenou prioritu a zároveň bude nastaven stupeň zohlednění priorit (viz níže) na nenulovou hodnotu, potom se hodnota preferenční podmínky stanoví následujícím způsobem.

> Ohodnocení při prioritě  $1 =$  hodnota podmínky<sup>5</sup> Ohodnocení při prioritě  $2 =$  hodnota podmínky<sup>4</sup> Ohodnocení při prioritě  $3 =$  hodnota podmínky<sup>3</sup> Ohodnocení při prioritě  $4 =$  hodnota podmínky<sup>2</sup> Ohodnocení při prioritě  $5 =$  hodnota podmínky<sup>1</sup>

Hodnoty podmínek, které závisí na jejich typu preferenční podmínky, jsou shodné s těmi, které jsou uvedeny ve vztahu (1). V konečném důsledku tak mají podmínky s vyšší prioritou vyšší ohodnocení, což může upřednostnit výběr půldne, ve kterém se nacházejí a následně i jejich upřednostnění v rámci vybraného půldne.

# **Stupeň zohlednění priorit příspěvků (**ψ**)**

Nyní budou popsány další dvě možnosti, kterými je možné ovlivnit proces rozvrhování příspěvků. První z nich je stupeň zohlednění priorit příspěvků. Druhým kritériem je upřednostnění těch příspěvků, které byly nahrány dříve (stupeň zohlednění data nahrání). Rozsah obou kritérií je nula až šest stupňů, přičemž nejvyšší stupeň znamená nejvyšší míru upřednostnění. Při volbě nultého stupně nebude dané kritérium zohledněno a ohodnocení preferenčních podmínek zůstane stejné jako bez zahrnutí kritérií (viz graf č. 1).

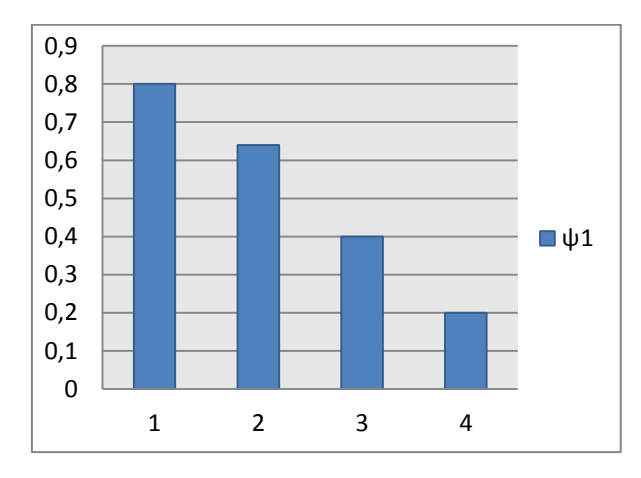

**Graf 1: Ohodnocení při prvním stupni zohlednění priorit příspěvků (ψ)**

Při volbě druhého stupně zohlednění priorit se ohodnocení změní. Změny ohodnocení jsou zobrazeny na grafu č. 2. Původní ohodnocení u jednotlivých typů preferenčních podmínek zvýšíme takovým způsobem, aby došlo k navýšení jejich rozdílů (více se zvýhodní pozitivní podmínky). Pokud bychom totiž všechna ohodnocení zvýšili o stejnou konstantu, došlo by k navýšení stejným způsobem a nic by se tím neřešilo. Jestliže chceme upřednostnit některou z preferenčních podmínek, vztahující se k danému příspěvku s vyšší prioritou, měli by se podmínky zesilovat v závislosti na jejich typu.

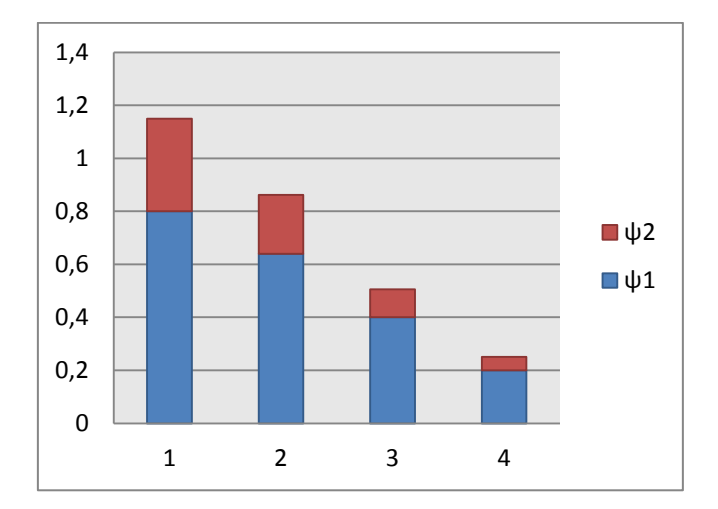

**Graf 2: Ohodnocení při druhém stupni zohlednění priorit příspěvků (ψ)**

*Zdroj: vlastní zpracování, 2015*

*Zdroj: vlastní zpracování, 2015*

Proto jsou přičtené hodnoty odvozeny od exponenciální funkce a jejich velikost argumentu vychází z průběžného testování (viz tabulka č. 2).

| ψ | $c = 1$ (pro typ A)                           | $c = 2$ (pro typ B)                  | $c = 3$ (pro typ C)                                                          | $c = 4$ (pro typ D)                    |
|---|-----------------------------------------------|--------------------------------------|------------------------------------------------------------------------------|----------------------------------------|
|   | $\omega_{21} = e^{0.3} - 1 = 0.3498$          | $\omega_{22} = e^{0.2} - 1 = 0.2214$ | $\omega_{23} = e^{0,1} - 1 = 0,1051$                                         | $\omega_{24} = e^{0.1/2} - 1 = 0.0512$ |
|   | $\omega_{31} = e^{0.2/2} - 1 = 0.8221$        | $\omega_{32} = e^{0.2} - 1 = 0.4918$ | $\omega_{33} = e^{0,4} - 1 = 0,2214$                                         | $\omega_{34} = e^{0.6} - 1 = 0,1051$   |
|   | $\omega_{41} = e^{0.3/2} - 1 = 1,4596$        | $\omega_{42} = e^{0.3} - 1 = 0.8221$ | $\omega_{43} = e^{0.6} - 1 = 0.3495$                                         | $\omega_{44} = e^{0.9} - 1 = 0.1613$   |
|   | $\omega_{51} = e^{0.4/2} - 1 =$ <b>2,3201</b> | $\omega_{52} = e^{0.4} - 1 = 1,2255$ | $\omega_{53} = e^{0.8} - 1 = 0.4918$                                         | $\omega_{54} = e^{0.12} - 1 = 0.2214$  |
|   | $\omega_{61} = e^{0.5/2} - 1 = 3,4816$        |                                      | $\omega_{62} = e^{0.5} - 1 = 1,7182 \mid \omega_{63} = e^{1.0} - 1 = 0,6487$ | $\omega_{55} = e^{1.5} - 1 = 0.2840$   |

**Tabulka 2: Ohodnocení typů preferenčních podmínek (c) podle stupně zohlednění (ψ).**

*Zdroj: vlastní zpracování, 2015*

Volba všech vyšších stupňů vždy zvýší ohodnocení podmínek o další hodnotu z tabulky. Přehled výsledných hodnot ohodnocení pro jednotlivé stupně je zobrazen na grafu č. 3.

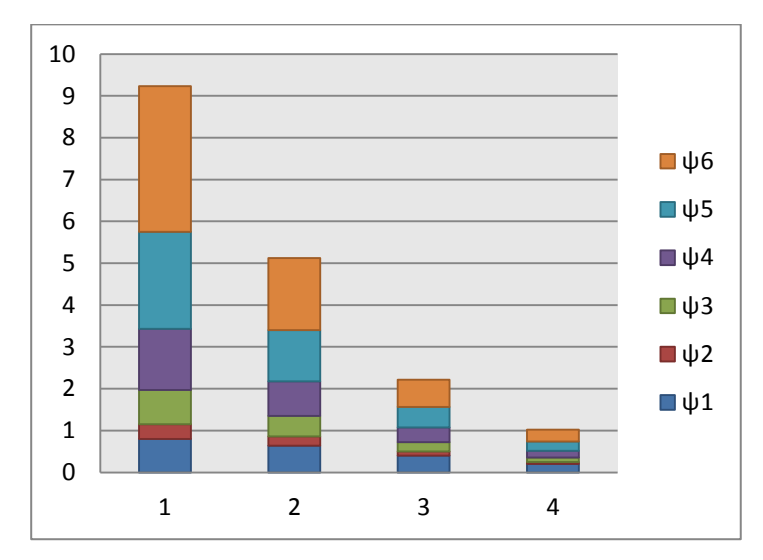

**Graf 3: Ohodnocení při prvním aţ šestém stupni zohlednění priorit příspěvků (ψ)**

*Zdroj: vlastní zpracování, 2015*

# **Stupeň zohlednění data nahrání příspěvku (δ)**

Toto kritérium bylo zavedeno z toho důvodu, aby mohli být zvýhodněni autoři, kteří nahrají příspěvky dříve. Preferenční podmínky potom budou ohodnoceny podle následujícího vztahu:

$$
\delta_i = i e^{\frac{d_1}{d_2}} \tag{2}
$$

kde: *i* ...zvolený stupeň zohlednění data nahrání příspěvku,

 $d_1$ ...počet dnů mezi prvním nahraným příspěvkem a tím, ke kterému se vztahuje preferenční podmínka

…počet dnů mezi prvním a posledním nahraným příspěvkem.

Nyní můžeme všechny popsané kritéria vyjádřit ve finálním vztahu, jako obecné ohodnocení půldne konference pro danou sekci  $\omega_{ds}$ .

$$
\omega_{ds} = \prod \left( c + \psi + \delta_i \right)^{6-p} \tag{3}
$$

kde: *c*…typ preferenční podmínky,

- …váha (priorita příspěvku,
- …půlden konference,
- …tematická sekce,
- $\psi$ ...stupeň zohlednění priorit příspěvků,
- $\delta_i$ ...značí vypočtenou hodnotu pro stupeň zohlednění data nahrání příspěvku.
- 6) **Uspořádání půldnů podle ohodnocení.** Ohodnocené půldny konference seřadíme v rámci každé sekce sestupně. Příspěvky začneme rozvrhovat z půldne s nejvyšším ohodnocením. V nejlépe ohodnoceném půldnu je totiž nejvyšší pravděpodobnost toho, ţe se podaří umístit příspěvky nevhodněji a to v počtu, odpovídajícím velikosti největšího tematického bloku (definovaného pro danou sekci). Pokud bude mít některý tematický blok statické umístění (přiřazený půlden konference administrátorem), potom se jako první začnou plnit bloky se statickým umístěním. Jestliže bude bloků se statickým umístěním více, potom se nejprve ohodnotí půldny konference, které jsou těmto statickým blokům přiřazeny, a následně se seřadí zvlášť všechny zbylé půldny konference.
- 7) **Plnění tematických bloků.** V tomto kroku začneme plnit tematické bloky, které jsme vygenerovali v prvním kroku tohoto algoritmu. V rámci tematické sekce začneme procházet preferenční podmínky z nejlépe ohodnoceného půldne. Jako první budeme

plnit tematický blok o největší velikosti (je-li tematických bloků o nejvyšší velikosti více, začneme libovolným). V nejlépe ohodnoceném půldnu se jako první zaměříme na preferenční podmínky typu  $A -$  "Určitě se mi hodí". Určíme počet jejich výskytu v půldnu konference a tento počet porovnáme s velikostí největšího prázdného tematického bloku. Potom může nastat jedna ze tří následujících situací:

- a) *počet podmínek typu A odpovídá velikosti (počtu volných míst) v tematickém bloku* - můžeme tedy umístit všechny podmínky do tematického bloku,
- b) *počet podmínek typu A je menší než velikost tematického bloku* do bloku umístíme všechny podmínky typu *A*. Na zbylé pozice se pokusíme umístit podmínky dalšího typu (v tomto případě typu *B* – "Spíše se mi hodí"). Pro další typ podmínek postupujeme stejným způsobem jako pro typ *A*. Pokud v procházené podmnožině nebudou nalezeny žádné podmínky typu *B*, začnou se hledat podmínky dalších typů, dokud není tematický blok zcela zaplněn.
- c) *počet podmínek typu A je větší než velikost tematického bloku* v tomto případně máme více podmínek, než je možné umístit do tematického bloku. Bude proto potřeba zvolit jen některé. Přednost dostanou takové příspěvky, které lze v ostatních (zbylých) půldnech umístit nejhůře. Způsob, jakým nalezneme nejhůře umístitelné podmínky, bude uveden v kapitole 4.4.2.

Pokud je celý tematický blok zaplněn, pokračujeme tím, že přepočteme ohodnocení zbylých půldnů (v rámci tematické sekce) a začneme plnit další tematický blok. Vrátíme se tedy do kroku č. 4 nebo č. 5 (podle toho, zda jsou do rozvrhování zahrnuty některé kritéria). Pokud bychom přepočet ohodnocení půldnů neprovedli, bylo by ohodnocení půldnů zavádějící a neaktuální. Jestliže umístíme příspěvky do tematického bloku, potom preferenční podmínky vztahující se k umístěnému příspěvku, avšak definované v ostatních půldnech, budou stále započteny v původním ohodnocení. Tyto podmínky již nesmí být v dalším přepočtu půldnů zohledněny.

8) Máme-li zaplněny všechny tematické bloky, vztahující se k dané tematické sekci, pokračujeme stejným způsobem pro všechny zbylé sekce.

Výsledné rozvržení příspěvků zobrazíme administrátorovi jako defaultní řešení. Administrátor potom může tuto variantu řešení modifikovat podle svého uvážení.

# **4.4.2 Příklad aplikace vlastního algoritmu**

Princip algoritmu bude demonstrován na jednoduchém příkladu. Máme k dispozici 140 náhodně vygenerovaných preferenčních podmínek (viz obrázek č. 15), vztahující se k dvaceti schváleným příspěvkům (každý autor definoval své časové preference pro každý ze sedmi půldnů konference).

**Obrázek 15: Zobrazení všech zadaných preferenčních podmínek**

| 17.09.2014 1/2 | $u1$ [1] - p1 (S4) | u2 [1] - p2 (S3)   | u3 [1] - p3 (S3)   | $u4$ [1] - p4 (S2) | u5 [1] - p5 (S5)                                                                                                    | u6 [1] - p6 (S1)    | u7 [1] - p7 (S3)   | u8 [1] - p8 (S5) | u9 [1] - p9 (S5)   | $ u10[1] - p10(S3) $   |
|----------------|--------------------|--------------------|--------------------|--------------------|----------------------------------------------------------------------------------------------------|---------------------|--------------------|------------------|--------------------|------------------------|
| 17.09.2014 2/2 | $u1$ [1] - p1 (S4) | $u2$ [1] - p2 (S3) | $u3$ [1] - p3 (S3) | $u4$ [1] - p4 (S2) | u5 [1] - p5 (S5)                                                                                                    | $u6$ [1] - p6 (S1). | $u7$ [1] - p7 (S3) | u8 [1] - p8 (S5) | u9 [1] - p9 (S5)   | $u10$ [1] - p10 (S3)   |
| 18.09.2014 1/2 | $u1$ [1] - p1 (S4) | $u2$ [1] - p2 (S3) | u3 [1] - p3 (S3)   | u4 [1] - p4 (S2)   | u5 [1] - p5 (S5)                                                                                                    | u6 [1] - p6 (S1)    | $u7$ [1] - p7 (S3) | u8 [1] - p8 (S5) | u9 [1] - p9 (S5)   | $ u10 $ [1] - p10 (S3) |
| 18.09.2014 2/2 | $uf [1] - p1 (S4)$ | $u2$ [1] - p2 (S3) | $u3$ [1] - p3 (S3) | $u4$ [1] - p4 (S2) | $u5$ [1] - p5 (S5)                                                                                                    | u6 [1] - p6 (S1)    | $u7$ [1] - p7 (S3) | u8 [1] - p8 (S5) | u9 [1] - p9 (S5)   | $ u10 $ [1] - p10 (S3) |
| 19.09.2014 1/2 | u1 [1] - p1 (S4)   | $u2$ [1] - p2 (S3) | u3 [1] - p3 (S3)   | $u4$ [1] - p4 (S2) | u5 [1] - p5 (S5)                                                                                                    | $u6$ [1] - p6 (S1)  | u7 [1] - p7 (S3)   | u8 [1] - p8 (S5) | u9 [1] - p9 (S5)   | $ u10 $ [1] - p10 (S3) |
| 19.09.2014 2/2 | $uf [1] - p1 (S4)$ | $u2$ [1] - p2 (S3) | $u3$ [1] - p3 (S3) | u4 [1] - p4 (S2)   | u5 [1] - p5 (S5)                                                                                                    | $u6$ [1] - p6 (S1)  | u7 [1] - p7 (S3)   | u8 [1] - p8 (S5) | u9 [1] - p9 (S5)   | $u10$ [1] - p10 (S3)   |
| 20.09.2014 2/2 | $u1$ [1] - p1 (S4) | u2 [1] - p2 (S3)   | u3 [1] - p3 (S3)   | u4 [1] - p4 (S2)   | u5 [1] - p5 (S5)                                                                                                    | $u6$ [1] - p6 (S1)  | $u7$ [1] - p7 (S3) | u8 [1] - p8 (S5) | $u9$ [1] - p9 (S5) | $ u10[1]-p10(83) $     |
|                |                    |                    |                    |                    |                                                                                                    |                     |                    |                  |                    |                        |
|                |                    |                    |                    |                    |                                                                                                    |                     |                    |                  |                    |                        |
|                |                    |                    |                    |                    | u11 [1] - p11 (S4) u12 [1] - p12 (S4) u13 [1] - p13 (S2) u14 [1] - p14 (S5) <mark>u15 [1] - p15 (S3) u16 [1] - p16 (S2) u17 [1] - p17 (S1)</mark> u18 [1] - p18 (S4) u19 [1] - p19 (S4) u20 [1] - p20 (S4) |                     |                    |                  |                    |                        |
|                |                    |                    |                    |                    | u11 [1] - p11 (S4) u12 [1] - p12 (S4) u13 [1] - p13 (S2) u14 [1] - p14 (S5) u15 [1] - p15 (S3) u16 [1] - p16 (S2) u17 [1] - p17 (S1) u18 [1] - p18 (S4) u19 [1] - p19 (S4) u20 [1] - p20 (S4)              |                     |                    |                  |                    |                        |
|                |                    |                    |                    |                    | u11 [1] - p11 (S4) u12 [1] - p12 (S4) u13 [1] - p13 (S2) u14 [1] - p14 (S5) u15 [1] - p15 (S3) u16 [1] - p16 (S2) u17 [1] - p17 (S1) u18 [1] - p18 (S4) u19 [1] - p19 (S4) u20 [1] - p20 (S4)              |                     |                    |                  |                    |                        |
|                |                    |                    |                    |                    | u11 [1] - p11 (S4) u12 [1] - p12 (S4) u13 [1] - p13 (S2) u14 [1] - p14 (S5) u15 [1] - p15 (S3) u16 [1] - p16 (S2) u17 [1] - p17 (S1) u18 [1] - p18 (S4) u19 [1] - p19 (S4) u20 [1] - p20 (S4)              |                     |                    |                  |                    |                        |
|                |                    |                    |                    |                    | u11 [1] - p11 (S4) u12 [1] - p12 (S4) u13 [1] - p13 (S2) u14 [1] - p14 (S5) u15 [1] - p15 (S3) u16 [1] - p16 (S2) u17 [1] - p17 (S1) u18 [1] - p18 (S4) u19 [1] - p19 (S4) u20 [1] - p20 (S4)              |                     |                    |                  |                    |                        |
|                |                    |                    |                    |                    | u11 [1] - p11 (S4) u12 [1] - p12 (S4) u12 [1] - p13 (S2) u14 [1] - p14 (S5) u15 [1] - p15 (S3) u16 [1] - p16 (S2) u17 [1] - p17 (S1) u18 [1] - p18 (S4) u19 [1] - p19 (S4) u20 [1] - p20 (S4)              |                     |                    |                  |                    |                        |

*Zdroj: vlastní zpracování, 2015*

Pro lepší orientaci administrátora jsou podmínky typu *A* podbarveny zeleně, podmínky typu *B* žlutě, podmínky typu C červeně a podmínky typu D šedě. Z obrázku je vidět, že v každém sloupci nalezeme preferenční podmínky právě od jednoho autora. Zkratky uvedené na obrázku č. 15 mají následující význam:

> *1/2*…dopoledne *2/2*…odpoledne *uxx*…název autora, který příspěvek nahrál *px*…název příspěvku *sx*…název tematické sekce, do které příspěvek spadá *[1]*...priorita autora (zatím mají všichni stejnou nejnižší)

Následuje separace podmínek podle půldnů a sekcí, ve kterých se podmínky nacházejí (viz obrázek č. 16)

# **Obrázek 16: Separace preferenčních podmínek podle půldnů a tematických sekcí**

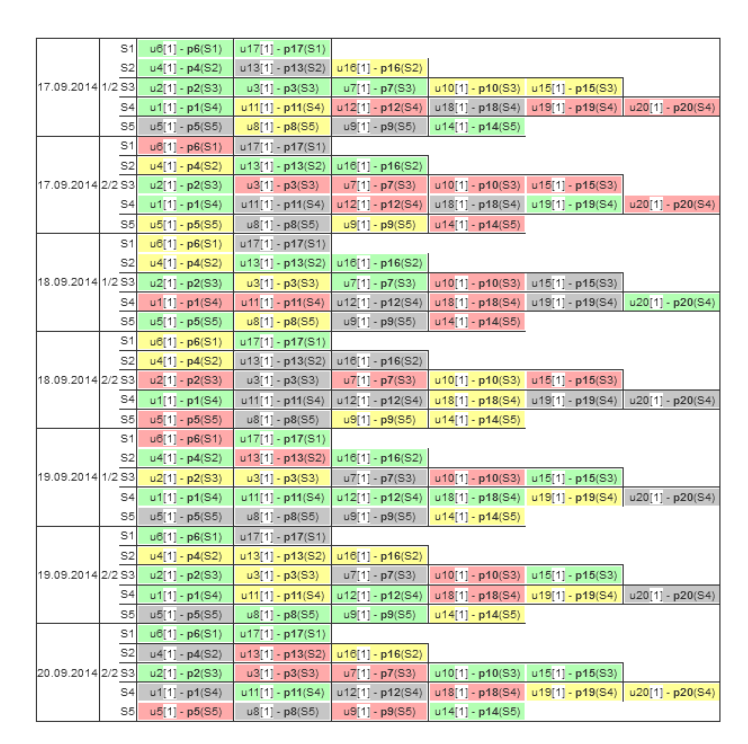

*Zdroj: vlastní zpracování, 2015*

Hodnoty *S1* až *S5* označují název tematické sekce, do které příspěvek spadá. Protože se jedná o příklad sloužící k pochopení algoritmu, nebudeme zatím zahrnovat žádné další kritéria. Jestliže máme podmínky separováné, začneme s výpočtem ohodnocení pro všechny půldny konferece, ve kterých budeme hodnoti příspspěvky, spadající do tematické sekce s názvem *S4*. Tato sekce byla zvolena z toho důvodu, že obsahuje nejvíce podmínek a bude tak lépe vidět, jak algoritmus příspěvky rozmístí v různých situacích. V našem případě pokračujeme 4. krokem algoritmu – *ohodncení půldnů bez zahrnutí kritérií*. K ohodnocení podmínek pouţijeme vztah (1). Výsledné ohodnocení půldnů se nachází v tabulce č.3.

**Tabulka 3: Zobrazení preferenčních podmínek k sekci č. 4**

| $d_1$      | 19.9.2014 | /2         | S <sub>4</sub><br>$u1[1] - p1(S4)$<br>$u11[1] - p11(S4)$<br>$u12[1] - p12(S4)$<br>$u18[1] - p18(S4)$<br>$u20[1] - p20(S4)$<br>$u19[1] - p19(S4)$ | 0,049152 |
|------------|-----------|------------|----------------------------------------------------------------------------------------------------|----------|
| $d_2$      | 19.9.2014 | 2/2        | S <sub>4</sub><br>$u1[1] - p1(S4)$<br>$u11[1] - p11(S4)$<br>$u12[1] - p12(S4)$<br>$u18[1] - p18(S4)$<br>$u19[1] - p19(S4)$<br>$u20[1] - p20(S4)$ | 0,018432 |
| $d_3$      | 17.9.2014 | ./2        | S4 <br>$u1[1] - p1(S4)$<br>$u20[1] - p20(S4)$<br>$u19[1] - p19(S4)$<br>$u11[1] - p11(S4)$<br>$u12[1] - p12(S4)$<br>$u18[1] - p18(S4)$            | 0,006144 |
| $d_4$      | 20.9.2014 | $\sqrt{2}$ | S4 <br>$u1[1] - p1(S4)$<br>$u11[1] - p11(S4)$<br>$u12[1] - p12(S4)$<br>$u18[1] - p18(S4)$<br>$u19[1] - p19(S4)$<br>$u20[1]-p20(S4)$              | 0,004608 |
| $d_{5}$    | 7.9.2014  | 2/2        | S4 <br>$u1[1] - p1(S4)$<br>$u11[1] - p11(S4)$<br>$u18[1] - p18(S4)$<br>$u20[1] - p20(S4)$<br>$u12[1] - p12(S4)$<br>$u19[1] - p19(S4)$            | 0.004960 |
| $d_6$      | 18.9.2014 | /2         | S4 <br>$u1[1] - p1(S4)$<br>$u11[1] - p11(S4)$<br>$u20[1] - p20(S4)$<br>$u12[1] - p12(S4)$<br>$u18[1] - p18(S4)$<br>$u19[1] - p19(S4)$            | 0,002480 |
| $d_{\tau}$ | 18.9.2014 | 2/2        | S4 <br>$u1[1] - p1(S4)$<br>$u11[1] - p11(S4)$<br>$u19[1] - p19(S4)$<br>$u20[1] - p20(S4)$<br>$u12[1] - p12(S4)$<br>$u18[1] - p18(S4)$            | 0,000768 |

*Zdroj: vlastní zpracování, 2015*

#### *Ohodnocení pro půlden d<sub>1</sub> bylo stanoveno takto:* 0,8<sup>4</sup> \*

Dále budeme předpokládat rozhodnutí administrátora, že příspěvky ze sekce č. 4 budou umístěny do tří tematických bloků, neboť by se např. prezentace příspěvku v jednom souvislém bloku nevešla do rozvrhu. Velikost všech tří bloků byla stanovena na hodnoty  $b_1 = 3$ ,  $b_2 = 2$  a  $b_3 = 1$ .

Začneme tedy procházet půldny od toho s nejvyšším ohodnocením (půlden  $d_1$ ). Tento půlden obsahuje právě čtyři preferenční podmínky typu *A*. Největší neprázdný tematický blok má velikostí  $b_3 = 3$ . Budeme tedy muset zvolit jen 3 preferenční podmínky, které do bloku můžeme umístit. Jak je uvedeno v popisu algoritmu – jako první umístíme takové podmínky, které lze v dalších podmnožinách umístit nejhůře. Způsob jakým zjistíme nejhůře umístitelné podmínky (příspěvky), je zobrazen na obrázku č. 17.

| S4             |       | $u1[1]-p1(S4)$ |           | $u11[1] - p11(S4)$ |        | $u12[1] - p12[54]$ |           | $u18[1] - p18(S4)$ | $u19[1] - p19(S4)$ | $u20[1] - p20(54)$ |
|----------------|-------|----------------|-----------|--------------------|--------|--------------------|-----------|--------------------|--------------------|--------------------|
|                |       |                |           |                    |        |                    |           |                    |                    |                    |
|                |       |                |           |                    |        |                    |           |                    |                    |                    |
| S4             |       | $u1[1]$ p1(S4) | u11[1]    | p11(S4)            | u12[1] | p12(S4)            | u18[1]    | p18(S4)            | $u19[1] - p19(S4)$ | $u20[1] - p20(S4)$ |
|                |       | $+0,1$         |           | $+0,01$            |        | $+0,1$             |           | $+0,001$           |                    |                    |
| S <sub>4</sub> |       | $u1[1]$ p1(S4) | 011[1]    | p11(S4)            | u12[1] | p12(S4)            | u1B[1]    | p18(S4)            | $u19[1] - p19(S4)$ | $u20[1] - p20(54)$ |
|                |       | $+0,1$         |           | $+0,01$            |        | $+0,001$           |           | $+0,0001$          |                    |                    |
| S4             |       | $u1[1]$ p1(S4) | u11[1]    | p11(S4)            | ut2[1] | p12(S4)            | $u$ 1B[1] | p18(S4)            | u19[1]-p19(S4)     | $u20[1] - p20(S4)$ |
|                |       | $+0,0001$      |           | $+0,1$             |        | $+0,0001$          |           | $+0,001$           |                    |                    |
| S4             |       | $u1[1]$ p1(S4) | $u11$ [1] | p11(S4)            | u12[1] | p12(S4)            | u1B[1]    | p18(S4)            | u19[1] - p19(S4)   | $u20[1] - p20(54)$ |
|                |       | $+0,1$         |           | $+0,0001$          |        | $+0,001$           |           | $+0,0001$          |                    |                    |
| S4             | u1[1] | p1(S4)         | u11[1]    | p11(S4)            | u12[1] | p12(S4)            | u1B[1]    | p18(S4)            | $u19[1] - p19(S4)$ | $u20[1] - p20(S4)$ |
|                |       | $+0,001$       |           | $+0,001$           |        | $+0,0001$          |           | $+0,001$           |                    |                    |
| S4             | u1[1] | p1(S4)         | $U$ 11[1] | p11(S4)            | u12[1] | p12(S4)            | U1B[1]    | p18(S4)            | u19[1]-p19(S4)     | $u20[1] - p20(S4)$ |
|                |       | $+0,1$         |           | $+0,0001$          |        | $+0,0001$          |           | $+0,01$            |                    |                    |
|                |       |                |           |                    |        |                    |           |                    |                    |                    |
|                |       | $+0,4011$      |           | $+0,1212$          |        | $+0,1023$          |           | $+0,0132$          |                    |                    |

**Obrázek 17: Způsob zjištění nejhůře umístitelných podmínek v dalších půldnech**

*Zdroj: vlastní zpracování, 2015*

Minimální hodnota znamená nejhůře umístitelný příspěvek. Výsledné ohodnocení podmínek vyjadřuje počet jednotlivých typů podmínek v dalších půldnech konference. Podle tohoto údaje můžeme snadno zjistit, který příspěvek půjde v dalších půldnech umístit nejhůře. Uvedené ohodnocení podmínek závisí na počtu půldnů konference. Pokud konference probíhá ve více jak devíti půldnech, potom se ohodnocení mezi jednotlivými typy podmínek změní o dva řády. V tomto případě by se podmínky hodnoty změnili na:

- hodnotu 0,1 pro typ podmínky *A*
- hodnotu 0,001 pro typ podmínky *B*
- hodnotu 0,00001 pro typ podmínky *C*
- hodnotu 0,0000001 pro typ podmínky *D*

Jako první umístíme do prázdného tematického bloku nejhůře umístitelný příspěvek (*p18*). Na zbylá místa umístíme další nejhůře umístitelné příspěvky (*p12 a p11*). Jedním průchodem podmínek z ostatních sekcí (vztahující se k jednomu příspěvku) jsme získali přehled o tom, jak daný příspěvek půjde v budoucnu umístit. Umístěné příspěvky jsou zobrazeny v tabulce č. 4.

# **Tabulka 4: Zobrazení umístěných podmínek pro blok b1**

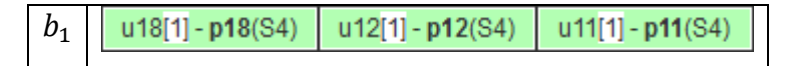

*Zdroj: vlastní zpracování, 2015*

Dále přepočítáme ohodnocení ostatních půldnů bez zahrnutí preferenčních podmínek, vztahující se k již umístěným příspěvkům, a také bez půldnu  $d_1$  (viz tabulka č. 5).

**Tabulka 5: Výpočet ohodnocení půldnů konference pro blok b2**

| $d_5$          | 17.9.2014 | 2/2 | <b>S4</b><br>$u1[1] - p1(S4)$      | $u19[1] - p19(S4)$ | $u20[1] - p20(S4)$ | 0,256 |
|----------------|-----------|-----|------------------------------------|--------------------|--------------------|-------|
| $d_3$          | 17.9.2014 | 1/2 | S <sub>4</sub><br>$u1[1] - p1(S4)$ | $u19[1] - p19(S4)$ | $u20[1] - p20(S4)$ | 0,128 |
|                |           |     |                                    |                    |                    |       |
| $d_2$          | 19.9.2014 | 2/2 | S <sub>4</sub><br>$u1[1] - p1(S4)$ | $u19[1] - p19(S4)$ | u20[1] - p20(S4)   | 0,096 |
| $d_4$          | 20.9.2014 | 1/2 | S <sub>4</sub><br>$u1[1] - p1(S4)$ | $u19[1] - p19(S4)$ | $u20[1] - p20(S4)$ | 0,072 |
|                |           |     |                                    |                    |                    |       |
| d <sub>6</sub> | 18.9.2014 | 1/2 | S <sub>4</sub><br>$u1[1] - p1(S4)$ | $u19[1] - p19(S4)$ | u20[1] - p20(S4)   | 0,064 |
|                |           |     |                                    |                    |                    |       |
| $d_7$          | 18.9.2014 | 2/2 | S4 <br>$u1[1] - p1(S4)$            | u19[1] - p19(S4)   | $u20[1] - p20(S4)$ | 0,032 |
|                |           |     |                                    |                    |                    |       |

*Zdroj: vlastní zpracování, 2015*

Nejlépe byl ohodnocen půlden  $d_5$ . Začneme tedy plnit druhý tematický blok o velikosti  $b_2 = 2$ . Protože je počet nalezených preferenčních podmínek typu A shodný s velikostí tematického bloku, umístíme do něj právě tyto nalezené podmínky.

# **Tabulka 6: Zobrazení umístěných podmínek pro blok b2**

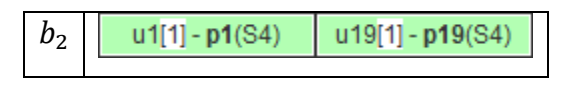

*Zdroj: vlastní zpracování, 2015*

Máme tedy zaplněny dva bloky a zbývá zaplnit blok třetí. Opět aktualizujeme ohodnocení půldnů pouze s neumístěnými příspěvky (viz tabulka č. 7)

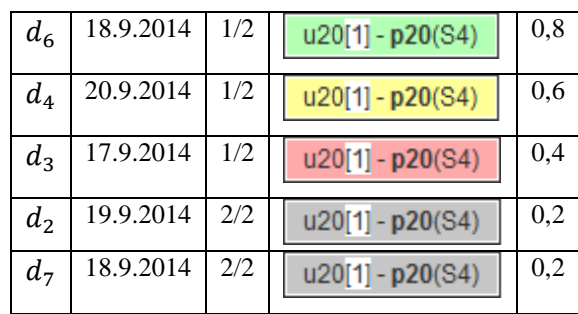

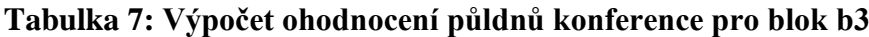

*Zdroj: vlastní zpracování, 2015*

Z tabulky č. 7 vyplívá, že do posledního bloku umístíme příspšvek *p20*.

# **Tabulka 8: Zobrazení umístěných podmínek pro blok b3**

 $b<sub>3</sub>$  $u20[1] - p20(S4)$ 

*Zdroj: vlastní zpracování, 2015*

Protože jsou zaplněny všechny tematické bloky, pokračovali bychom rozmístěním příspěvků stejným způsobem další tematické sekce. Pro sekci č. 4 vlastní algoritmus nalezl rozmístění, které je uvedeno v tabulce č. 9.

**Tabulka 9: Finální podoba rozmístění příspěvků pro sekci č. 5**

| $b_{1}$ | $u18[1] - p18(S4)$ | $  u12[1] - p12(S4)$ | $u11[1] - p11(S4)$ | u٠ |
|---------|--------------------|----------------------|--------------------|----|
| $b_2$   | $u1[1] - p1(S4)$   | $u19[1] - p19(S4)$   |                    |    |
| $b_3$   | $u20[1] - p20(S4)$ |                      |                    | uh |

*Zdroj: vlastní zpracování, 2015*

V pravém sloupci vidíme název půldne, ve kterém bylo nalezeno nejlepší rozmístění příspěvků. Toto řešení bude administrátorovi zobrazeno jako defaultní. A to při každém přístupu do modulu rozvrhování.

# **5 Návrh informačního systému**

V této kapitole bude popsán návrh informačního systému pro administraci konferencí, který primárně vychází ze specifikovaných požadavků. Popsán bude především způsob, jakým budou uživatelé v jednotlivých rolích (režimech) se systémem pracovat, jeho datový model a návrh uživatelského rozhraní.

# **5.1 Název systému**

Nejprve bude stanoven název systému. Autor této práce zvolil název *ConfSpace*. Zvolený název vystihuje hlavní účel systému - prostor pro jakoukoliv konferenci. Při výběru názvu systému byla zohledněna dostupnost domény s navrženým jménem, aby název systému odpovídal názvu domény.

# **5.2 Struktura systému**

Struktura systému je znázorněna na obrázku č. 18. Vstupní bod do systému tvoří domovská stránka systému, na které je umístěn rozcestník všech aktivních konferencí. Každá z aktivních konferencí má v systému svůj přidělený prostor, nazvaný *Domovská stránka konference*. Přes tuto stránku se uživatel dostane do sekce pro přihlášené uživatele (účastníky konference, recenzenty, administrátory a super administrátora

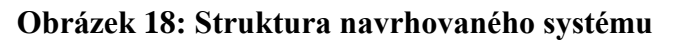

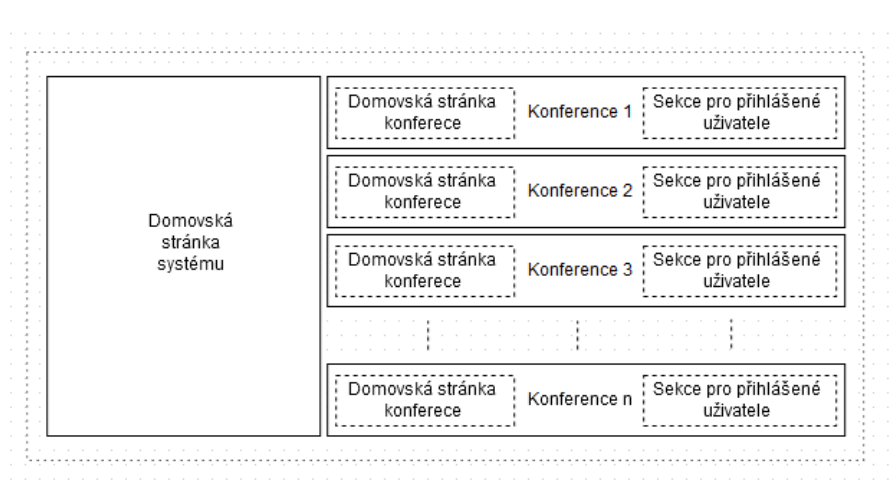

*Zdroj: vlastní zpracování, 2015*

# **5.3 Diagram případu uţití**

Diagram případů užití *(use case diagram)* se používá k popisu chování systému ze strany uživatele. Zachycuje typy uživatelů a zobrazuje možnosti jejich práce v systému, respektive přehled činností, které může uživatel daného typu vykonávat v rámci systému (případy užití). [31]. Use case diagram bude rozdělen podle případu užití pro jednotlivé typy (role) uživatelů. Pro přehlednost diagramu budou diagramy uvedeny postupně, podle uživatelských rolí (obrázky č. 19 aţ 23). Souhrnný use case diagram se nachází v příloze C.

# **Obrázek 19: Use Case diagram nepřihlášeného uživatele**

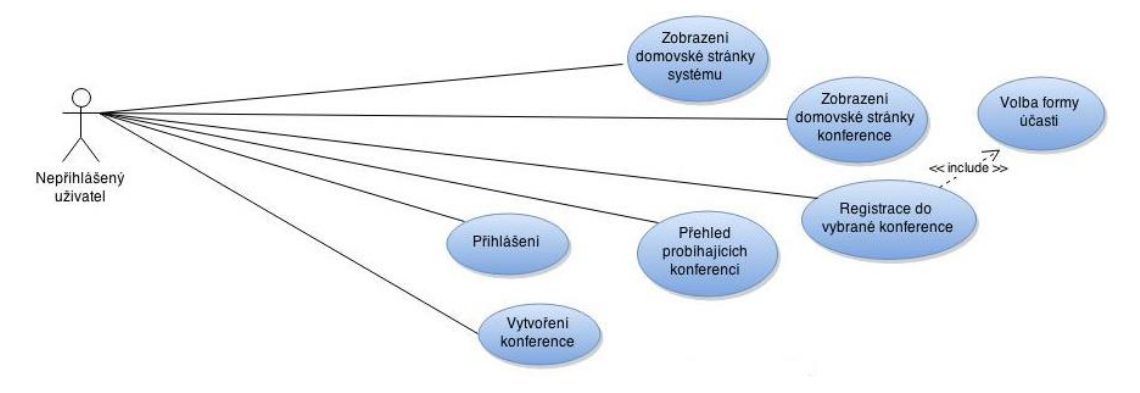

*Zdroj: vlastní zpracování, 2015*

Popis případu užití pro nepřihlášeného uživatele (dále jen *NU*):

- *-* **Zobrazení domovské stránky systému** *NU* si můţe prohlédnout domovskou stánku systému, kde jsou uvedeny základní informace o systému.
- **- Přehled probíhajících konferencí -** *NU* si může na domovské stránce systému zobrazit přehled probíhajících konferencí. Přes kliknutí na název konference se dostane na domovskou stránku konference.
- **Zobrazení domovské stránky konference** *NU* si může prohlédnout domovskou stánku konference, na které jsou uvedeny informace o konferenci. Přes tuto stránku se může také přihlásit.
- **Registrace do zvolené konference** ve zvolené konferenci se může *NU* registrovat. Musí vyplnit registrační údaje (základní údaje, formu účasti a uživatelské role) a po úspěšné registraci se může přihlásit.
- **Přihlášení** *NU* se může do systému přihlásit pomocí e-mailu a hesla, které zadal při registraci.
- **- Volba formy účasti** Při registraci je vyžadováno, aby uživatel zvolil formu své účasti (*bez příspěvku*, *s příspěvkem* a *s příspěvkem bez účasti na konferenci*).
- *-* **Vytvoření nové konference**  pokud má *NU* k dispozici aktivační kód, určený k vytvoření nové konference, může po zadání kódu na domovské stránce systému vyplnit několik základních parametrů nové konference a konferenci následně vytvořit.

Od role nepřihlášeného uživatele dědí všechny ostatní role

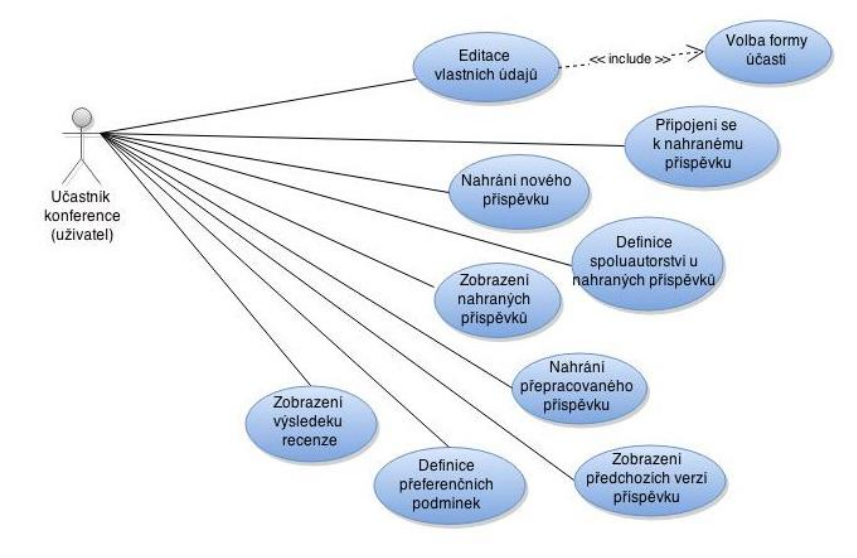

# **Obrázek 20: Use Case diagram účastníka konference**

*Zdroj: vlastní zpracování, 2015*

Popis případu užití pro účastníka konference (dále jen ÚK):

- *-* **Editace vlastních údajů** *ÚK* můţe editovat údaje o své osobě, které zadal při registraci. Editovat zde může i formu své účasti (viz případ užití *Volba formy účasti*).
- *-* **Připojení se k nahranému příspěvku** *ÚK* se můţe připojit k jiţ nahranému příspěvku, pokud bude nalezena procentuální shoda mezi jménem *ÚK* a jménem, které bylo uvedeno jako spoluautor, vztahující se k nahranému příspěvku.
- **Nahrání nového příspěvku**  $\hat{U}K$  může nahrát svůj příspěvek do systému. Aby příspěvek mohl nahrát, musí vyplnit název příspěvku, zvolit sekci, do které příspěvek spadá a připojit soubor s příspěvkem.
- *-* **Definice spoluautorství u nahraných příspěvků** při nahrání příspěvků (nebo i po té) může *ÚK* definovat jména spoluautorů k nahrávanému příspěvku.
- **Zobrazení nahraných příspěvků** všechny příspěvky, které  $\hat{U}K$  nahrál nebo se k nim připojil, bude mít zobrazené na jenom místě a může tak sledovat změny jejich stavu.
- *-* **Nahrání přepracovaného příspěvku –** pokud bude *ÚK* vrácen příspěvek k přepracování, může nahrát opravený příspěvek. Po nahrání opraveného příspěvku vznikne jeho nová verze.
- **Zobrazení předchozích verzí příspěvku –** ÚK si může u každého nahraného příspěvku zobrazit jeho předchozí verze a jejich historii v informačním systému.
- **Definice preferenčních podmínek Pokud bude příspěvek přijat, může**  $\hat{U}K$  **vyjádřit** své preference pro prezentaci svého příspěvku a to ke každému půldnu konference.
- *-* **Zobrazení výsledku recenze –** *ÚK* si můţe prohlédnout vyjádření recenzenta po přijetí výsledku recenze. Recenzent však zůstane v anonymitě.

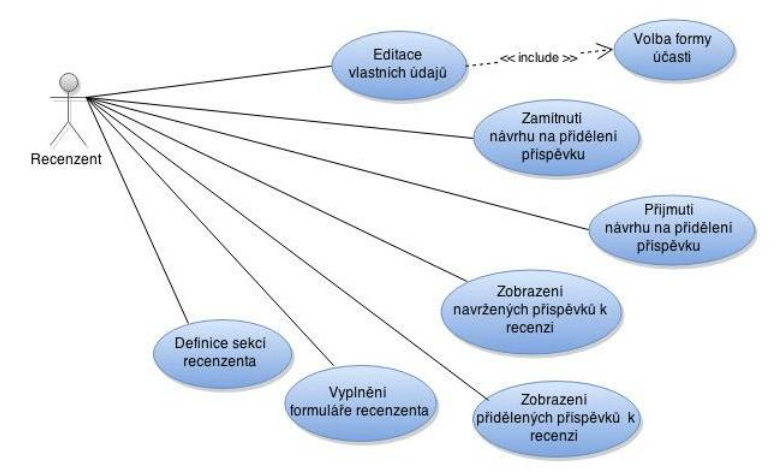

# **Obrázek 21: Use Case diagram recenzenta.**

*Zdroj: vlastní zpracování, 2015*

Popis případu užití pro recenzenta (dále jen R):

- **Zamítnutí návrhu na přidělení příspěvku**  $R$  může odmítnout navržený příspěvek k recenzi a čekat až mu bude navržen jiný, nebo ho v opačném případě přijmout (*Přijmutí přiděleného příspěvku*). Všechny tyto návrhy si může zobrazit na jenom místě (*Zobrazení navržených příspěvků k recenzi*).
- **- Zobrazení přidělených příspěvků k recenzi** *R* si může na jednom místě zobrazit příspěvky, které má aktuálně přidělené k recenzi.
- *-* **Vyplnění formuláře recenzenta**  *R* hodnotí příspěvek ve formuláři recenzenta. Jedná se o soubor hodnotících kritérií, které R zvolí a které v případě potřeby může doplnit libovolným komentářem. R může formulář vyplňovat postupně a v určitém čase formulář odeslat.
- **Definice sekcí recenzenta** Protože může být každý *R* zaměřen na jinou oblast obsahu příspěvků, které má hodnotit, je potřeba aby si mohl tyto oblasti (tematické sekce) zvolit. Zvolit může jednu nebo i více tematických sekcí.

#### Editace<br>vlastních údajů Správa<br>přispěvků Zasilání návrhů přidělení příspěvků<br>recenzentům Odebírání příspěvků<br>recenzentům Přijetí<br>příspěvku Administráto Zobrazení verzí<br>přispěvku a jejich historie<br>v systému Zobrazení potvrzených<br>účasníků konference .<br>Vrácení přispěvku k .<br>Zamitnutí přispěvku přepracovár

# **Obrázek 22: Use Case diagram administrátora**

*Zdroj: vlastní zpracování, 2015*

Popis případu užití pro administrátora (dále jen *A*):

*-* **Správa příspěvků** – *A* má k dispozici kompletní přehled všech příspěvků. Příspěvky jsou rozděleny do skupin podle stavu, ve kterém se mohou v rámci svého životního cyklu nacházet.

- **Zasílání návrhů příspěvků recenzentům A** může zaslat recenzentovi návrh na přidělení příspěvku k recenzi.
- *-* **Odebrání příspěvků recenzentům** *A* můţe kdykoliv recenzentovi příspěvek odebrat.
- **Přijetí příspěvku** A může rozhodnout o přijetí příspěvku na základě přijaté recenze. Doporučením recenzenta se však není povinen řídit. Rozhodnout může o jeho *přijetí*, *vrácení k přepracování***,** nebo o úplném *zamítnutí*.
- **Zobrazení verzí příspěvků a jejich historie A** si může u každého příspěvku zobrazit jejich verze a historii v systému.
- *-* **Zobrazení potvrzených účastníků konference** *A* má k dispozici přehled účastníků konference spolu s jejich vyjádřením na odeslané potvrzení účasti.

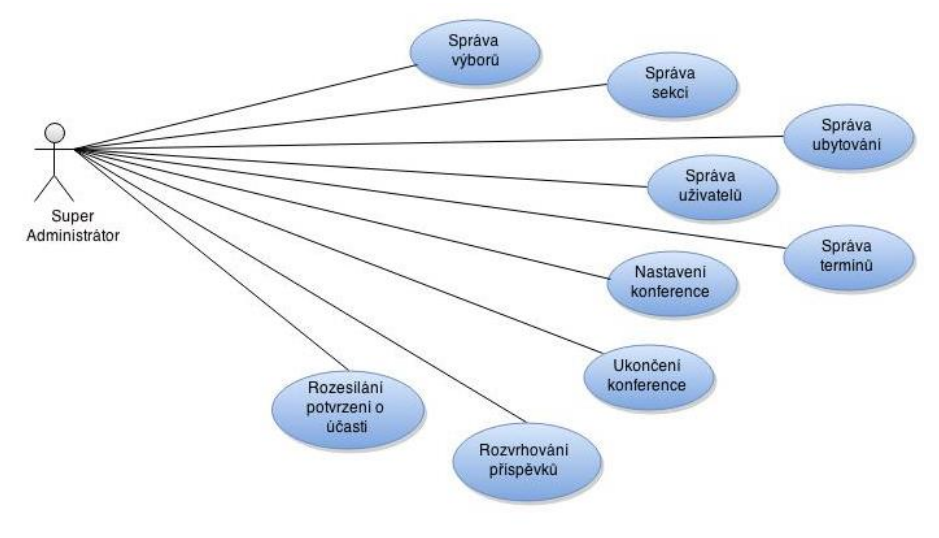

# **Obrázek 23: Use Case diagram super administrátora**

*Zdroj: vlastní zpracování, 2015*

Popis případu užití pro super administrátora (dále jen *SA*):

**- Správa výborů, sekcí, ubytování a termínů** – SA může jako jediný uživatel editovat uvedené sekce systému, ze kterých je podle názvu zřejmé, co je předmětem editace. Jako jediný může editaci provádět proto, aby zodpovědnost za uvedené (velmi důležité) údaje byla přiřazena jen jednomu uživateli systému.

- **Správa uživatelů** *SA* může opět jako jediný přiřazovat role ostatním uživatelům, kterým tak umožní přístup k dalším funkcionalitám systému.
- *-* **Nastavení konference**  *SA* je odpovědný za nastavení základních údajů o konferenci. Tyto údaje může editovat na jednom místě a je opět jedinou osobou (rolí), která má tuto možnost zpřístupněna.

# **5.4 Datový model**

Návrh datového modelu je zpracován formou ERA diagramu. Tento diagram se pro návrh datových modelů používá proto, že informační systémy pracují s relačními databázemi a ERA diagram představuje jejich strukturu. Vytvořením diagramu si tak připravíme podklady i pro vlastní vytvoření databáze. Než bude uveden ERA model navrženého systému, budou vysvětleny některé základní pojmy.

# **Entita**

Entita reprezentuje určitou skupinu objektů reálného světa. Entita je popsána svým názvem a sadou atributů. Každý z těchto atributů má přiřazen datový typ. Datové typy je vhodné volit takovým způsobem, aby nebyly přímo závislé na konkrétním databázovém systému. Při generování konkrétní databázové struktury z navrženého modelu jsou tyto datové typy nahrazeny příslušnými ekvivalenty konkrétního databázového systému.

# **Vazba mezi entitami - kardinalita**

Kardinalita představuje logický vztah mezi entitami. V datovém modelu jsou povoleny pouze binární vazby (vazby mezi dvěma entitami). Stejně jako entita má své instance, také binární vazba má své instance. Pokud je binární vazba definována jako logický vztah mezi dvěma entitami, potom je instance binární vazby vztah mezi dvěma instancemi dvou entit. Na vazbu můžeme pohlížet jako na dvě vazby v opačných směrech. V tomto smyslu se hovoří o takzvaných rolích, které představují pohled na danou vazbu ve směru od jedné entity ke druhé. Ke každé z rolí přiřazujeme takzvanou kardinalitu. Kardinalita představuje omezení v počtu instancí druhé entity, které mají vztah s jakoukoliv instancí první entity. Definuje se vždy maximální a minimální kardinalita. Minimální kardinalita může nabývat hodnot 0 nebo 1 a maximální kardinalita 1 nebo N.

Navržený ERA model systému obsahuje 24 entit a je uveden v příloze D. Tento model splňuje třetí normální formu (3NF). Pro splnění 3NF musí být splněny předchozí normální formy (1NF a 2NF) a žádný atribut, který není primárním klíčem, nesmí být tranzitivně závislý na ţádném jiném klíči. Normalizace odstraňuje redundantní (opakující) se data, omezuje složitost (rozložení složité relace na dvojrozměrné tabulky) a předchází tzv. aktualizačním anomáliím (např. abychom smazáním všech knih autora nepřišli o autorovi data).

Mezi tabulkami navrženého datového modelu se vyskytují všechny tři druhy relací (kardinalit vazeb):

- 1:1 Jednomu záznamu v tabulce A odpovídá přesně jeden záznam v tabulce B.
- 1:N Jeden záznam v tabulce A odpovídá několika záznamům v tabulce B.
- M:N Více záznamů v tabulce A odpovídá více záznamům v tabulce B. Tato vazba se v relačních databázových systémech rozkládá na dvě vazby typu 1:N do rozkladové tabulky, která leží mezi tabulkami A a B.

# **5.4.1 Přehled tabulek**

# > CONFERENCE

Jedna z nejdůležitější z entit systému, ve které jeden záznam reprezentuje jednu konferenci. Entita obsahuje následující atributy:

- *-* data začátku a konce konání konference;
- *-* název a podtitul konference;
- *-* místo konání konference;
- *-* hodnoty barev v hexadecimálním zápisu, určené pro modifikaci designu domovské stránky konference;
- *-* odkazy na ostatní grafické prvky (loga, soubory);
- *- registration\_active*, který pokud je nastaven na hodnotu *1*, umožní registrování nových uživatelů. Deaktivace možnosti registrace vyjadřuje hodnota 0;
- podobně je tomu také u atributu *paper\_active*, který značí možnost nahrávat příspěvky;
- *-* atribut *active*, jehož hodnota 1 značí, že konference aktivní a má být zobrazena v přehledu probíhajících konferencí na domovské stránce systému;
- jednotlivé obsahy záložek domovské stránky konference (tyto atributy začínají řetězcem *text\_area*);
- *- max\_papers,* který definuje maximální počet příspěvků v jeden půlden konference;

# CONFERENCE\_DAY

Průběh konference probíhá v jednom či více dnů. Pro potřeby modulu rozvrhování potřebujeme rozdělit tyto dny na poloviny dnů (dále nazívané jako *půldny*). Jeden záznam v této tabulce reprezentuje jeden půlden konference. Podle atributu *part* zjistíme*,* zda se jedná o dopoledne či odpoledne (hodnota 0 pro dopoledne a hodnota 1 pro odpoledne). Půldny konference obsahují referenci v podobě cizího klíče *id\_conf* na tabulku CONFERENCE. Každý půlden konference musí patřit do jedné z vytvořených konferencí a jedna konference může mít více půldnů, proto je mezi těmito entitami kardinalita 1:N.

# $\triangleright$  SECTION

Každý příspěvek, který bude nahrán do systému, musí spadat do jedné z tematických sekcí, které vždy korespondují se zaměřením konference. Tematické sekce jsou uloženy tabulce SECTION. Název sekce značí atribut *title*, zkratka *ts*, jméno moderátora atribut *moderator*, atribut *active* značí, zda je sekce aktivní (bude zobrazena), atributem *count* definujeme pořadí sekce při jejím zobrazení na domovské stránce konference. Tato tabulka je spojena přes cizí klíč *id\_conference* s tabulkou CONFERENCE. Opět se jedná o kardinalitu 1:N, neboť v rámci jedné konference může být definováno více tematických sekcí.

# USER

Tabulka registrovaných uživatelů. Jsou zde uloženy údaje uživatelů, které byly zadány při registraci. Zaznamenán je také datum registrace (*date\_of\_reg*) a ID konference, ve které se uživatel registroval. Hesla uživatelů jsou uložena pomocí hash funkce SHA (*Secure Hashing Algorithm*). V rámci jedné konference, se může registrovat více uživatelů (kardinalita 1:N).

# > USER\_ROLE

Kardinalita mezi uživatelem a jeho rolí je N:M. Tato entita slouží k rozložení této vazby, neboť jeden uživatel může mít přiřazeno více rolí.

# > ROLE

Entita, ve které jsou uloženy všechny role uživatelů, které jim mohou být přiřazeny.

# > PAPER

Další z klíčových tabulek systému. Jsou zde uloženy příspěvky, které do systému nahráli jejich autoři. Každý příspěvek spadá do jedné z tematických sekcí, která je spojena s tabulkou SECTION přes cizí klíč s názvem *id\_section*. Atribut *title\_paper* značí název příspěvku a *priority* jeho prioritu.

# > PAPER\_VERSION

Každý příspěvek může mít jednu čí více verzí (vazba 1:N na tabulku PAPER). U každé verze se do tabulky zaznamenává datum nahrání příspěvku (*date\_of\_load*), url odkaz na nahraný soubor (*url\_file*) a atribut *state*, který reprezentuje stav příspěvku (rozmezí hodnot 1 - 9). Dále pak atribut *active*, pomocí kterého lze příspěvek deaktivovat v případě, že již byla nahrána nová verze.

#### $\triangleright$  PAPER USER

Jedná se o spojovací tabulku rozkládající vazbu N:M mezi tabulkami PAPER a USER. Každý uživatel může nahrát více příspěvků a každý příspěvek může mít přiřazeno více uživatelů (autorů).

# COMMITTE

V této tabulce jsou uloženy údaje členů organizačního a vědeckého výboru. Atribut *type* rozlišuje, do které výboru daný člen patří. Na základě tohoto atributu jsou členové výborů zařazeny do příslušného výboru a jejich seznam je zobrazen na domovské stránce konference. Atribut *count* značí pořadí, ve kterém se mají členové výborů zobrazovat.

# > AUTHOR OF PAPER

Tabulka nepotvrzených spoluautorů příspěvků. Zde jsou uložené jména spoluautorů, kteří se v budoucnu k příspěvku budou moci připojit. Tabulka je spojena přes cizí klíč (*id\_paper*) s tabulkou PAPER. K jednomu příspěvku je možné definovat více zatím nepotvrzených spoluautorů (proto vazba 1:N). Jestliže se k příspěvku uvedený spoluautor připojí, potom se záznam z této tabulky odstraní a vytvoří se nová vazba v tabulce PAPER\_USER.

# > ACTIVATION\_CODE

Tabulka aktivačních kódů, které umožní uživateli vytvořit novou konferenci. Tabulka nemá žádné další vazby na ostatní tabulky (konference ještě nevznikla, proto nemůžeme definovat relaci s tabulkou CONFERENCE). Tabulka obsahuje aktivační kódy, které se zadávají v průvodci vytvoření nové konference. Atribut *active* značí, zda je kód stále aktivní (nebyl ještě použit). Při použití aktivačního kódu je aktivační klíč ihned deaktivován.

# > PARTICIPATION

Jeden řádek této tabulky reprezentuje hromadné rozeslání e-mailů v daný čas a datum. Přes přijaté e-maily účastníci potvrzují či odvolávají svoji účast na konferenci. Tabulka dále obsahuje referenci v podobě cizího klíče (*id\_conference*) na tabulku CONFERENCE. Všichni účastníci, kterým byl email odeslán, se nacházejí v tabulce PARTICIPATION\_USER.

# > PARTICIPATION USER

Tabulka uživatelů, kterým byl odeslán e-mail, potvrzující jejich účast. Ve sloupci *url* se nachází URL odkaz, přes který se mohou vyjádřit ke své účasti na konferenci (bez nutnosti přihlášení). Příznak potvrzení či odmítnutí účasti nalezneme ve sloupci *state*.

# > PASS\_REQUEST

Tabulka URL odkazů pro změnu zapomenutého hesla. Nachází se zde také e-mail účastníka, který vyvolal žádost o změnu hesla. Zaznamenán je také datum a čas žádosti.

# $\triangleright$  REVIEW

Jeden řádek této tabulky reprezentuje formulář recenzenta, který je vždy spojen s recenzentem (přes cizí klíč *id\_user*) a verzí příspěvku (cizí klíč *id\_version*) kterou hodnotí. Další atributy tabulky reprezentují jednotlivé položky formuláře recenzenta. Zaznamenává se také datum vytvoření formuláře (vzniká v době přidělení příspěvku k recenzi), odeslání formuláře a poznámka od recenzenta i administrátora.

#### $\triangleright$  TERM

V této tabulce jsou uloženy důležité termíny konference, které jsou zobrazeny na domovské stránce konference. V tabulce je uložen název termínu a jeho datum. Opět je možné definovat jejich pořadí, ve které se zobrazují (atribut *count*) a jsou spojeny přes cizí klíč *id\_conference* 

# s tabulkou CONFERENCE.

# USER\_REVIEW\_SECTION

Každý recenzent může zvolit tematické sekce, ze kterých si přeje dostávat návrhy na přidělení příspěvků. Vazby uživatelů na tyto sekce se definují právě přes tuto tabulku. Nacházejí se zde reference na tabulky SECTION a USER.

# $\triangleright$  BLOCK

Zde jsou uloženy tematické bloky, ve kterých jsou umístěny příspěvky. Každý tematický blok patří do jedné z tematických sekcí. Tabulka obsahuje referenci na tabulku SECTION. Další atribut – *num* určuje, kolik je možné do tematického bloku umístit příspěvků. Do jedné sekce může patřit více tematických bloků, proto je mezi tabulkami SECTION a BLOCK vazba typu 1:N.

#### > BLOCK SECTION

Spojovací tabulka tematických bloků a půldnů konference. Definuje se zde umístění tematických bloků.

# > BLOCK CONDITION

Zde je definováno umístění preferenčních podmínek autorů, které je výstupem algoritmu rozvrhování. Každá z umístěných podmínek musí patřit do některého z tematických bloků. Proto se v této tabulce nachází dva cizí klíče. Cizí klíč *id\_block*, který odkazuje na tabulku BLOCK a cizí klíč *id\_condition*, který odkazuje na tabulku CONFERNECE\_CONDITION.

#### $\triangleright$  CONFERENCE CONDITION

Tabulka preferenčních podmínek. Zaznamenává se zde typ podmínek, který je uložen v podobě datového typu TINYINT v rozmezí hodnot od nuly do tří (dle typu preferenční podmínky). Preferenční podmínka se vždy spojena s půldnem konference a verzí příspěvku, proto je také přes vizí klíče spojena s tabulkami PAPER\_VERSION a CONFERENCE\_DAY.

# > VERSION USER

V této tabulce jsou evidovány některé změny stavu příspěvku, u kterých chceme evidovat, kdo a kdy je realizoval. Podle hodnoty atributu *state,* rozlišujeme změnu stavu příspěvku na:

*-* přijatý příspěvek (pokud je hodnota atributu *state* 1)

- *-* zamítnutý příspěvek (pokud je hodnota atributu *state* 2)
- *-* vrácený příspěvek k přepracování (pokud je hodnota atributu *state* 3)

Dále se v této tabulce ukládá verze příspěvku (cizí klíč *id\_version*), na kterou se záznam vztahuje.

# > VERSION PROPOSAL

Zde se evidují návrhy příspěvků, zasílané recenzentům. Je potřeba evidovat kdo návrh zaslal (cizí klíč *alloc\_by*), pro koho je určen (cizí klíč *id\_user*) a zaznamenány jsou data obou operací. Oba zmíněné cizí klíče odkazují na tabulku USER. Cizí klíč *id\_version* potom odkazuje na odpovídající verzi příspěvku.

# > USER\_LOGIN\_HISTORY

Zde se zaznamenávají přihlášení uživatelů do systému. Mezi atributy této entity patří ID uživatele, který se přihlásil, datum jeho přihlášení a IP (*Internet Protocol*) adresa.

# **5.5 Návrh uţivatelského rozhraní**

Uživatelské rozhraní zásadním způsobem ovlivňuje vnímání celého systému. Nejen že vytváří první dojem uživatele, který je vytvořen již po prvních osmi vteřinách užívání systému a může stát rozhodujícím kritériem pro použití systému a může také podpořit opětovné používání systému uživateli (např. při dalším ročníku konání konference).

Nyní budou uvedeny návrhy uživatelského rozhraní pro:

- domovskou stránku systému,
- domovskou stránku konference,
- modul rozvrhování (jelikož se jedná o specifický modul, jehož funkcionalita se výrazně liší od ostatních modulů systému).

# **5.5.1 Domovská stránka systému**

Jedná se o první stránku, kterou uživatel navštíví, pokud nemá URL odkaz přímo na domovskou stránku konference. Proto by tato stránka měla být přehledná (jen s několika málo prvky a informacemi, které uživateli usnadní orientaci). Významnou roli zde jistě bude hrát design stránky, který by měl být na takové úrovni, aby si uživatel ihned stránku spojil s oblastí, ve které je systém možné využívat. Základní rozmístění prvků na domovské stránce systému nalezneme na obrázku č. 24.

# Název svstému Navigační menu Obrázek s motivem konference Uvodní Informace o systému

**Obrázek 24: Uţivatelské rozhraní domovské stránky systému.**

*Zdroj: vlastní zpracování, 2015*

Výsledná podoba domovské stránky systému je uvedena v uživatelském manuálu (viz příloha H)

# **5.5.2 Domovská stránka konference**

Tato stránka reprezentuje domovskou stránku vytvořené konference. Na této stránce budou umístěny tyto prvky: název konference, logo konference (je-li nahráno super administrátorem), možnost přihlásit se do konference a navigační menu, přes které si uživatel může dohledat přesnější informace o konferenci (zobrazí se příslušný modul systému). Návrh domovské stránky konference je zobrazen na obrázku č. 25.

**Obrázek 25: Uţivatelské rozhraní domovské stránky systému**

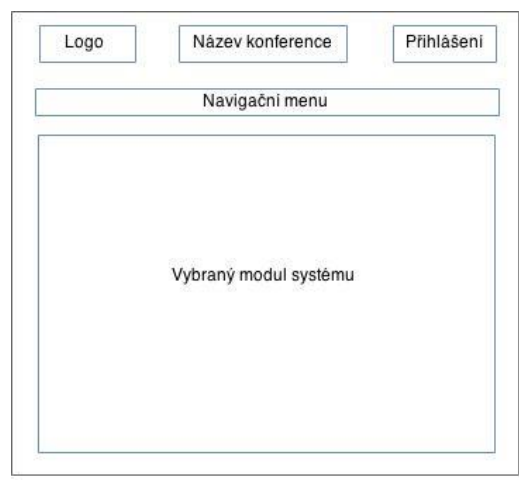

*Zdroj: vlastní zpracování, 2015*
Výsledná podoba domovské stránky systému je uvedena v uživatelském manuálu (viz příloha H)

#### **5.5.3 Rozhraní modulu rozvrhování**

Modul rozvrhování umožní uživateli:

- zobrazit definované tematické sekce v rámci konference a počet příspěvků, které se v nich nacházejí;
- definovat maximální počet příspěvků, které mohou být v jeden půlden umístěny;
- zohlednit kritéria rozvrhování (míra zohlednění priorit a míra zohlednění data nahrání příspěvku);
- zobrazit vygenerované tematické bloky a jejich doporučené umístění (které bude stanoveno při načtení modulu rozvrhování);
- zobrazení všech preferenčních podmínek s možností jejich editace;
- přehled definovaných priorit příspěvků s možností jejich editace.

Všechny výše uvedené možnosti budou rozmístěny do bloků v uživatelském rozhraní, zobrazeném na obrázku č. 26.

#### <span id="page-72-0"></span>**Obrázek 26: Uţivatelské rozhraní domovské stránky systému**

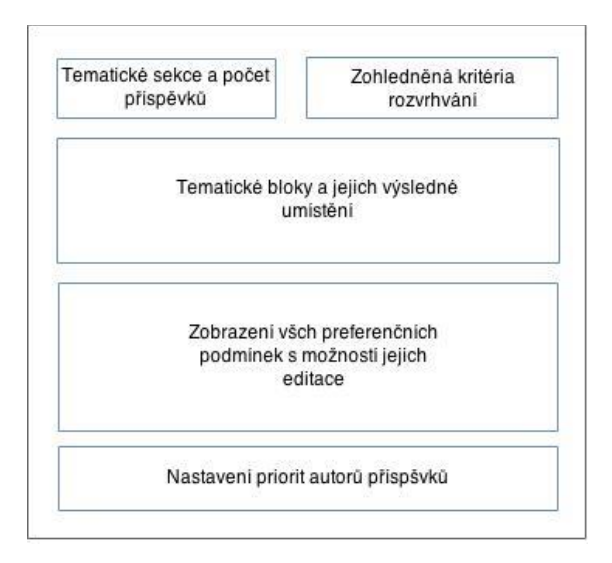

*Zdroj: vlastní zpracování, 2015*

Výsledná podoba domovské stránky systému je uvedena v uživatelském manuálu (viz příloha G). V přílohách E1 až E5 jsou zobrazeny diagramy funkcionalit systému, které jsou uživateli zpřístupněny na základě jeho role v systému.

## **6 Implementace informačního systému**

Tato kapitola se zabývá popisem implementace navrženého systému. Čtenář bude nejprve seznámen s volbou programového vybavení, použitého při implementaci systému a jeho popisem. Následuje výběr frameworku, který byl zvolen pro vývoj systému. Dále je uvedena volba technického zázemí a popis implementace systému.

### **6.1 Volba programového vybavení**

Jako první budou popsány technologie, které byly použity pro implementaci systému. Pro implementaci webové aplikace byla zvolena trojce technologií PHP, Apache a MySQL, která je pro vývoj webové často používaná.

#### **6.1.1 PHP**

PHP patří mezi skriptovací jazyky, používané pro programování webových aplikací. Mezi jeho největší přednosti patří nezávislost na platformě a existence velkého množství knihoven funkcí. Stejně jako ostatní jazyky prošlo i PHP svým vývojem a vznikly tak různé verze PHP. Do verze 5 bylo PHP jen procedurálním jazykem. Až verze 5 přinesla podporu objektově orientovaného programování a od verze 5.3 je podpora objektově orientovaného programování doplněna o jmenné prostory [33],[34].

#### **6.1.2 Apache**

Apache je softwarový server, který běží na hardwarovém stroji a zajišťuje obsluhu prohlížečů jednotlivých návštěvníků (posílá jim jednotlivé stránky). Jedná se o nejpoužívanější a jeden z nejvýkonnějších webových serverů, který je vyvíjen jako multiplatformní open source server. Jeho instalace a ovládání nepatří k těm nejjednodušším. Samotný server nemá grafické uživatelské rozhraní. Veškeré nastavení serveru probíhá přes konfigurační soubory (pokud není součástí instalačního balíku).

#### **6.1.3 MySQL**

MySQL je jeden z nejrozšířenějších databázových systémů. Je k dispozici jak pod bezplatnou GPL licencí, tak pod komerční zpoplatněnou licencí. Jedná se o multiplatformní databázový systém. Komunikace s tímto systémem probíhá prostřednictvím jazyka SQL. Tento systém

byl od počátku optimalizován pro rychlost a z důvodu jeho optimalizace postupně docházelo k některým zjednodušením funkcionalit (poskytuje například velmi snadné zálohování dat). Současná verze MySQL již poskytuje triggery, procedury a prohledy.

#### **6.1.4 WampServer**

WampServer je soubor nezávislých balíků pro operační systém Windows. Název WAMP je zkratkou hlavních komponent a operačního systému, tedy [Windows](http://en.wikipedia.org/wiki/Windows) (OS), [Apache](http://apache.org/) (webový server), [MySQL](http://mysql.com/) (databázový systém) a [PHP](http://php.net/) (skriptovací programovací jazyk). WAMP po instalaci umožňuje jednoduchým způsobem přidat a používat různé verze Apache, MySQL a PHP. WampServer byl zvolen z důvodu jednoduché instalace i jednoduchého používání zmíněných technologií. Pokud se server nastaví jako systémová služba, není potřeba webový server při vypnutí nebo restartu stroje, na kterém je umístěn, znovu spouštět.

#### **6.1.5 Volba frameworku**

Framework je [softwarová](https://cs.wikipedia.org/wiki/Software) struktura, která slouží jako podpora při [programování](https://cs.wikipedia.org/wiki/Programov%C3%A1n%C3%AD) a vývoji a softwarových projektů. Muže obsahovat podpůrné programy, knihovnu API (*Application Programming Interface*), návrhové vzory nebo doporučené postupy při vývoji. Jedná se moderní trend ve vývoji webových aplikací. Eliminuje opakující se kód a dbá na dodržení syntaxe kódu. I proto dokáže urychlit vývoj celé aplikace. Pro různé programovací jazyky existují různé frameworky. U většiny PHP frameworků platí, že prezentační vrstva je oddělena od logické a potřebný vzhled zajišťují šablony. Frameworky umožňují přechod mezi různými systémy řízení báze dat (SŘBD), generují administrační webové rozhraní dle zadaných pravidel a umí spravovat a kontrolovat příslušná data ze spravované databáze. Komunikaci s databázovou vrstvou zajišťuje speciální rozhraní.

Mezi základní funkční požadavky na PHP Framework patří [35]:

- vhodná architektura aplikace;
- modularita:
- validace vstupních parametrů;
- autentizace uživatele a správa uživatelů;
- zabezpečení aplikace, autorizace a přístupová práva;
- jednotná databázová vrstva;
- validita výstupních stránek.

Pro potřeby této práce byl zvolen PHP framework Nette, neboť nabízí následující výhody [35],[36]:

- je jedem z nejrychlejších PHP frameworků;
- nabízí podrobnou online dokumentaci;
- Nette má nejaktivnější komunitu v ČR;
- má propracovaný systém šablon;
- obsahuje zabezpečení před útoky typu XSS (*Cross-site scripting*), CSRF (*Cross-Site Request Forgery*), session hijacking a session fixation;
- nabízí bezkonkurenční ladící nástroje;
- · databázová vrstva je velmi efektivně navržena;
- umožňuje rychlou práci s formuláři a zajišťuje jejich validaci (viz příloha E).

V následující kapitole bude zvolený Framework popsán.

## **6.2 Framework Nette**

Jedná se o český open source Framework. Původním autorem Nette Frameworku je [David](http://cs.wikipedia.org/wiki/David_Grudl)  [Grudl.](http://cs.wikipedia.org/wiki/David_Grudl) O jeho další rozvoj se stará organizace Nette Foundation. Jedná se o [svobodný](http://cs.wikipedia.org/wiki/Svobodn%C3%BD_software)  [software,](http://cs.wikipedia.org/wiki/Svobodn%C3%BD_software) nabízený pod licencemi [GNU GPL](http://cs.wikipedia.org/wiki/GNU_General_Public_License)<sup>1</sup> (*GNU General Public License*) a licencí Nette [35].

#### **6.2.1 Architektura Nette**

Architektura Nette vychází z MVC (*Model-View-Controller*) architektury, která byla popsána již v roce 1979. V této době začali vznikat první aplikace s interaktivním rozhraním. Tyto aplikace se navrhovali tím nejjednodušším způsobem – spojením uživatelského rozhraní a logiky aplikace. Postupem času se ale ukázalo, že tento model není vhodný s ohledem na budoucí rozšiřitelnost aplikace a její testování. Řešením tak bylo oddělit uživatelské rozhraní od logiky aplikace, která byla v této architektuře označována jako model. Uživatelské rozhraní pak architektura MVC rozdělila na dvě části. První z nich je tzv. view, jenž poskytoval výstup na monitor uživatele a druhou byl tzv. *controller*, který zpracovával

-

 $1$  GNU GPL – druh [licence](http://cs.wikipedia.org/wiki/Licence) pro [svobodný software.](http://cs.wikipedia.org/wiki/Svobodn%C3%BD_software)

požadavky uživatele. Schéma této architektury je zobrazeno na Obrázku č. 27 [35].

<span id="page-77-0"></span>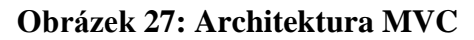

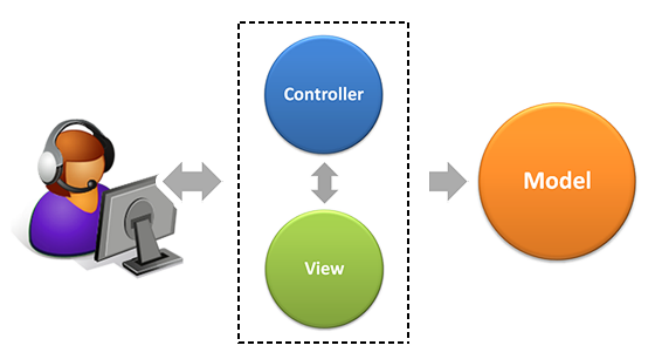

*Zdroj: online dokumentace k Nette Frameworku [35].*

Nyní se zaměříme na architekturu Nette. Hlavní myšlenka od počátku vývoje tohoto frameworku byla, aby odkaz byl totéž co zavolání funkce nebo metody. Tato myšlenka odbourává předávání parametrů přes URL, což vede ke zvýšení úrovně bezpečnosti webových aplikací. Této myšlence odpovídá níže popsaný model architektury Nette, který je zobrazen na obrázku č. 28.

Modifikace původního modelu MVC spočívá v nahrazení *Controlleru* tzv. *Presenterem*. Ten má za úkol vybírat pohled (*view*) a předává mu výstupní data z modelu, v závislosti na požadavku uživatele. Díky tomu je možné zasahovat do prezentační vrstvy (*view*), bez ohledu na logiku aplikace.

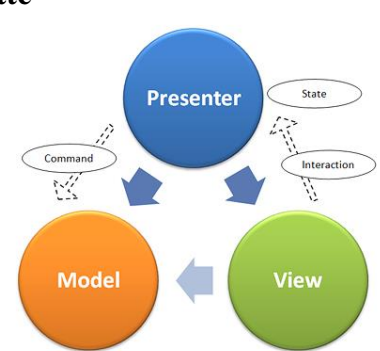

<span id="page-77-1"></span>**Obrázek 28: Architekrura Nette**

*Zdroj: online dokumentace k Nette Frameworku[35].*

Takto zvolená architektura umožnuje oddělit kód obsluhy (*controller*) od kódu aplikační logiky (model) a od kódu zobrazujícího data (*view*). Tím jednak aplikaci velmi zpřehledňuje,

usnadňuje budoucí vývoj a umožňuje testování jednotlivých části odděleně. Všechny uvedené komponenty architekty budou dále popsány.

#### **6.2.2 Presentery**

Presenter je komponenta, se kterou komunikuje uživatel. Předá jí parametry a ona mu vrací odpovídající HTML (*HyperText Markup Language*) stránku. Presenter předá parametry modelu, od kterého získá data. Tato data předá šabloně, která získaná data začlení do HTML kódu. Výsledný HTML kód je následně presenterem zaslán do prohlížeče uživatele. Presenter tedy plní funkci prostředníka. Jeho životní cyklus (viz obrázek č. 29) zobrazuje metody, které je možné při implementaci presenteru použít.

#### <span id="page-78-0"></span>**Obrázek 29: Ţivotní cyklus presenteru**

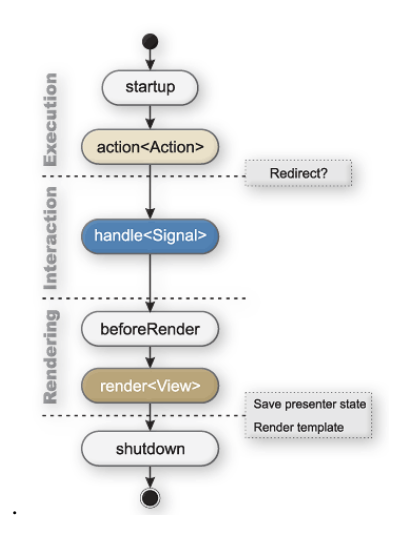

*Zdroj: online dokumentace k Nette Frameworku[35].*

Význam jednotlivých metod je následující:

- *-* startup()– inicializační metoda presenteru, která je volána při jeho načtení. Je zde možné inicializovat proměnné či ověřovat uživatelská oprávnění;
- *-* action<Action>() zde se definují akce, které má presenter vykonávat (předání dat k zápisu do databáze, volání aplikační logiky, přesměrování atd.);
- *-* hadnleSignal() tato metoda zpracovává tzv. *signál*y. Signálem se rozumí akce, které se mají vykonávat bez vědomí uživatele. Tedy bez překreslení stávající šablony. Určena je zejména pro komponenty a zpracování ajaxových požadavků;
- *-* beforeRender() **-** volá se přes metodou *render<View>()* a můţe obsahovat například nastavení šablony nebo předání parametrů, které sdílí více šablon;
- *-* render() metoda, která předává data do šablony;
- *-* shutdown() metoda, která je volána při ukončení presentreru.

V těle presenteru se také často definují tzv. komponenty. Komponenty umožňují vytvářet odkazy, používat signály, nebo perzistentní parametry, které se přenášejí automaticky. Není tak potřeba jejich explicitního definování v odkazech. Tyto druhy parametrů mají své využití, mezi které patří např. realizace vícejazyčných mutací. V tomto případě je možné pomocí perzistentního parametru přenášet aktuálně zvolenou jazykovou mutaci a v šablonách podle tohoto parametru jazykovou mutaci zobrazit.

#### **6.2.3 Šablony**

Šablony jsou považovány za jednu s předností Nette Frameworku. Šetří práci vývojářů a zabezpečuje výstup před bezpečnostními riziky typu XSS. Ačkoliv je PHP původem šablonovací jazyk, k implementaci šablon se v Nette příliš nehodí. Nette Framework používá svůj vlastní šablonovací jazyk názvaný *Latte*, který do cílové HTML stránky umožňuje vkládat data pomocí speciálních značek. Každá z implementovaných šablon se vždy vztahuje k jednomu z presenterů. Název šablon proto musí odpovídat názvu presenteru (existuje-li presenter s názvem *DefaultPresenter*, potom musí existovat i šablona s názvem *Default.latte)*. Výhodu šablon je, že můžeme provádět změny ve vzhledu aplikace bez obav z toho, že bychom mohli nedopatřením způsobit chybu v aplikační logice [35]*.*

#### **6.2.4 Model**

V modelu se nachází aplikační logika. Model si spravuje svůj vnitřní stav a nabízí pevně dané rozhraní pro presenteru. Voláním metod tohoto rozhraní můžeme s modelem pracovat.

#### **6.2.5 Routování**

Ještě před tím než je požadavek uživatele obsloužen presenterem, narazí na tzv. *router* (směrovač). Jeho úkolem je rozpoznat podle URL adresy typ požadavku a předat jej příslušnému presenteru. Routování tedy označuje obousměrné překládání mezi URL a akcí presenterem. Obousměrné je z toho důvodu, že z URL lze rozpoznat akci presenteru a k akci presenteru lze vygenerovat odpovídající URL. Díky této vlastnosti se URL nemusí zapisovat v přesném tvaru. Odkazujeme se vždy jen na akci presenteru a framework si vygeneruje vlastní URL. Routování v Nette podporuje tzv. *kanonizaci*. Kanonizace se stará o eliminaci duplicitních adres vedoucích na stejný obsah[35].

## **6.3 Technické zázemí**

Pro navrhovaný informační systém byl s ohledem na použitý framework vybrán webhosting wedos.cz. Webhosting je zde nabízen ve dvou verzích. Vybrána byla verze webhostingu *NoLimit*, která splňuje všechny technické požadavky Frameworku Nette (viz obrázek č. 30).

| Požadavek                                | Vysvětlení                                                                   |
|------------------------------------------|------------------------------------------------------------------------------|
| <b>PHP</b> version                       | Minimálně PHP 5.3.1                                                          |
| htaccess file protection                 | Kontroluje, zda lze pomocí "htaccess zakázat přístup<br>do chráněných složek |
| .htaccess mod_rewrite                    | Kontroluje, zda je k dispozici mod rewrite pro<br>routování                  |
| Function ini_set()                       | Přítomnost této funkce je důležitá<br>z bezpečnostních důvodů                |
| Function error_reporting()               | Přítomnost této funkce je důležitá<br>z bezpečnostních důvodů                |
| Function flock()                         | Vyžaduje cache                                                               |
| Register globals                         | Nebezpečná konfigurační direktiva PHP, která musí<br>být vypnutá             |
| Zend.ze1_compatibility_mode              | Kompatibilita s PHP 4, musí být vypnutá                                      |
| Session auto-start                       | Z bezpečnostních důvodů je doporučeno nepoužívat                             |
| <b>Reflection extension</b>              | Extenze PHP vyžadovaná frameworkem                                           |
| SPI extension                            | Extenze PHP vyžadovaná frameworkem                                           |
| <b>PCRE</b> extension                    | Extenze PHP vyžadovaná frameworkem                                           |
| <b>ICONV</b> extension                   | Extenze PHP vyžadovaná frameworkem                                           |
| <b>PHP</b> tokenizer                     | Extenze PHP vyžadovaná frameworkem                                           |
| <b>PDO</b> extension                     | Extenze PHP vyžadovaná Nette\Database                                        |
| Multibyte String extension               | Extenze PHP vyžadovaná funkcemi Strings::lower() a<br>upper()                |
| Multibyte String function<br>overloading | Nebezpečná konfigurační direktiva PHP, musí být<br>wonutá                    |
| Memcache extension                       | Extenze PHP podporovaná úložištěm cache                                      |
| <b>GD</b> extension                      | Extenze PHP vyžadovaná Nette\Utils\Image                                     |
| <b>Bundled GD extension</b>              | Extenze PHP vyžadovaná metodami Nette\Utils<br>\Image::filter() a rotate()   |

<span id="page-80-0"></span>**Obrázek 30: Technické poţadavky na Framework Nette**

*Zdroj: online dokumentace k Nette Frameworku[35].*

Pokud chceme ověřit, že běhové prostředí serveru splňuje technické požadavky, které jsou nutnou podmínkou pro jeho správný běh, můžeme použít nástroj nazvaný *Requirements Checker*. Jedná se o PHP skript, který je součástí distribuce frameworku Nette. Tento skript spustíme v plánovaném umístění frameworku. Následně se zobrazí výsledek testu, ve kterém je uvedeno, do jaké míry jsou splněny uvedené technické požadavky. Příklad toho, jak takový test může vypadat, je zobrazen na Obrázku č. 31.

<span id="page-81-0"></span>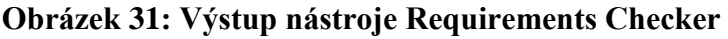

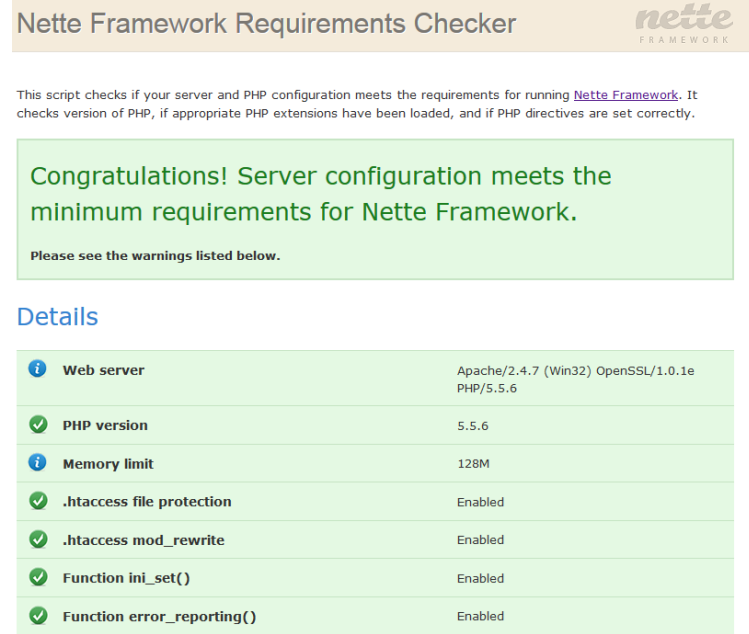

*Zdroj: online dokumentace k Nette Frameworku[35].*

## **6.4 Distribuce Frameworku**

Nette Framework je k dispozici ve formě tzv**.** *sandboxu*. Jedná se o základní kostru webové aplikace, která je dále rozvíjena. Sandbox obsahuje následující adresáře:

- *o* ./APP nejvýznamnější adresář, který obsahuje soubory aplikační logiky. Nacházejí se v něm presentery, modely a šablony. Dále pak soubor *bootstrap.php,*  který slouží k inicializaci a spuštění samotné aplikace. Většina nastavení se nachází v konfiguračním souboru ./config/*config.neon*.
- *o* ./LIBS obsahuje knihovny připojené k projektu.
- *o* ./LOG záznamy o chybách (vzniklých za běhu aplikace) se ukládají do tohoto adresáře.
- *o* ./NETTE tento adresář je vyhrazen pro třídy Nette frameworku.
- *o* ./TEMP adresář určený pro dočasné soubory.
- *o* ./WWW jedná se o jediný adresář, který je zpřístupněn uživatelům. Mohou se v něm nacházet obrázky, kaskádové styly, soubory s Javascriptem a další dokumenty. Soubor *index.php* je hlavním souborem, který obsluhuje všechny požadavky systému. Obvykle se v něm nachází parametry udávající adresářovou strukturu a volá se zde spouštěcí soubor ./*app/bootstrap.php*.

Přesná adresářová struktura není v Nette Frameworku vyžadována. Ale dodržením doporučené struktury *sanboxu* můžeme zvýšit přehlednost zdrojových kódů.

## **6.5 Aplikační adresář**

Než přejdeme k dalšímu popisu implementace, bude uveden obsah nejvýznamějšího adresáře (./*APP*), který lze považovat za jádro framewotku Nette. Struktura adresáře APP vypadá následovně:

- *-* ./AdminModule adresář, který obsahuje presentery a šablony sekce pro přihlášené uživatele:
- *-* ./config v tomto adresáři je uloţen konfigurační soubor *config.neon*;
- *-* ./FrontModule adresář, obsahující presentery a šablony sekce pro nepřihlášené uživatele:
- *-* ./presenters v tomto adresáři se nacházejí presentery, které umoţňují zachytávat chybová hlášení a předávají je šablonám k zobrazení;
- *-* ./templates zde jsou uloţeny šablony pro zobrazení chybových hlášení systému;
- ./Bootstrap.php soubor sloužící k inicializaci frameworku a spuštění aplikace.

## **6.6 Konfigurace**

Konfiguračním souborem frameworku je *Config.neon*. Tento soubor je rozdělen na tři sekce. Sekce *parameters* slouží k nastavení parametrů, jako jsou: připojení do databáze, umístění www adresáře a vlastních parametrů. Druhá sekce (*php*) umožňuje měnit nastavení chování PHP (v našem případě ukládání session). Poslední sekce (*nette*) slouží k nastavení chování frameworku. Zde jsou uloženy parametry pro připojení do databáze, doba platnosti session proměnných a také jsou zde definována přístupová práva k jednotlivým uživatelským rolím. Ukázka konfiguračního souboru se nachází v příloze F.

## **6.7 Přihlášení uţivatele a přístupová práva**

Další částí popisu implementace bude zvolený způsob autentizace a autorizace. Autentizací se rozumí přihlašování uživatelů. Tedy proces, při kterém se ověřuje, zda je uživatel opravdu tím, za koho se vydává. Při přihlášení do systému se uživatel prokazuje e-mailem a heslem. K procesu autentizace byl implementován vlastní autentikátor, který ověřuje zadané údaje s těmi, které jsou uloženy v databázi.

Autorizací zjišťujeme, zda má uživatel dostatečná oprávnění pro zpřístupnění některého z modulů systému (autorizace předpokládá předchozí úspěšnou autentizaci). Autorizace se může vyhodnocovat na základě členství uživatele v určitých skupinách či přidělených rolích, které jsou uživateli přiděleny ihned po přihlášení. Tyto role jsou uživateli přiděleny podle příslušné tabulky v databázi.

Jako autorizační kritérium používáme metodu *isInRole()*, podle které můžeme otestovat, zda uživatel v určité roli vystupuje.

```
if ($user->isInRole('admin')) {
       deleteItem(); 
}
```
Nette Framework disponuje předpřipravenou implementací autorizátoru - třídou *[Nette\Security\Permission.](http://api.nette.org/2.3/Nette.Security.Permission.html) Tato třída* poskytuje flexibilní ACL (*Access Control List*) vrstvu pro řízení práv a přístupu. Práce s touto vrstvou spočívá v definici rolí, přiřazení zdrojů (modulů systému) a definicí oprávnění k uvedeným zdrojům. Definované role a zdroje umožňují vytvářet hierarchie (mohou dědit od ostatních). ACL můžeme umístit přímo do podsekce *autorization* v konfiguračního souboru *config.neon*.

### **6.8 Domovská stránka systému**

Domovská stránka systému (*index.php*) se nachází na nejvyšší úrovni adresářové struktury systému a reprezentuje tak vstupní bod do systému. Na této stránce je uveden seznam aktuálně probíhajících konferencí. Stránka *index.php* odkazuje také na další soubory v adresáři */homepage*. Obsah tohoto adresáře vypadá následovně:

- $\triangleright$  /css adresář, ve kterém jsou uloženy kaskádové styly;
- $\triangleright$  /images adresář, ve kterém jsou uloženy obrázky;
- $\triangleright$  / js adresář, ve kterém jsou uloženy Java scripty;
- $\geq$  conn. php obsahuje inicializaci připojení k databázi;
- $\triangleright$  addCode.php stránka, přes kterou je možné zadat aktivační klíč k vytvoření nové konference;
- ≻ newConf. php stránka, která umožňuje zadat základní parametry pro nově vytvářenou konferenci;
- $\triangleright$  features. php na této stránce je uvedena obecná funkcionalita systému.

Pokud uživatel zvolí některou z uvedených konferencí na domovské stránce systému, potom je jeho požadavek předán do adresáře /www, jehož struktura vypadá následovně (zde už se nacházíme ve struktuře frameworku Nette):

- $\triangleright$  /css obsahuje kaskádové styly pro potřeby frameworku;
- $\triangleright$  /images obsahuje uloženy obrázky pro potřeby frameworku;
- $\triangleright$  /papers adresář, ve kterém se nacházejí nahrané příspěvky;
- $\triangleright$  /script adresář, ve kterém jsou uloženy Java skripty;
- index.php stránka, která definuje rozmístění adresářů frameworku. Jedná se o adresáře *./WWW* (kořenový adresář systému), *./APP* (aplikační adresář) a *./LIB* (adresář s externími knihovnami). Na konci tohoto souboru nalezneme přesměrování do výše definovaného adresáře ./APP na soubor *bootstrap.php*.

### **6.9 Front modul**

Jedná se o sekci systému, která je přístupná nepřihlášeným uživatelům. Front modul reprezentuje domovskou stránku konference.

#### **6.9.1 Presentery**

Ve front modulu se nacházejí následující presentery:

- → AccommodationPreseter.php slouží k předání obsahu záložky *Ubytování*, který je následně zobrazen v šabloně *Accommodation.default.latte*.
- CommitePresenter.php předává seznam členů organizačního výboru šabloně *Commite.default.latte*.
- ≻ ContactPresenter.php slouží k předání obsahu záložky *Kontakt*, který je následně zobrazen v šabloně *Contact.default.latte*.
- $\triangleright$  DefaultPresenter.php nejvýznamější presenter. Nastavuje persistentní parametr *conf id* na hodnotu ID vybrané konference, které obdržel od *basePresenteru*. DefaultPresenter je první, který se ve front modulu načte.
- > ParticipationPresenter.php Slouží pro potvrzení či zamítnutí účasti na konferenci. Účastník obdrží e-mail s URL odkazy potvrzení či zamítnutí své účasti. V každém poslaném URL odkazu se nachází parametr *code*. Pokud účastník na jeden z odkazů klikne, potom je z příchozího URL vybrán parametr *code* a porovná se s tím, který byl uložen v databázi při jeho odeslání. Pokud existuje shoda, potvrzení účasti může být uloţeno. (parametr *code* získáme v metodě *renderDefault(),* přes příkaz *\$this- >getPresenter()->getParameter('code')*). Pokud se v URL nachází parametr *neg*, znamená to, že uživatel svoji účast odvolává a nechce se konference účastnit.
- > PostPresenter.php slouží k předání obsahu záložky Kontakt, který je následně zobrazen v šabloně *Post.default.latte*.
- > ProgramPresenter.php slouží k předání obsahu záložky Program, který je následně zobrazen v šabloně *Program.default.latte*.
- $\triangleright$  RegistrationPresenter.php presenter, ve kterém se nachází registrační formulář (*createComponentFrontRegistration()*) a jeho zpracování (*actionTarget(Form \$form)*).
- > SponsorPresenter.php slouží k předání obsahu záložky Partneři, který je následně zobrazen v šabloně *Sponsor.default.latte*.
- > TermsPresenter.php slouží k předání obsahu záložky Termíny, který je následně zobrazen v šabloně *Terms.default.latte*.
- > VerEmailPresenter.php Umožňuje vygenerovat nové heslo. Při žádosti o změně zapomenutého hesla, přijde uživateli na e-mail odkaz, přes který si může nové heslo vytvořit.

 $\blacktriangleright$ 

#### **6.9.2 Šablony**

Většina šablon, nacházející se ve front modulu již byla zmíněna. Dále budou tedy popsány jen šablony, které ještě nebyly uvedeny.

- @layout.latte jedná se o základní šablonu, do které se nahrávají další šablony. Při požadavku na zobrazení jakékoliv šablony (stránky), framework hledá nejprve šablonu s tímto názvem. Její název tedy není možné editovat. Tato šablona obsahuje základní kostru HTML stránky (doctype, meta tagy, odkazy na externí knihovny, kaskádové styly).
- $\triangleright$  @navigation. latte v této šabloně je definováno navigační menu, přes které je možné přistupovat k jednotlivým modulům systému.

## **6.10 Admin modul**

Admin modul sekce systému pro přihlášené uživatele. A stejně jako front modul, obsahuje presentery a šablony.

#### **6.10.1Presentery**

> Terms. php - slouží k editaci obsahu záložky Termíny, který je zobrazen ve front modulu. S tímto presenterem je spojena šablona *Terms.default.latte*, která vykresluje editační formuláře.

- $\triangleright$  AllocationDecide.php přes tento presenter se realizují rozhodnutí o přijetí příspěvku, jeho vrácení k přepracování nebo jeho zamítnutí.
- $\geq$  AllocationDetail.php umožňuje zobrazit verze příspěvku a jejich historii.
- $\geq$  AllocationPresenter.php reprezentuje správu příspěvků a zajišťuje všechny operace, které v rámci životního cyklu mohou být s příspěvkem provedeny.
- $\triangleright$  AuthPresenter.php přes tento presenter se přihlašuje a odhlašuje z admin modulu.
- $\geq$ BasePresenter.php presenter, určený k zajištění běhu celého admin modulu.
- $\triangleright$  ConferencePresenter.php presenter, ve kterém jsou umístěny všechny formuláře, pro modul nastavení konference.
- > EditAccommodationPresenter.php presenter pro editaci ubytování.
- EditCommitteePresenter.php presenter pro editaci členů organizačního a vědeckého výboru.
- $\triangleright$  EditSectionPresenter.php presenter pro editaci tematických sekcí.
- $\triangleright$  MyDataPresenter.php presenter pro editaci údajů uživatelů, které byly zadány při registraci.
- > MyReviewDetailPresenter.php slouží k zobrazení historie dané verze příspěvku.
- $\triangleright$  MyReviewPresenter.php umožňuje nahrávání příspěvků od autorů.
- $\triangleright$  MyReviewSelect.php presenter, který recenzentům umožňuje nastavit sekce, ze kterých jim budou zasílány návrhy na přidělení příspěvku k recenzi.
- $\triangleright$  ParticipationPresenter.php presenter, který umožňuje hromadné rozesílání e-mailů, potvrzující účast na konferenci.
- > ReviewFormPresenter.php slouží k předání dat formuláři recenzenta šabloně *ReviewForm.default.latte*.
- $\triangleright$  ReviewPresenter.php presenter, který poskytuje recenzentům přidělené příspěvky.
- > TimetablePresenter.php tento presenter dostává od modelu TimeTableModel, která obsahují výsledné rozmístění příspěvků. Data jsou vykreslena v šabloně *TimeTable.Default.latte*.
- $\triangleright$  UserPresenter.php presenter, který je určený pro správu uživatelů.

#### **6.10.2Šablony**

Šablony, které mají zásadnější význam v admin modulu již byly zmíněny. Šablony @layout.latte, @navigation.latte mají stejný význam, jako šablony ve front modulu.

#### **6.10.3Model**

≻ TimetableModel.php – tato třída obsahuje algoritmus, který byl navržen pro rozvrhování příspěvků. Všechny zadané parametry zadané v uživatelském rozhraní modulu rozvrhování jsou uloženy do databáze ještě před tím, než je zahájen běh algoritmu. Algoritmus tedy získává všechny potřebné parametry z databáze a vrací finální rozmístění příspěvků, které předává *TimeTablePresenteru*.

## **7 Testování a pilotní provoz systému**

Systém byl zprovozněn na doméně [www.confspace.com.](http://www.confspace.com/) Pilotáž systému měla být původně provedena při přípravě mezinárodní vědecké konference Trendy v podnikání. Tato konference se koná každoročně na podzim (přelom měsíců říjen a listopad). V této době však implementovaný systém nebyl zcela dokončen. Stále probíhalo rozšiřování funkcionality systému a ještě do doby odevzdání této práce, byl algoritmus rozvrhování několikrát revidován. Změny algoritmu byly prováděny na základě průběžného testování.

Pilotáž systému proto nahradí simulovaný provoz systému. Na simulovaném provozu systému se bude podílet několik různých uživatelů, kteří budou se systémem pracovat na základě přidělených scénářů.

Tato kapitola se rozděluje do dvou částí – testování modulu rozvrhování a testování ostatní funkcionality systému, které proběhne v rámci simulovaného provozu systému.

## **7.1 Testování modulu rozvrhování**

Tato kapitola se zabývá testováním modulu rozvrhování. Testováním zjistíme, jak si navržený algoritmus dokáže poradit při různém počtu preferenčních podmínek se zahrnutím všech možných kritérií.

#### **7.1.1 Generátor preferenčních podmínek**

Pro potřebu testování modulu rozvrhování byl vytvořen generátor preferenčních podmínek, který v zadaném počtu příspěvků vygeneruje preferenční podmínky náhodných typů (pro každý půlden konference). Protože byl generátor primárně určen jak pro průběžné, tak i pro konečné otestování, nemá grafické rozhraní. Parametry generátoru se tak zadávají přímo do zdrojového kódu. Vygenerované podmínky se ukládají do databáze, stejně jako by tomu bylo, pokud by podmínky zadal přímo uživatel. Po uložení vygenerovaných podmínek, musí generátor vytvořit i příslušné reference na ostatní tabulky. Generuje proto i uživatele (autory) a jeho příspěvky, ke kterým se preferenční příspěvky vztahují.

#### **7.1.2 Testování doby k rozmístění příspěvků**

V rámci testování modulu rozvrhování byla testována doba, kterou algoritmus potřebuje k rozmístění *n* příspěvků (*n* = 20, 40, 60, 80, 100, 200). A to při průměrně dlouhé době konání konference (3 dny). V tabulce č. 10 vidíme, kolik bylo vygenerováno příspěvků a kolik jich spadá do každé z tematických sekcí.

| Celkový počet  | Počet     | Počet          | Počet          | Počet     | Počet          |  |  |
|----------------|-----------|----------------|----------------|-----------|----------------|--|--|
| vygenerovaných | příspěvků | příspěvků      | příspěvků      | příspěvků | příspěvků      |  |  |
| příspěvků      | v sekci   | v sekci        | v sekci        | v sekci   | v sekci        |  |  |
|                | S1        | S <sub>2</sub> | S <sub>3</sub> | S4        | S <sub>5</sub> |  |  |
| 20             | 4         |                | 4              | 8         | 3              |  |  |
| 40             | 10        | 8              | 8              | 5         | 9              |  |  |
| 60             | 11        | 7              | 20             | 12        | 10             |  |  |
| 80             | 21        | 15             | 13             | 13        | 18             |  |  |
| <b>100</b>     | 16        | 21             | 21             | 15        | 27             |  |  |
| 200            | 32        | 42             | 44             | 39        | 43             |  |  |

<span id="page-90-0"></span>**Tabulka 10: Počet vygenerovaných příspěvků z jednotlivých sekcí**

#### *Zdroj: vlastní zpracování, 2015*

Do procesu rozvrhování byly zahrnuty obě kritéria (stupeň zohlednění priorit příspěvků a stupeň zohlednění data nahrání příspěvku). Kromě těchto kritérií ovlivnil rozvrhování příspěvků parametr *maximální počet příspěvků v jeden půlden konference (m)*. Tento parametr vyjadřuje maximální počet příspěvku, které je možné umístiti do jednoho tematického bloku. Čím je tento parametr menší, tím více bude potřeba tematických bloků pro umístění příspěvků a tím delší bude doba, potřená k rozmístění příspěvků. Tento parametr je potřeba zvolit s ohledem na počet příspěvků, které se nacházejí v jednotlivých tematických sekcích.

Výsledky testování zobrazuje graf č. 4. Na ose *x* se nachází čas v sekundách a na ose *y* je uveden počet příspěvků, které byly určeny k rozmístění.

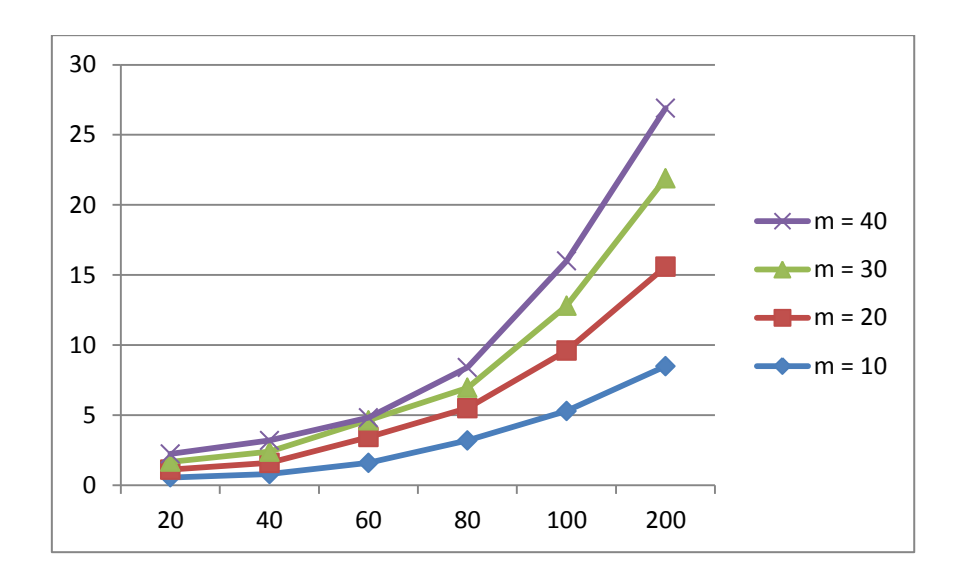

<span id="page-91-0"></span>**Graf 4: Test doby rozmístění příspěvků při rozdílném v závislosti na jejich počtu**

*Zdroj: vlastní zpracování, 2015*

### **7.2 Simulovaný provoz systému**

Každý z účastníků podílející se na simulovaném provozu (dále jen tester) dostal zadaný scénář podle role, ve které v systému vystupoval (postupně si každý tester vyzkoušel všechny čtyři uživatelské role). Před první úkolem  $(u_1)$ , byl testerům sdělen URL odkaz na domovskou stránku systému a vysvětlen účel jejich role v systému. Při postupném plnění úkolů byl sledován způsob, jakým tester úkol plní. Hlavním účelem plnění zadaných úkolů bylo zjistit, jak dobře se v systému orientují uživatelé, kteří systém zatím nikdy nepoužili a měli k dispozici jen minimum informací.

#### **7.2.1 Scénáře simulovaného provozu**

Úkoly, které měl tester v rámci každého scénáře plnit, byly vybrány tak, aby se simulovaný provoz co nejvíce přiblížil reálnému provozu. U každého úkolu byla měřena doba, za kterou byl splněn. Každý scénář se vztahuje k jedné z uživatelských rolí. Každý úkol má přiřazené číslo, podle kterého je pak zobrazen ve výsledné tabulce č. 11.

Scénář pro roli účastníka konference:

 *registrujte se v konferenci s názvem Trendy v podnikání jako účastník, který se bude účastnit konference a bude chtít nahrát příspěvek* (u<sub>1</sub>);

- **•** *přihlaste se do systému a změňte své jméno* (u<sub>2</sub>);
- nahrajte jeden příspěvek a k němu definujte dva libovolné spoluautory (u<sub>3</sub>);
- *nahrajte dva příspěvky, které jsou jen Vaše* (u<sub>4</sub>);
- $\bullet$  *pokud Váš příspěvek nebyl přijat, nahrajte jeho opravnou verzi* ( $u_{\tau}$ );
- **•** *pokud byl Váš příspěvek přijat, libovolně vyplňte preferenční podmínky*  $(u_6)$ .

#### Scénář pro roli recenzenta:

- *změňte roli uživatele na roli recenzenta, následně se můžete odhlásit a znovu přihlásit, aby se změna rolí mohla projevit* (u<sub>7</sub>);
- *zvolte sekci č. 1 a sekci č. 2 jako takové, ze kterých chcete přijímat návrhy na přidělení příspěvků k recenzi* ( $u<sub>8</sub>$ );
- *vyčkejte, až Vám bude příspěvek přidělen a poté přijměte návrh na jeho přidělení* ( )
- *vyplňte formulář recenzenta, připojte libovolnou poznámku*  $(u_{10})$

Scénář pro roli administrátora:

- *zjistěte aktuální počet příspěvků k přepracování a datum, kdy byl některý z nich vrácen k přepracování* (u<sub>11</sub>);
- $\bullet$  *odeberte přidělený příspěvek jednomu z uživatelů* ( $u_{12}$ );
- zjistěte počet potvrzených účastníků konference  $(u_{13})$ ;
- *pokud v systému existují více než dva příspěvky s recenzí, potom jeden přijměte a druhý vraťte k přepracování* ( $u_{14}$ );
- *zobrazte recenzi některého z přijatých příspěvků* (u<sub>15</sub>).

Scénář pro roli super administrátora:

- *změňte název konference na "Trendy v podnikání 2016"* (u<sub>16</sub>);
- *změňte kontaktní e-mail, který se zobrazuje v záložce kontakt na domovské stránce konference*  $(u_{17})$ ;
- deaktivujte možnost registrace nových uživatelů (u<sub>18</sub>);
- $\bullet$  *změňte barvu menu na červenou* ( $u_{19}$ );
- **•** *přiřaďte uživateli 3 právo administrátora* (u<sub>20</sub>).

Výsledky testování jsou uvedeny v tabulce č. 11. V levém sloupci se nachází seznam testerů, kteří se podíleli na simulovaném provozu (T1 – T7). V druhém řádku je uveden seznam všech úkolů, které dostali testeři k plnění. V tabulce jsou uvedeny časy (v sekundách), za které splnili odpovídající úkoly.

|                | Účastník |                |       |                |                | Recenzent      |                |                | <b>Admin</b> |          |                   |          |          | <b>Superadmin</b> |                |          |          |                   |          |          |
|----------------|----------|----------------|-------|----------------|----------------|----------------|----------------|----------------|--------------|----------|-------------------|----------|----------|-------------------|----------------|----------|----------|-------------------|----------|----------|
| Úkol           | $u_1$    | u <sub>2</sub> | $u_3$ | $\mathbf{u}_4$ | u <sub>5</sub> | u <sub>6</sub> | u <sub>7</sub> | $\mathbf{u}_8$ | <b>Uq</b>    | $u_{10}$ | $\mathbf{u}_{11}$ | $u_{12}$ | $u_{13}$ | $u_{14}$          | $u_{15}$       | $u_{16}$ | $u_{17}$ | $\mathbf{u}_{18}$ | $u_{19}$ | $u_{20}$ |
| <b>T1</b>      | 17       | 8              | 18    | 22             | 32             | 14             | 58             | 10             | 28           | 15       | 10                | 18       | 11       | 23                | 4              | 15       | 48       | 96                | 15       | 35       |
| T <sub>2</sub> | 16       | 40             | 56    | 37             | 15             | 22             | 10             | 50             | 10           | 23       | 20                | 45       | 16       | 13                | 9              | 14       | 40       | 65                | 16       | 58       |
| T <sub>3</sub> | 14       | 22             | 36    | 15             | 22             | 9              | 26             | 16             | 12           | 42       | 12                | 62       | 9        | 19                | 3              | 21       | 53       | 55                | 9        | 40       |
| T <sub>4</sub> | 20       | 12             | 29    | 20             | 40             | 16             | 12             | 12             | 21           | 26       | 16                | 32       | 12       | 33                | $\overline{4}$ | 16       | 72       | 73                | 12       | 45       |
| T <sub>5</sub> | 12       | 18             | 21    | 18             | 32             | 22             | 18             | 65             | 18           | 38       | 13                | 28       | 19       | 17                | 8              | 17       | 64       | 68                | 11       | 76       |
| T <sub>6</sub> | 14       | 26             | 56    | 22             | 24             | 12             | 17             | 55             | 25           | 40       | 22                | 64       | 8        | 22                | 9              | 20       | 52       | 54                | 16       | 85       |
| T7             | 18       | 33             | 24    | 15             | 22             | 15             | 22             | 49             | 17           | 29       | 15                | 32       | 16       | 47                | 12             | 13       | 85       | 32                | 8        | 66       |
| T <sub>8</sub> | 11       | 19             | 30    | 21             | 29             | 11             | 28             | 32             | 16           | 57       | 11                | 25       | 15       | 35                | $\overline{4}$ | 13       | 27       | 66                | 15       | 51       |

<span id="page-93-0"></span>**Tabulka 11: Výsledky simulovaného provozu**

*Zdroj: vlastní zpracování, 2015*

#### **7.2.2 Vyhodnocení simulovaného provozu**

Z výše uvedené tabulky je vidět, že účastníkům konference trvalo nejdéle plnit úkol č. 3, ve kterém měli nahrát příspěvek a definovat spoluautory. Většina z nich si nebyla jistá, kterou ze tří možností zvolit při vkládání příspěvků (hledali slovo spoluautoři). Proto postupně zkoušeli procházet všechny možnosti nahrání příspěvku. S registrací ani s výběrem role či formy účasti problém nebyl. Některým testerům nebylo jasné, jak nahrát opravenou verzi příspěvku (úkol č. 5). U čtyř testerů se stalo, ţe chtěli nahrát příspěvek stejně, jako kdyţ nahrávali příspěvek původní. Nevznikla by tak další verze příspěvku (jak by to správně mělo být) ale vznikl by další příspěvek. V tomto případě by administrátoři neměli k dispozici recenzi k předchozí verzi s odůvodněním, proč byl příspěvek vrácen k přepracování.

Z výše uvedených výsledků testování pro roli účastníka konference, vyplívá potřeba změny:

- *- popisu možností nahrání příspěvků;*
- *- uspořádání přehledu moje příspěvky takovým způsobem, aby bylo zřejmé, jak nahrát novou verzi příspěvku;*

Testeři v roli recenzenta měli největší problém s úkolem č. 8 (volba tematických sekcí recenzenta). Pozorováním testerů bylo zjištěno, že je odkaz na definici tematických sekcí recenzenta příliš malý a nevýrazný, i když je umístěn jako první v pořadí (v modulu *Příspěvky k recenzi*). Testeři odkaz téměř vždy přehlédli a až při opakovaném hledání si odkaz zaregistrovali. U ostatních úkolů žádné komplikace zpozorovány nebyly.

Z výše uvedených výsledků testování pro roli recenzenta, vyplívá potřeba změny:

*- velikosti a barvy odkazu upravit moje sekce recenzenta;*

U testování administrátorů byla nejdelší doba plnění u těch úkolů, které souvisí se správou příspěvků. Někteří testeři (v roli administrátora) nemohli dohledat způsob, jakým odebrat přidělený příspěvek recenzentovi. Pro některé testery bylo také komplikované dohledat soubor s příspěvkem, i když tento úkol nebyl zařazen do scénáře (někteří se příspěvek snažili po závěru testování zobrazit). Dále se v několika případech stalo, že tester zcela přehlédl ve správě příspěvků zobrazené menu, které umožňuje zobrazit příspěvky podle stavu, ve kterém se nacházejí.

Z výše uvedených výsledků testování pro roli administrátora, vyplívá potřeba změny:

- *- zvýraznění možnosti přidělovat a odebírat příspěvky přiděleným uživatelům;*
- *- u ikony příspěvku ve správě příspěvků zobrazovat také název nahraného souboru;*
- *- více zvýraznit menu ve správě příspěvků.*

Poslední rolí byla role s nejvyšším oprávněním v systému – super administrátor. Testerům nejdéle trvalo plnění úkolů č. 17 a 18. V úkolu č. 17 je vyžadována změna e-mailu, který se nachází na domovské stránce konference. Toto umístění bylo nejprve testerům ukázáno, aby měli představu o tom, kde se e-mail nachází. E-mail se nachází v záložce kontakt, jejíž obsah lze plně editovat přes modul *nastavení konference*. Při plnění úkolu č. 18, testeři hledali deaktivaci možnosti registrace uživatelů v modulu *Správa uživatelů*. Deaktivace či aktivace je umístěna v modulu nastavení konference. Přemístění této volby do správy uživatelů je jediná změna, která by měla být provedena pro lepší orientaci super administrátorů.

# **8 Vyuţití systému v praxi**

V této kapitole budou nejprve popsány přínosy, které systém budoucím uživatelům nabídne a následně budou uvedeny podměty, na další rozšíření funkcionality systému.

## **8.1 Přínosy nově vyvíjeného systému**

- 1) Navržený systém umožní administraci paralelně se konajících konferencí. A to od doby vytvoření konference až po dobu samotného konání konference. Záleží tak na organizačním výboru konference, kdy konferenci vytvoří.
- 2) Každá konference bude mít po dobu její existence v systému, vytvořený svůj prostor nazvaný domovská stránka konference. Na tuto stránku je možné odkazovat jako na oficiální web konference.
- 3) Domovskou stránku konference může administrátor do určité míry modifikovat. A to jak obsahově tak graficky. Editovat lze obsah všech záložek na domovské stránce konference.
- 4) Systém umožňuje rozsáhlou správu příspěvků, včetně jejich verzí a evidencí systémové historie každé verze příspěvku. O změně stavu příspěvku je jeho autor informován e-mailem.
- 5) Systém umožňuje zasílat návrhy na přidělení příspěvků recenzentům. Recenzenti příspěvky hodnotí formou formuláře recenzenta. K hodnocení příspěvku mohou přidat libovolnou poznámku pro autora příspěvku.
- 6) V systému je moţné hromadně rozesílat ţádosti o potvrzení účasti registrovaných účastníků konference. Vyjádření účastníků je automaticky zaznamenáno a organizátoři konference mají kdykoliv k dispozici aktuální počet potvrzených účastí. Rozesílání emailů, potvrzující účast, je možné několikrát opakovat. Bude tak možné znovu oslovit ty účastníky, kteří se doposud nevyjádřili.
- 7) Přes systémový modul rozvrhování, je možné rozvrhovat prezentace přijatých příspěvků. Výsledné rozvržení se odvíjí od preferenčních podmínek autorů, priorit jejich příspěvků a dalších kritérií, které je možné při procesu tvorby rozvrhu zohlednit.
- 8) Organizátoři konference mají ty nejdůležitější informace vždy k dispozici na jednom místě a mohou tak dostatečně rychle reagovat na vzniklou situaci.

## **8.2 Další moţné rozšíření systému**

V této kapitole bude popsáno další možné rozšíření funkcionality implementovaného systému. Některé náměty byly získány z analýzy již existujících systémů pro administraci konferencí a některé od autora této práce. Náměty k rozšíření jsou popsány v následujících bodech:

- **Možnost vytvoření vlastního formuláře recenzenta** pro další podporu co největší univerzálnosti systému, bychom mohli super administrátorovi umožnit, aby mohl přizpůsobit formulář recenzenta potřebám své konference. Různé instituce jistě mají různé formy recenzí (např. slovní, známkování, procenta).
- **Přidání jazykových mutací** aby mohl systém fungovat pro nejrůznější konference v nejrůznějších zemích, bude vhodné v budoucnu přidat jazykové mutace pro další jazyky. Systém je na tuto možnost připraven.
- **Přihlášení přes jiné účty** každý uživatel, který se bude chtít do systému přihlásit, jistě používá několik různých služeb jako např. e-mail, internetové bankovnictví, či profil na sociální síti. Jestliže má u všech těchto tří účtů jiné heslo, které si pamatuje, jistě si nebude chtít pamatovat heslo další. Navíc u služby, kterou využije maximálně několikrát do roka. Při zapomenutí hesla, si tak musí uživatel heslo buď někde dohledat, nebo si vytvořit heslo nové. Tito uživatelé by jistě ocenil, pokud by se mohli přihlásit přes účty/služby, které používají vícekrát. Mezi tyto služby patří např. Orion konto, Gmail, Twiter, Linkedin nebo Facebook.
- **Zahrnutí konferenčních poplatků s moţností jejich uhrazení** u konkurenčních systémů, byly často umožněny platby za ubytování, jeho rezervaci nebo možnost uhrazení konferenčního poplatku. Platební modul by tak mohl být dalším možným rozšířením implementovaného systému.
- **Úkoly pro organizační tým** při přípravě konference má organizační výbor zadán mnoho úkolů, které si mezi sebou členové rozdělují. Pro jejich správu a přehled toho kdo co komu zadal, by v systému existovala možnost zadávat úkoly ostatním uživatelům (organizátorům). Vždy by se zadávalo zadání úkolu a následně by se zvolila osoba, které je úkol adresován. Pokud by osoba úkol splnila, zaškrtla by splnění úkolu. Osobě, která úkol zadala, by se potom zobrazil datum a čas splnění úkolu.
- **Přehled aktualit v systému –** pro administrátory systému by mohlo být v některých situacích vhodné, aby si mohli zobrazit, kdy a jaká akce se v systému odehrála.

K tomu by se jistě hodil přehled aktivity uživatelů, který by byl umístěn na dashboardu systému (viditelný jen pro administrátory).

- **Zpětné vazby od uživatelů systému –** abychom měli představu o tom, jak jsou uživatelé se systémem spokojeni, mohli bychom jim umožnit, aby se k používání systému mohli vyjádřit. A to buď formou nového formuláře, který by byl umístěn na domovské stránce systému, nebo např. přes vytvořený Google formulář, jehož odpovědi lze snadno zaznamenat a formulář v průběhu jeho publikace kdykoliv editovat. Odkaz na tento formulář by bylo možné umístit na domovskou stránku systému a také do zápatí každé domovské stránky konference. Získané názory a připomínky by pak sloužili jako další náměty pro budoucí rozšíření funkcionality systému.
- **Administrační rozhraní pro správce systému –** pokud by začal být systém více využíván (např. administrace několika konferencí ročně), bylo by téměř nutné, aby měl systém vytvořené rozhraní pro správu celého systému. V této správě by mohl spravovat všechny vytvořené konference a měl k dispozici základní statiky systému.

## **Závěr**

Cílem této práce bylo navrhnout a implementovat univerzální informační systém pro administraci mezinárodních vědeckých konferencí. Nejprve byly specifikovány požadavky, následně byla provedena analýza již existujících systémů, zaměřujících se na administraci konferencí. Další významnou částí této práce bylo řešení problému rozvrhování příspěvků na základě preferenčních podmínek autorů. Možné metody řešení tohoto problému napomohly k volbě vhodného algoritmu, který byl navržen autorem této práce. Tento algoritmus byl vyvíjen a průběžně testován v průběhu celého tohoto akademického roku. Několikrát byl také zcela revidován, jelikož algoritmus nedosahoval očekávaných výsledků. Nakonec byl algoritmus upraven tak, že již uspokojivých výsledků dosahoval.

Až na předposlední cíl, byly všechny stanovené cíle této práce splněny. Pilotáž systému nemohla být provedena při přípravě konference Trendy v podnikání, neboť systém ještě nebyl na pilotní provoz připraven (z uvedených důvodů v kapitole 7). Jako alternativa k tomuto bodu zadání byl realizován simulovaný provoz, na kterém se podílelo několik různých uživatelů s přidělenými scénáři. Zároveň byla otestována celá funkcionalita systému.

Informační systém je provozován na adrese *[www.confspace.com](http://www.confspace.com/)*. V systému je možné zvolit konferenci *Trendy v podnikání* a přihlásit se do této konference pod uživatelským jménem *[user1@email.cz](mailto:user1@email.cz)* a heslem *pass\_user1*. Po přihlášení se do konference s těmito údaji bude mít uživatel přiřazeny veškeré existující role. Tyto uvedené přihlašovací údaje budou z bezpečnostních důvodů platné až do data obhajoby této práce.

# **Seznam tabulek**

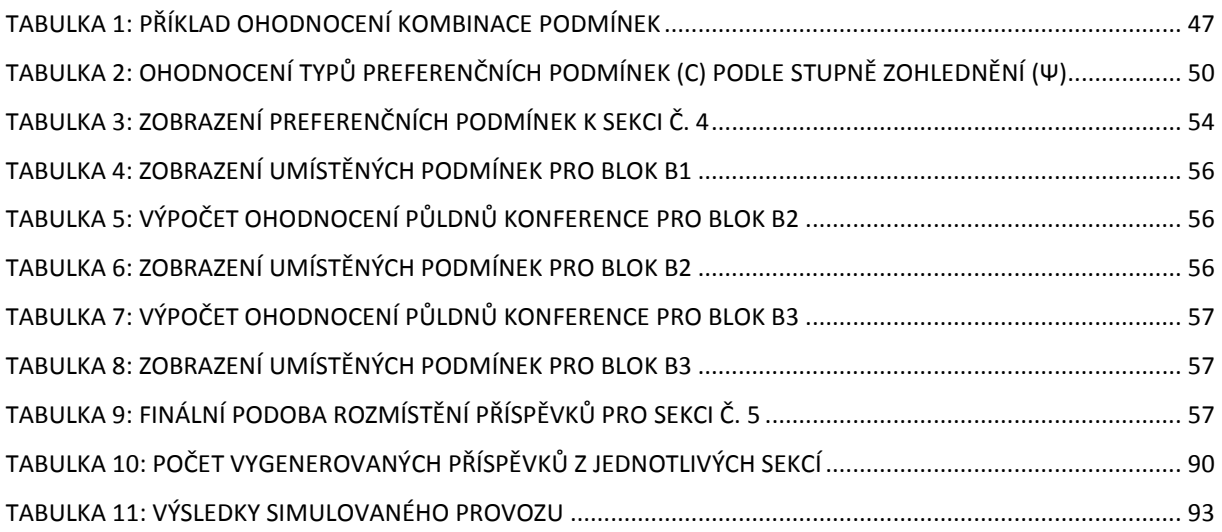

# **Seznam grafů**

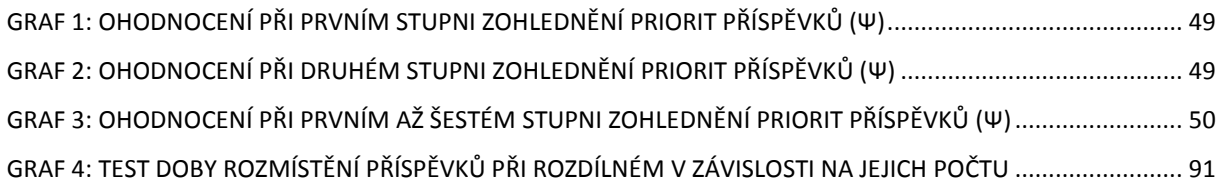

# **Seznam obrázků**

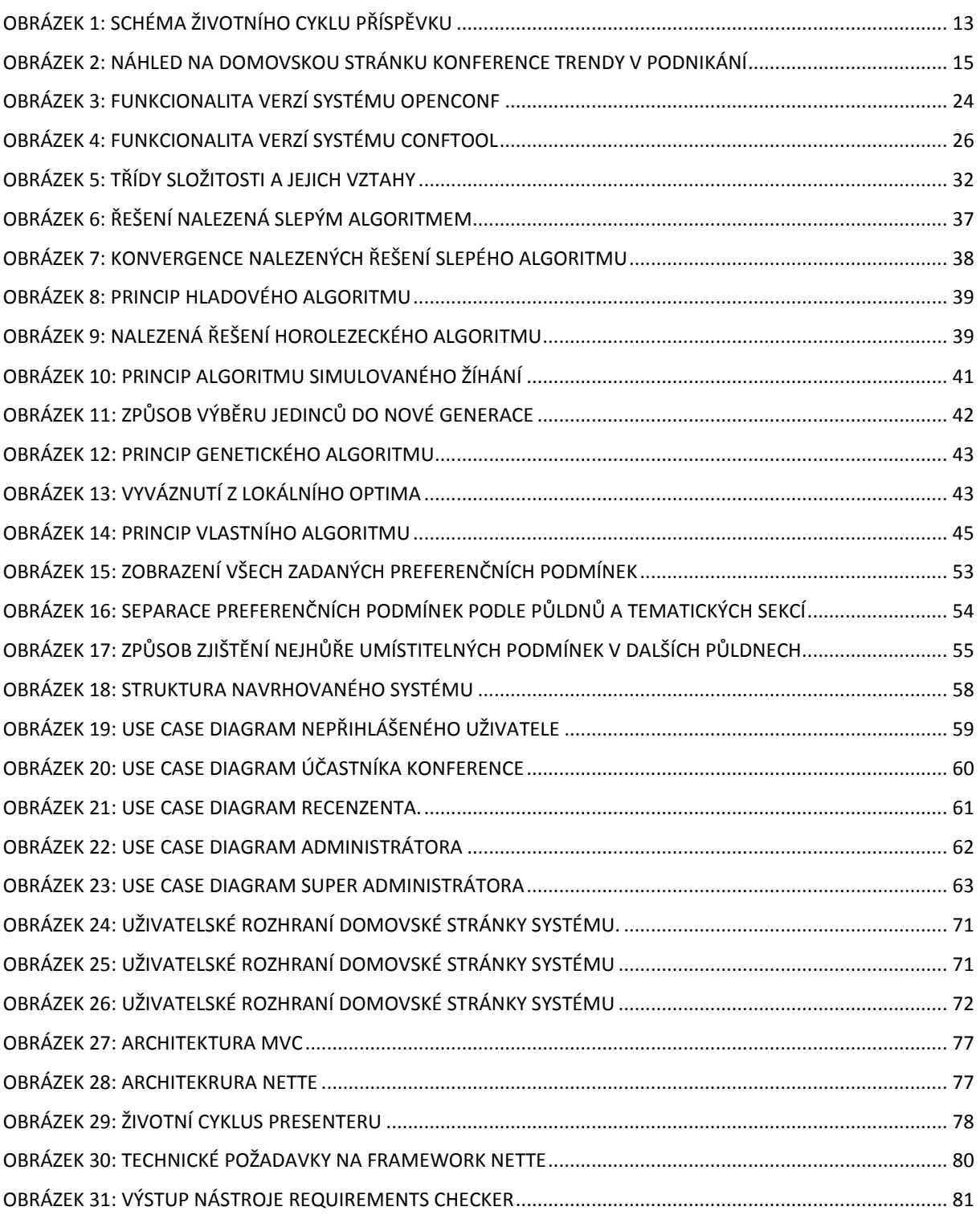

# **Seznam pouţitých symbolů a zkratek**

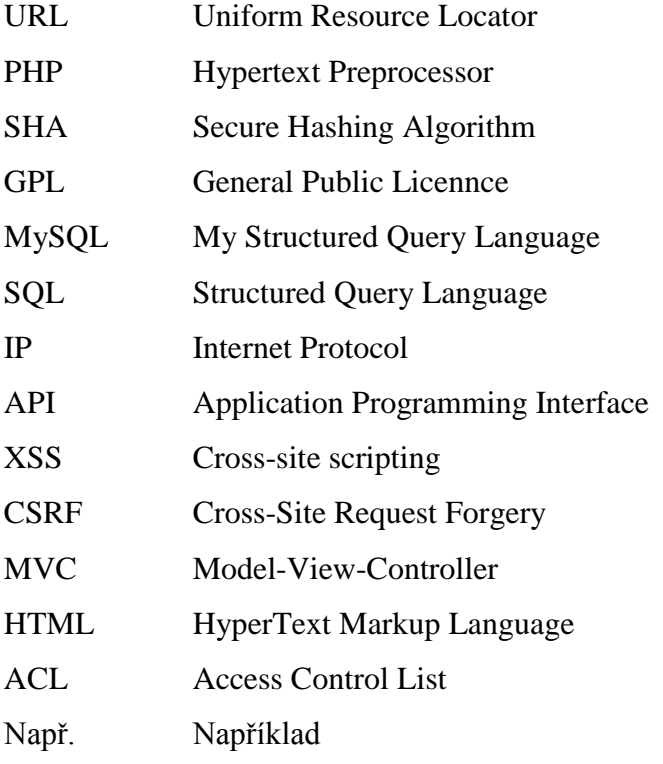

# **Seznam pouţité literatury**

[1] VOŘÍŠEK, Jiří. Strategické řízení informačního systému a systémová integrace. 1. vyd. Praha: Management Press, 2006. 324 s. ISBN 80-85943-40-9.

[2] *Trendy v podnikání* [online]. [cit. 2014-03-17]. Dostupné z: [http://tvp.fek.zcu.cz/.](http://tvp.fek.zcu.cz/) 

[3] RAMBOUSEK, Adam. Systém pro správu konferencí [online]. 2005 [cit. 2015-01-31]. Bakalářská práce. Masarykova univerzita, Fakulta informatiky. Vedoucí práce Martin Povolný. Dostupné z: [http://is.muni.cz/th/60380/fi\\_b/.](http://is.muni.cz/th/60380/fi_b/)

[4] PECHA, Martin. Systém pro podporu pořádání konferencí [online]. 2012 [cit. 2015-01- 31]. Diplomová práce. Masarykova univerzita, Fakulta informatiky. Vedoucí práce Jan Bouda. Dostupné z: [http://is.muni.cz/th/207708/fi\\_m/.](http://is.muni.cz/th/207708/fi_m/)

[5] TRNKOVÁ, Zuzana. Návrh informačního systému pro administraci vědeckých konferencí [online]. 2010 [cit. 2014-12-12]. Bakalářská práce. Masarykova univerzita, Fakulta informatiky. Vedoucí práce Jaroslav Ráček. Dostupné z: [http://is.muni.cz/th/207592/fi\\_b/.](http://is.muni.cz/th/207592/fi_b/)

[6] KLÁSEK, Tomáš. Redakční konferenční systém [online]. 2012 [cit. 2014-12-12]. Diplomová práce. University of West Bohemia, Faculty of Applied Sciences. Vedoucí práce Jana Klečková. Dostupné z: [http://theses.cz/id/23xdq7/.](http://theses.cz/id/23xdq7/)

[7] *OpenConf Conference Management System and Peer-Review Software* [online]. ©2004-2014, 2014 [cit. 2014-03-17]. Dostupné z:<http://www.openconf.com/>

[8] *ConfTool: Conference and Event Management Software* [online]. ©2014, March 14, 2014 [cit. 2015-01-17]. Dostupné z:<http://www.conftool.net/>

[9] *ConfMaster: The Conference Management System* [online]. ©2002-2009 [cit. 2014-03-17]. Dostupné z:<http://www.confmaster.net/>

[10] *EasyChair* [online]. ©2002-2014 [cit. 2014-03-17]. Dostupné z: <http://www.easychair.org/>

[11] *Confious: Conference Management System, Submission and Reviewing of Scientific Papers* [online]. ©2004-2014 [cit. 2014-05-03]. Dostupné z:<http://www.confious.com/>

[12] MÜLLER, Tomáš. *Interaktivní tvorba rozvrhu*. Praha, 2001. Dostupné z: [http://www.unitime.org/papers/mgr01.pdf.](http://www.unitime.org/papers/mgr01.pdf) Diplomová práce. Univerzita Karlova v Praze, Matematicko-fyzikální fakulta. Vedoucí práce RNDr. Roman Barták, PhD.

[13] ROZENBERG, David. *Aplikace pro tvorbu rozvrhu: pro střední a základní školy*. Praha,

2014. Dostupné z: [https://dip.felk.cvut.cz/browse/pdfcache/rozendav\\_2014dipl.pdf.](https://dip.felk.cvut.cz/browse/pdfcache/rozendav_2014dipl.pdf) Diplomová práce. České vysoké učení technické v Praze, Fakulta elektrotechnická Katedra počítačové grafiky a interakce. Vedoucí práce Ing. Martin Půlpitel.

[14] HANZAL, Martin. *Genetický algoritmus jako metoda řešení rozvrhovací úlohy*. Praha, 2014. Dostupné z: [http://www.vse.cz/vskp/show\\_file.php?soubor\\_id=1250415.](http://www.vse.cz/vskp/show_file.php?soubor_id=1250415) Bakalářská práce. Vysoká škola ekonomická v Praze.

[15] VLČEK, Lukáš. *Interaktivní generátor rozvrhu*. Plzeň, 2013. Dostupné z: [http://hdl.handle.net/11025/7633.](http://hdl.handle.net/11025/7633) Diplomová práce. Západočeská univerzita v Plzni.

[16] HEROUT, PAVEL. *Studijní materiály k předmětu Počítače a programování 2*. Západočeská univerzita v Plzni. Katedra informatiky a výpočetní techniky. [cit. 2014-12-07]. Dostupné z:<http://download.students.cz/kiv/ppa2/prednasky-ppa2.zip/>

[17] ČEPEK, O. *Studijní materiály k předmětu Složitost I*. Praha: Univerzita Karlova. Dostupné z: Dostupné z: <http://ktiml.mff.cuni.cz/~cepek/Slozitost1.ppt>

[18] BARTÁK, ROMAN. *Studijní materiály k předmětu Programování s omezujícími podmínkami*. Matematicko-fyzikální fakulta Univerzity Karlovy. Katedra teoretické informatiky a matematické logiky. [cit. 2015-01-05]. Dostupné z: <http://kti.mff.cuni.cz/~bartak/podminky/>

[19] L. Özdamar, M. Demirhan. Experiments with new stochastic global optimization search techniques. *Computers and Operations Research*, 27:841-865, 2000.

[20] CHRISTENSEN, Thomas V. Heuristic Algorithms for NP-Complete Problems. In: [online]. 2007. vyd. [cit. 2015-02-01]. Dostupné z: www2.imm.dtu.dk/pubdb/views/edoc\_download.php/.../imm5335.pdf

[21] ZELÍNKA, I. *Studijní materiály k předmětu Biologicky inspirované výpočty*. Ostrava: Technická univerzita Ostrava. Dostupné z: <http://arg.vsb.cz/data/Vyuka/09%20BIV%20Evoluce%20-%20Algoritmy.pdf>

[22] KOLINGEROVÁ, I. *Studijní materiály k předmětu Programátorské strategie*. Plzeň: Západočeská univerzita. Dostupné z:<http://iason.zcu.cz/~kolinger/PRO/PRO2.zip>

[23] KRAUS, A. *Studijní materiály k předmětu Optimalizace v simulačním rozhodování*. Liberec: Technická univerzita v Liberci. Dostupné z:

[http://www.kod.tul.cz/info\\_predmety/Psi/prednasky\\_2007/prednaska\\_4\\_PSI.pdf](http://www.kod.tul.cz/info_predmety/Psi/prednasky_2007/prednaska_4_PSI.pdf)

[24] MATOUŠEK, V. *Studijní materiály k předmětu Umělá inteligence a rozpoznávání*. Plzeň: Západočeská univerzita. Dostupné z: [http://www.kiv.zcu.cz/studies/predmety/uir/gen\\_alg2/E\\_alg.htm](http://www.kiv.zcu.cz/studies/predmety/uir/gen_alg2/E_alg.htm)

[25] Škrabal, Ondřej. *Genetické algoritmy a rozvrhování*. Brno, 2010. Dostupné z: [http://www.sledujplanuj.cz/caseStudySchedule.pdf.](http://www.sledujplanuj.cz/caseStudySchedule.pdf) Diplomová práce. Vysoké učení technické v Brně.

[26] BRUCKER, Peter. *Scheduling algorithms*. 5th ed. Berlin: Springer, c2007. ISBN 978-3- 540-69515-8.

[27] David E. Goldberg: *Genetic algorithms in search and optimization*, Addison-Wesley, USA, 1989.

[28] RUTTEN, David. Simulated Annealing, a brief introduction. [online]. [cit. 2015-04-04]. Dostupné z: [https://ieatbugsforbreakfast.wordpress.com/2011/10/14/simulated-annealing-a](https://ieatbugsforbreakfast.wordpress.com/2011/10/14/simulated-annealing-a-brief-introduction/)[brief-introduction/](https://ieatbugsforbreakfast.wordpress.com/2011/10/14/simulated-annealing-a-brief-introduction/)

[29] GONZÁLEZ, Carlos Alberto Nasillo. Polymorphic Virus Signature Recognition via Hybrid Genetic Algorithm. Dostupné z: [https://github.com/carlosnasillo/Hybrid-Genetic-](https://github.com/carlosnasillo/Hybrid-Genetic-Algorithm)[Algorithm](https://github.com/carlosnasillo/Hybrid-Genetic-Algorithm)

[30] WANG, Chen, Shuangcheng YU, Wei CHEN a Cheng SUN. Highly Efficient Light-Trapping Structure Design Inspired By Natural Evolution. *Scientific Reports*. 2013, vol. 3. DOI: 10.1038/srep01025.

[31] REJNKOVÁ, P. Diagram případů užití. Příklady použití diagramů UML 2.0 [online]. 2009 [Citace: 28. 9. 2014]. Dostupné z: <http://uml.czweb. org/pripad\_uziti.htm>.

[32] BASL, Josef. *Podnikové informační systémy: podnik v informační společnosti*. 2., výrazně přeprac. a rozš. vyd. Praha: Grada, 2008, 283 s. Management v informační společnosti. ISBN 978-80-247-2279-5.

[33] KOSEK, Jiří. *PHP - tvorba interaktivních internetových aplikací: podrobný průvodce*. Vyd. 1. Praha: Grada, 1999, 490 s. Průvodce (Grada). ISBN 80-716-9373-1.

[34] ULLMAN, Larry E. *PHP advanced for the World Wide Web: podrobný průvodce*. Vyd. 1. Berkeley, CA: Peachpit Press, 1999, xviii, 500 p. Průvodce (Grada). ISBN 02-017-7597-2. [35] NETTE FOUNDATION. *Rychlý a pohodlný vývoj webových aplikací v PHP | Nette Framework* [online]. 2008 - 2014 [cit. 2014-12-12]. Dostupné z: [http://nette.org](http://nette.org/)

[36] Velký test PHP frameworků: Zend, Nette, PHP a RoR. DANĚK, Petr. [online]. [cit. 2015-03-20]. Dostupné z: [http://www.root.cz/clanky/velky-test-php-frameworku-zend-nette](http://www.root.cz/clanky/velky-test-php-frameworku-zend-nette-php-a-ror/)[php-a-ror/](http://www.root.cz/clanky/velky-test-php-frameworku-zend-nette-php-a-ror/)

# **Seznam příloh**

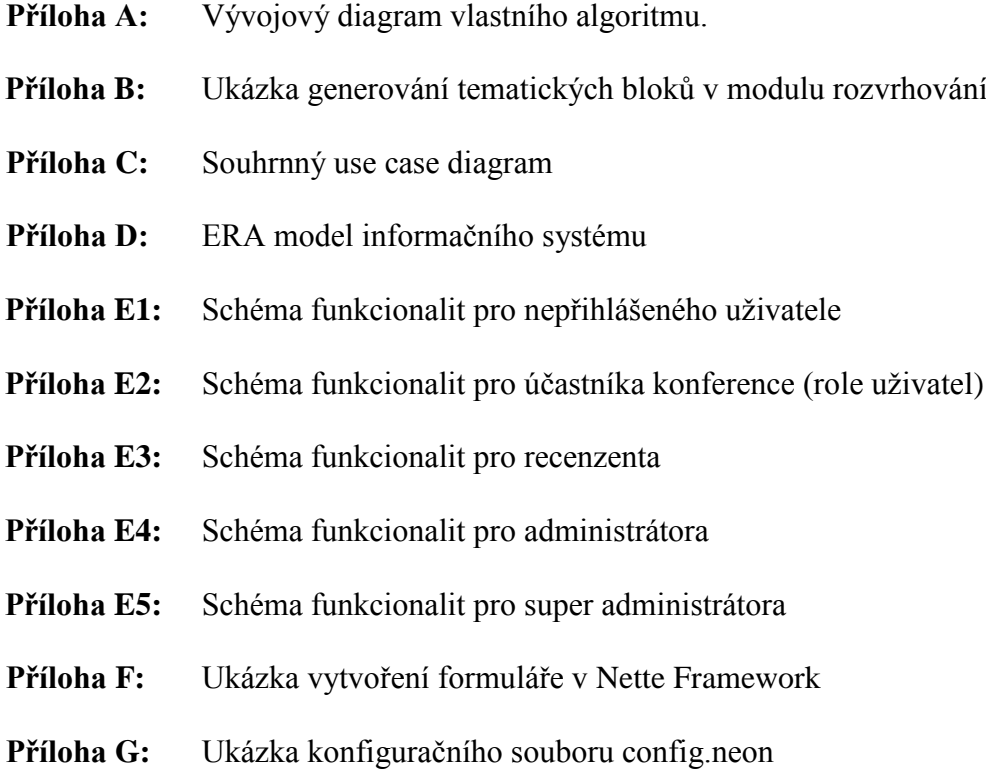

Příloha H: Uživatelský manuál pro používání systému
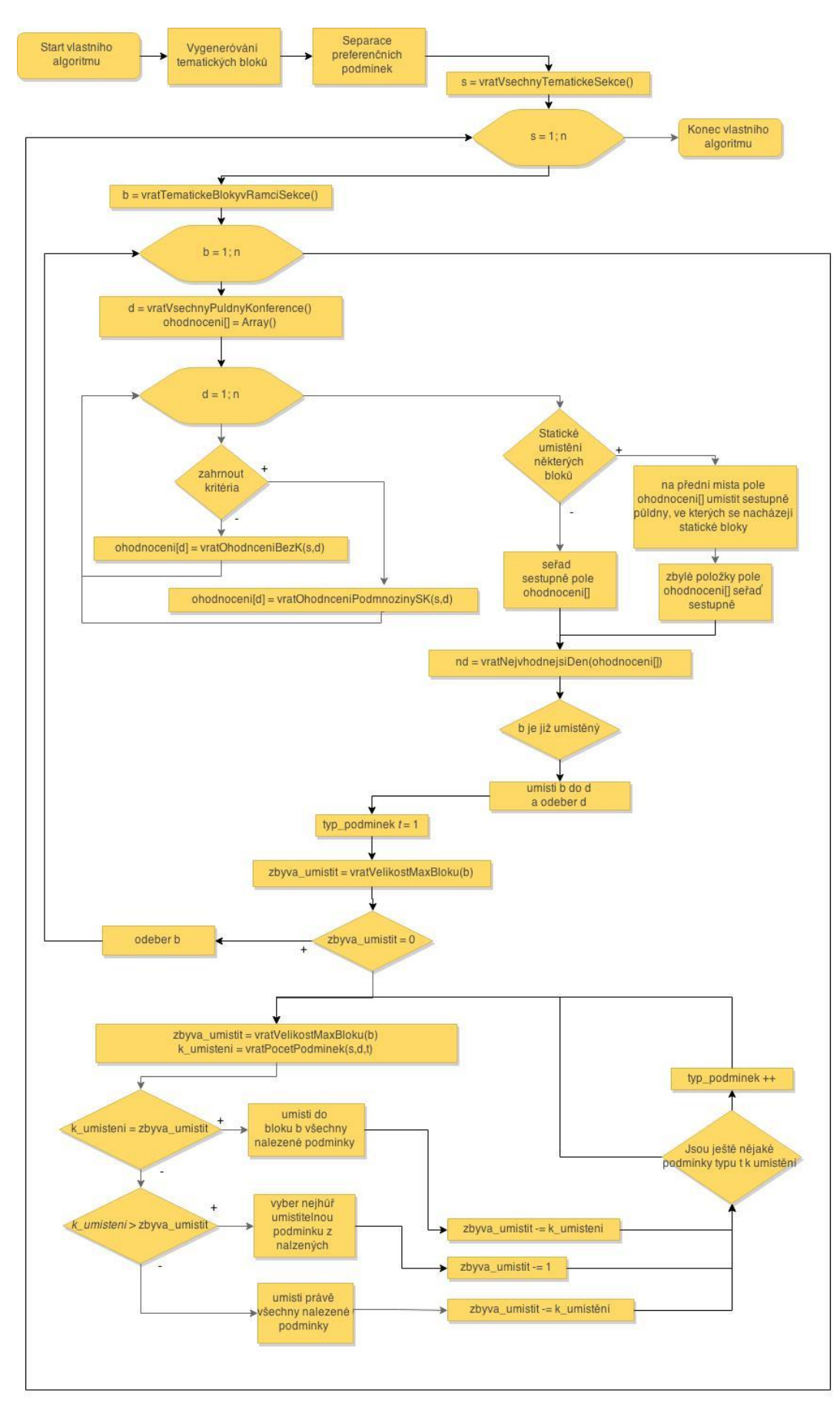

**Příloha A:** Vývojový diagram vlastního algoritmu.

## **Příloha B:** Ukázka generování tematických bloků v modulu rozvrhování

Generování bloků bude probíhat pro 20 příspěvků. Níže je uveden způsob, jakým se generují tematické bloky na základě hodnoty parametru *Maximální počet příspěvků v jeden půlden*.

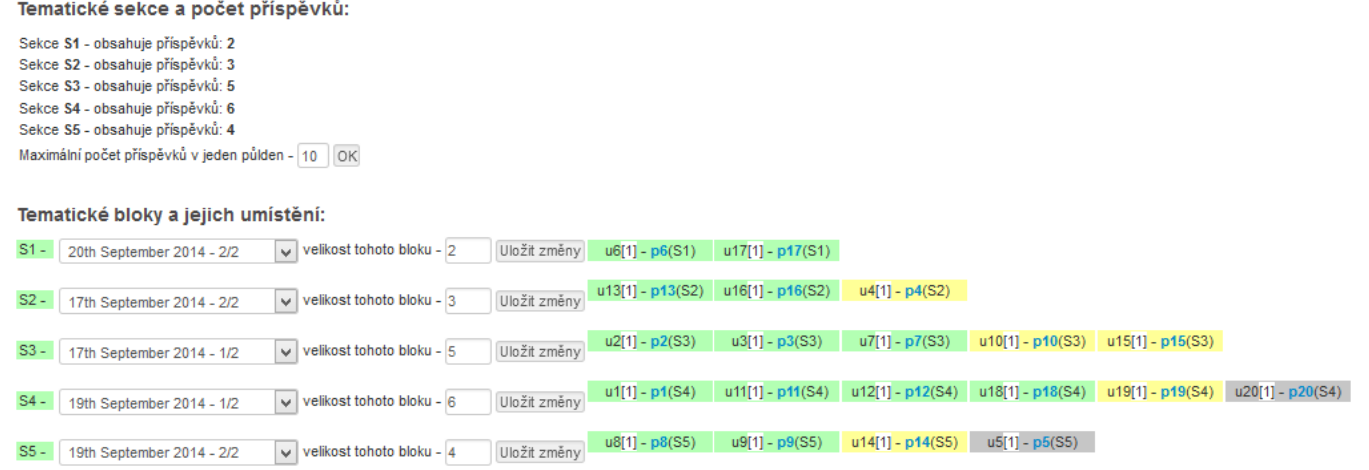

### Tematické sekce a počet příspěvků:

Sekce S1 - obsahuje příspěvků: 2 Sekce S2 - obsahuje příspěvků: 3 Sekce S3 - obsahuje příspěvků: 5 Sekce S4 - obsahuje příspěvků: 6 Sekce S5 - obsahuje příspěvků: 4 Maximální počet příspěvků v jeden půlden - 5 OK

### Tematické bloky a jejich umístění:

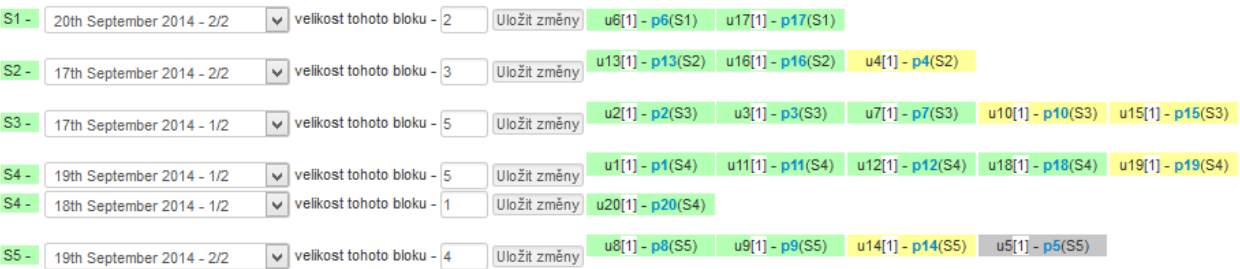

### Tematické sekce a počet příspěvků:

Sekce S1 - obsahuje příspěvků: 2 Sekce S2 - obsahuje příspěvků: 3 Sekce S3 - obsahuje příspěvků: 5 Sekce S4 - obsahuje příspěvků: 6 Sekce S5 - obsahuje příspěvků: 4 Maximální počet příspěvků v jeden půlden - 3 | OK

## Tematické bloky a jejich umístění:

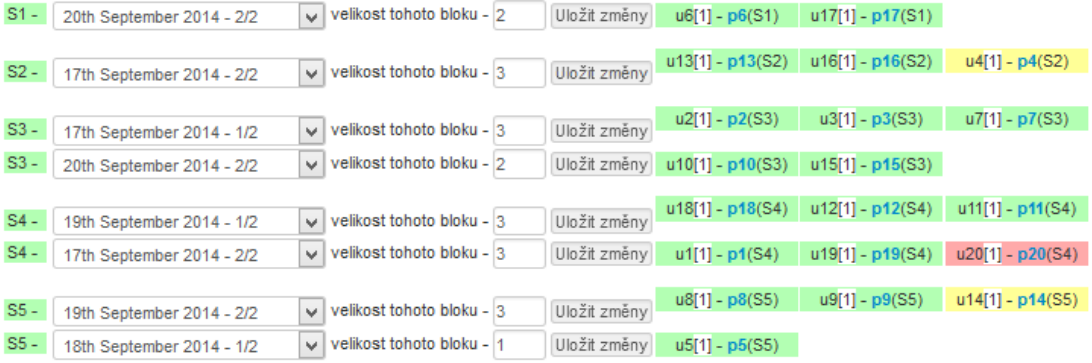

### Tematické sekce a počet příspěvků:

Sekce S1 - obsahuje příspěvků: 2 Sekce S2 - obsahuje příspěvků: 3 Sekce S3 - obsahuje příspěvků: 5 Sekce S4 - obsahuje příspěvků: 6 Sekce S5 - obsahuje příspěvků: 4 Maximální počet příspěvků v jeden půlden -  $\boxed{2}$   $\boxed{OK}$ 

### Tematické bloky a jejich umístění:

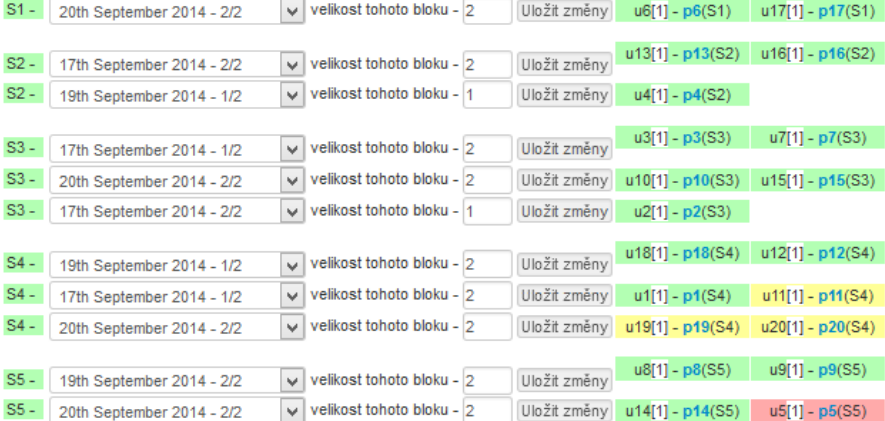

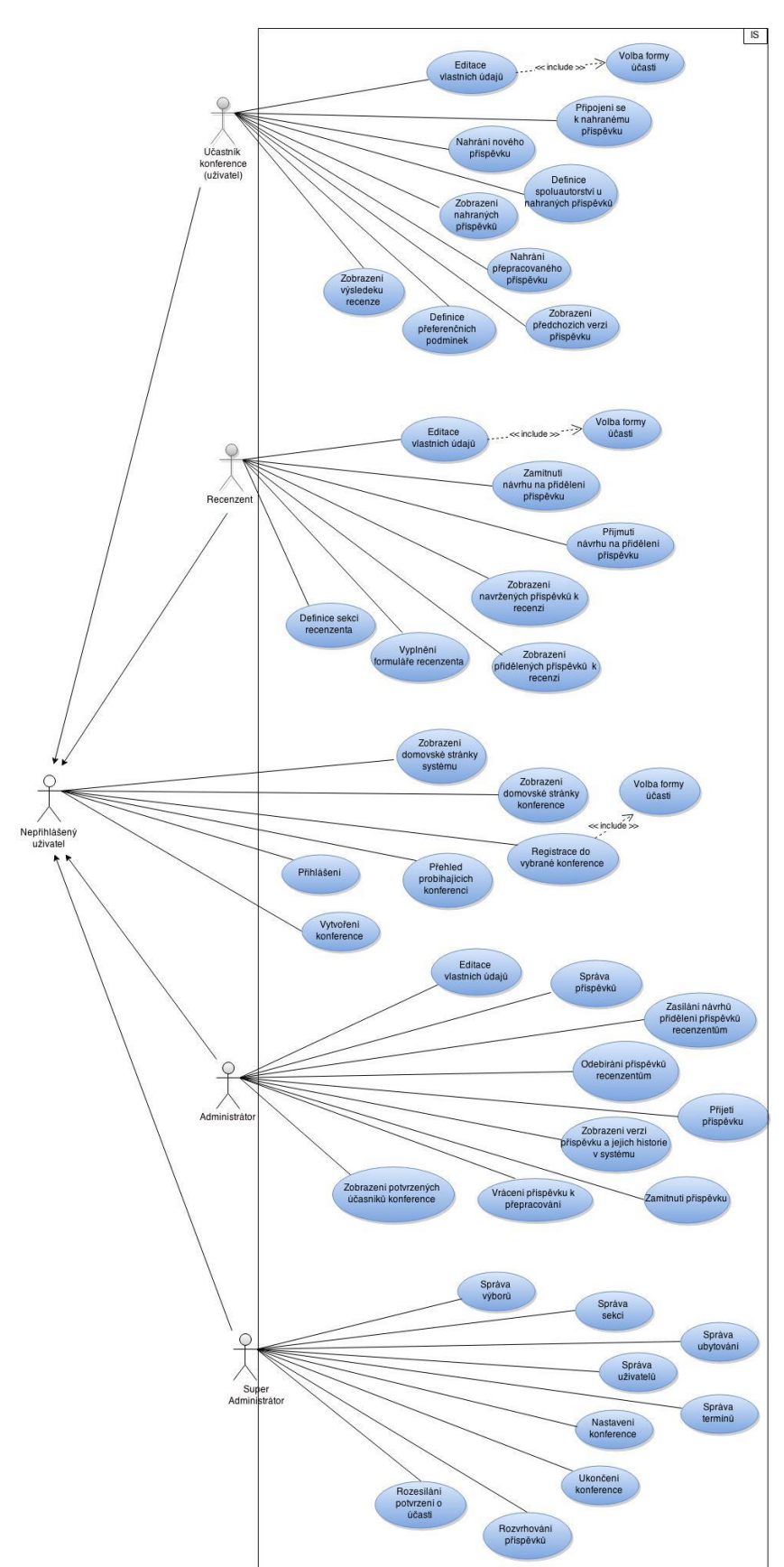

Příloha C: Souhrnný use case diagram

## **Příloha D:** ERA model navrhovaného systému

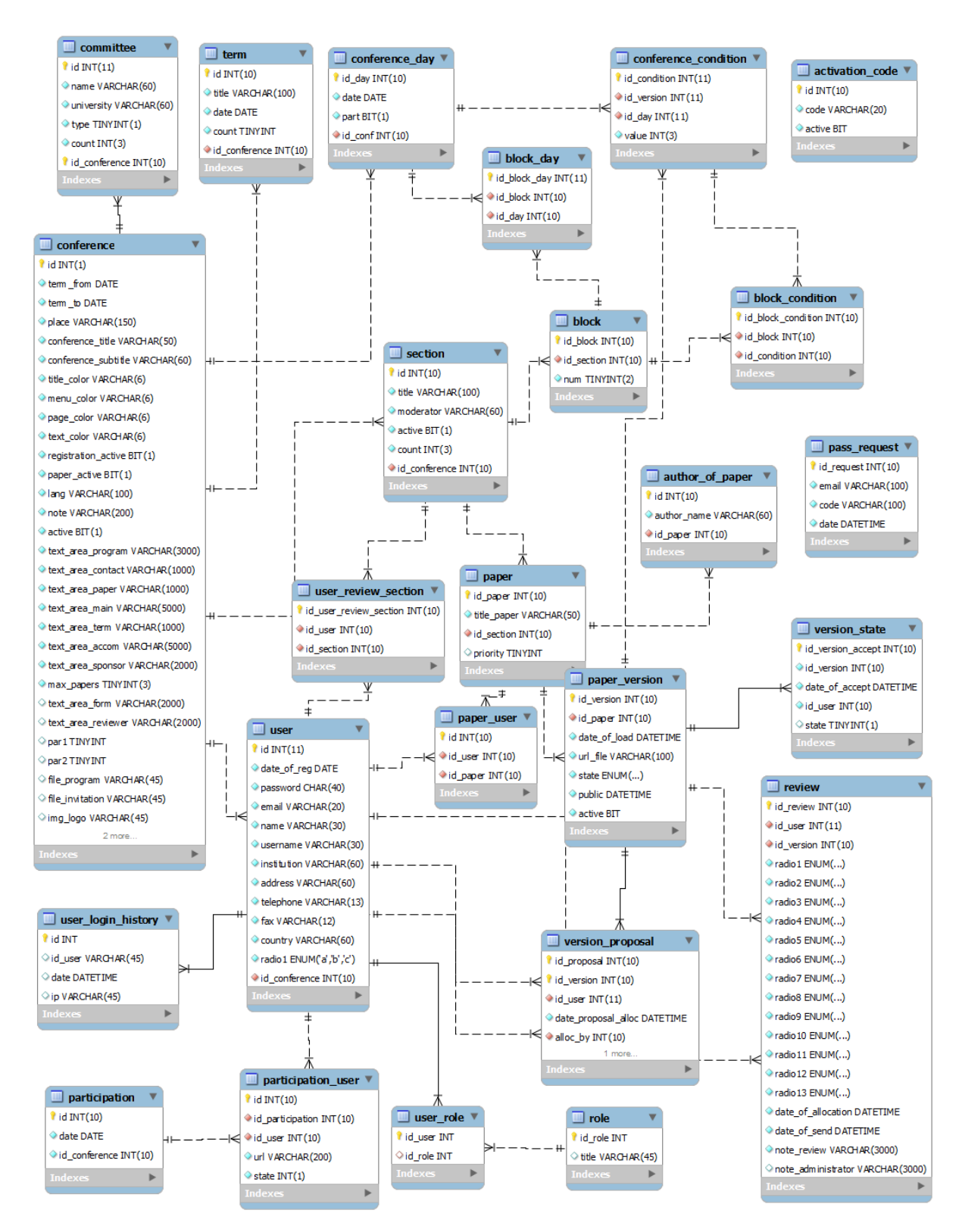

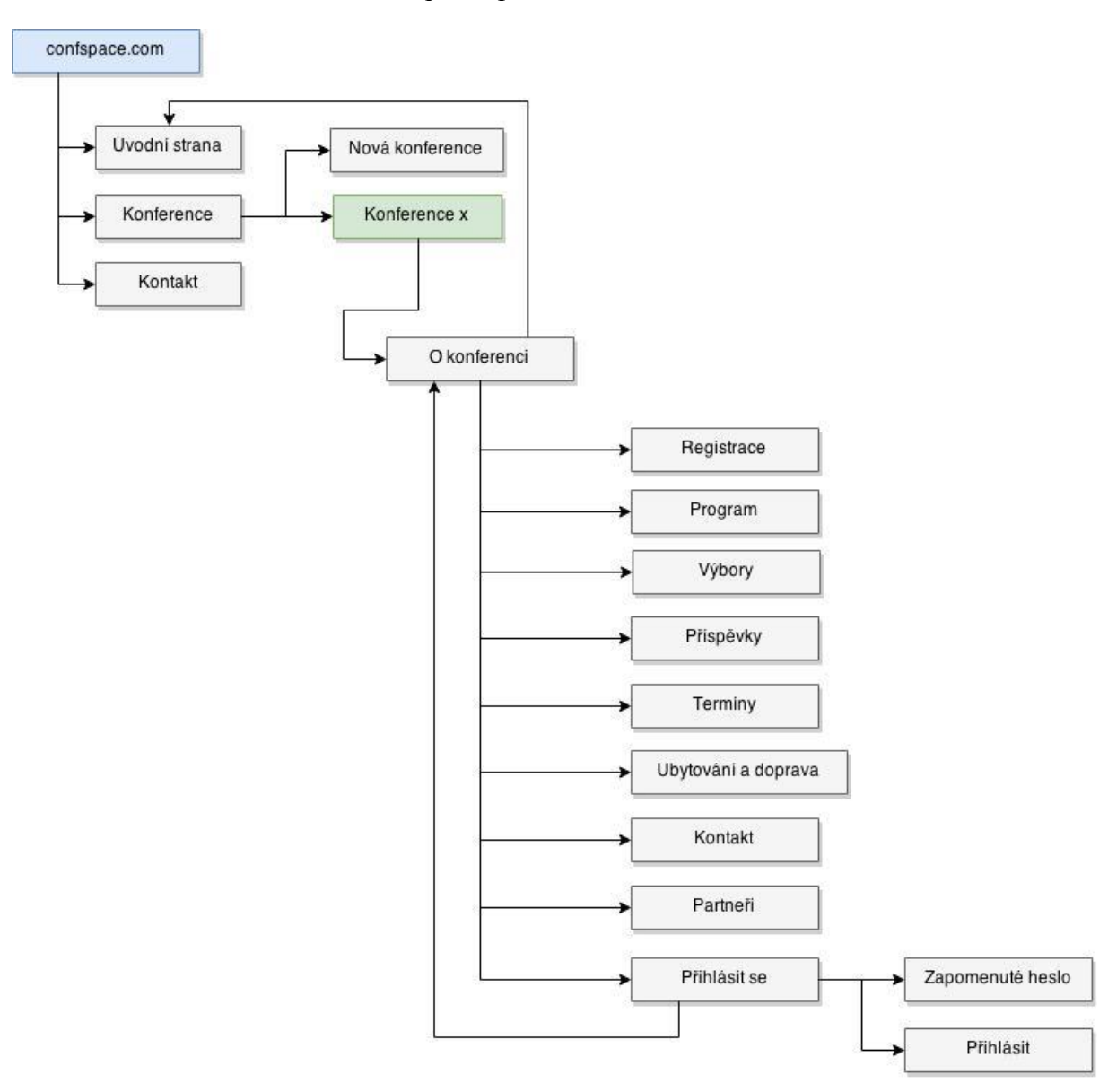

## Příloha E1: Schéma funkcionalit pro nepřihlášeného uživatele

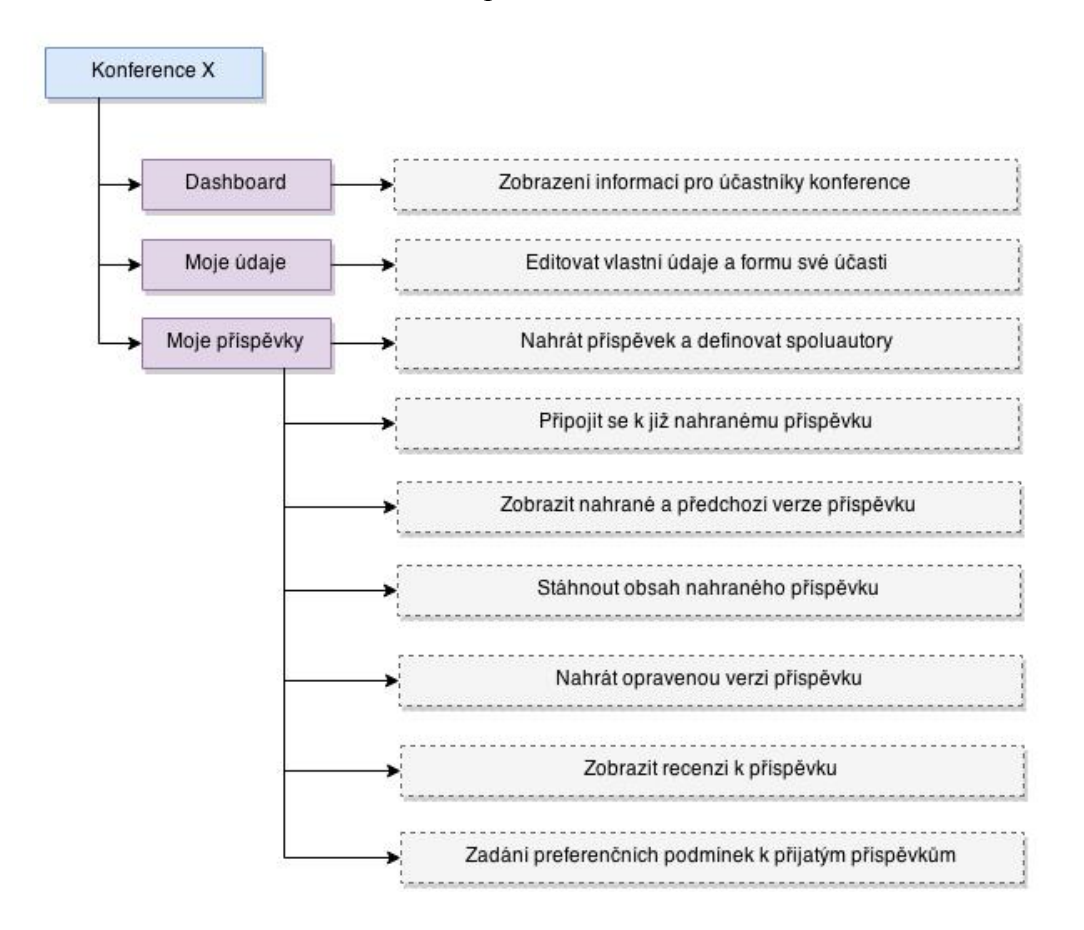

## **Příloha E2:** Schéma funkcionalit pro účastníka konference

**Příloha E3:** Schéma funkcionalit pro recenzenta

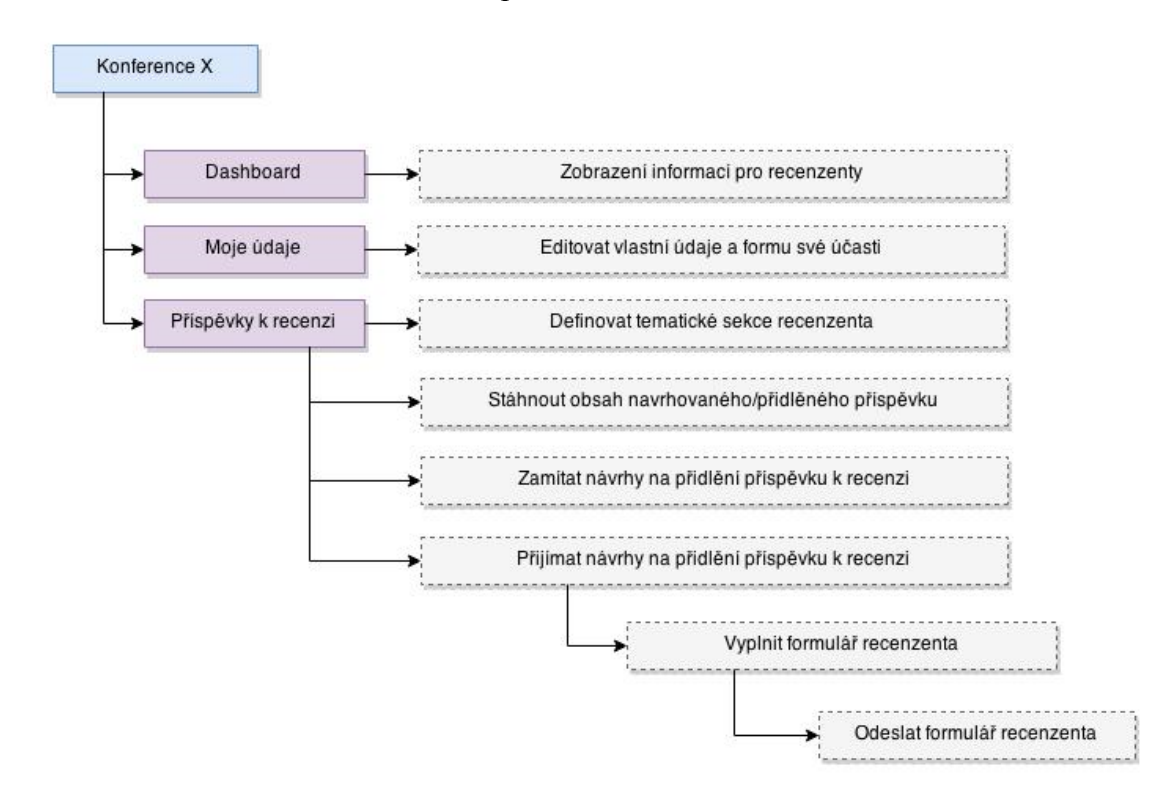

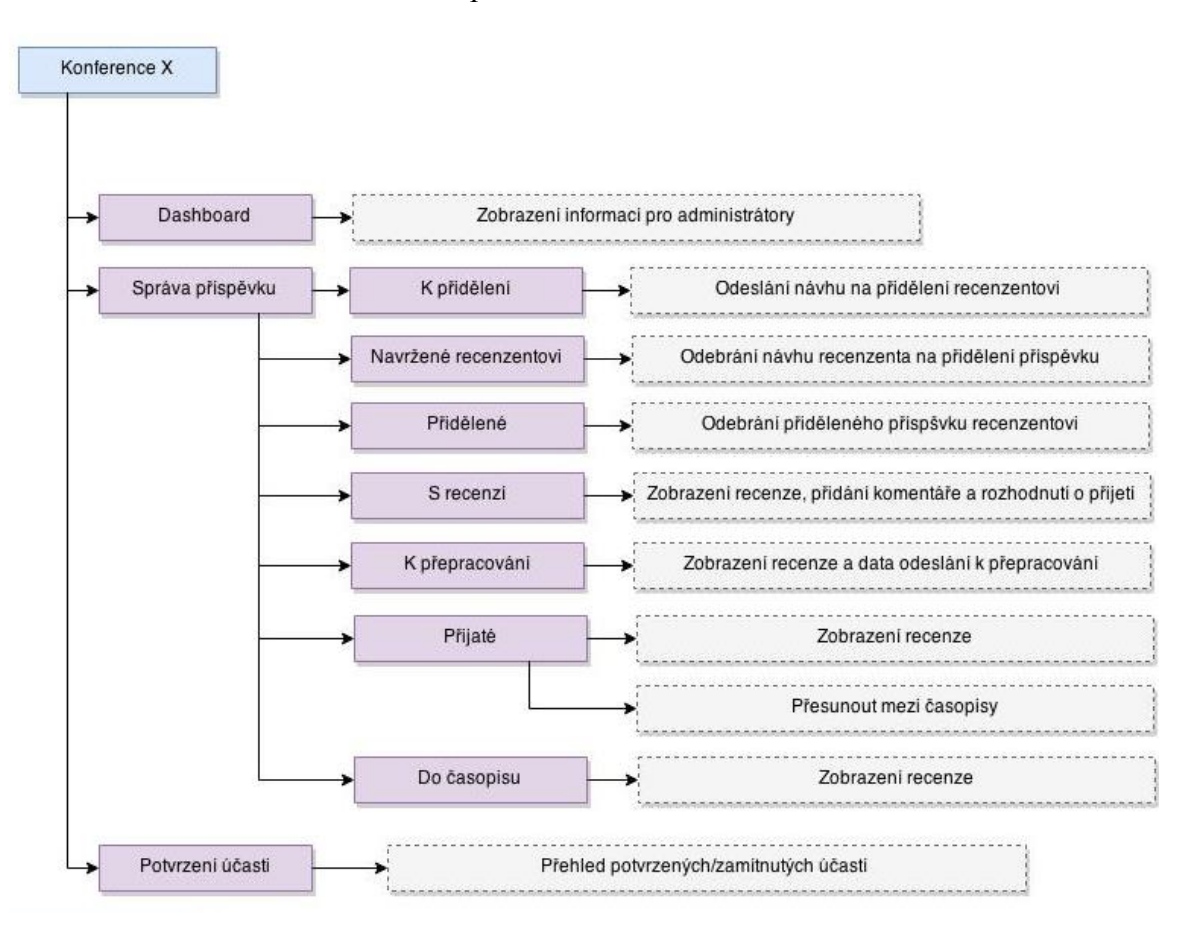

## **Příloha E4:** Schéma funkcionalit pro administrátora

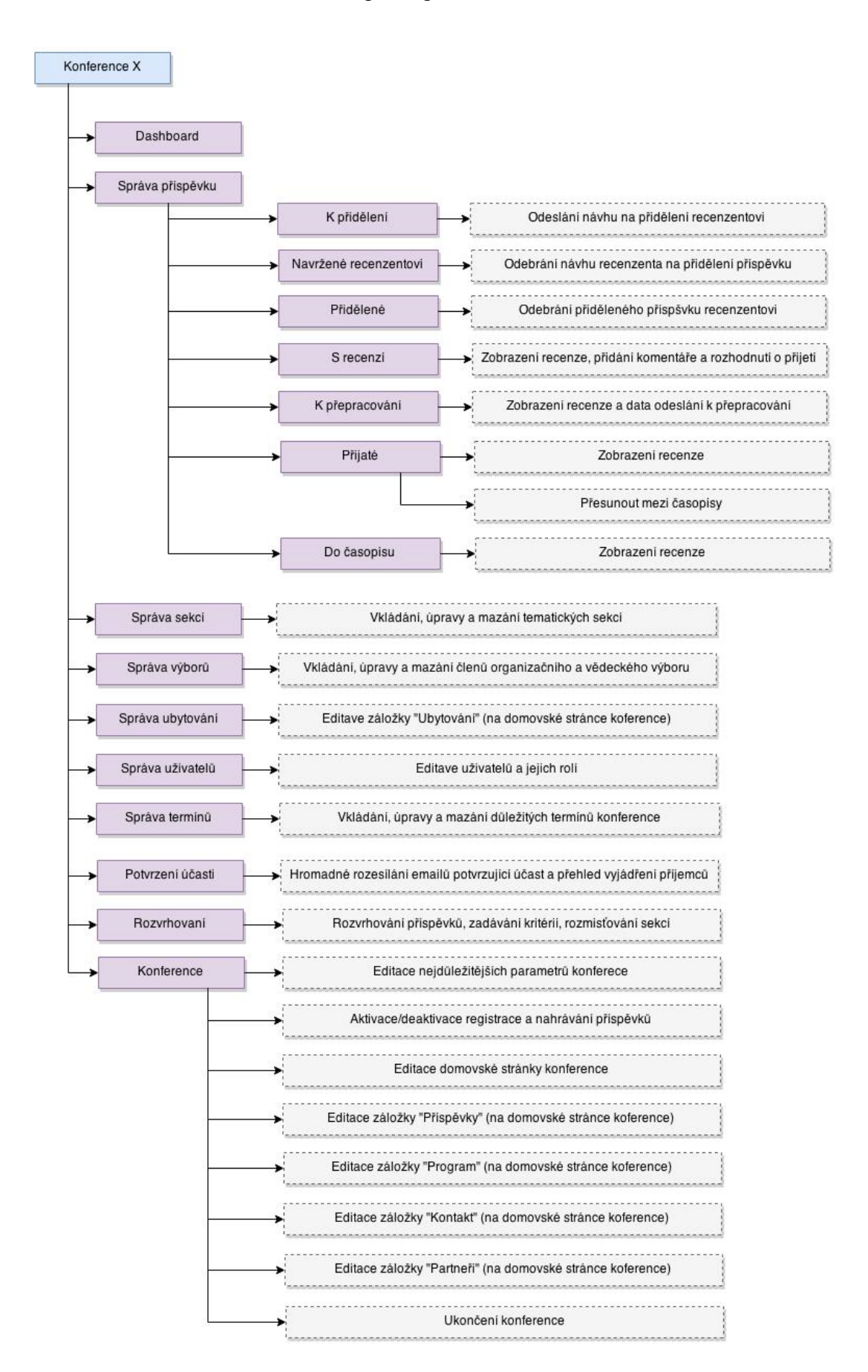

## **Příloha E5:** Schéma funkcionalit pro super administrátora

## **Příloha F:** Ukázka vytvoření formuláře v Nette Framework

Běžné vytváření formulářů v HTML stránce, jejich validace a zpracování je většinou zdlouhavá a opakující se práce. Nette tuto práci výrazně zjednodušuje. Formuláře vytváříme nejčastěji pomocí tzv. továrniček. Do presenteru přidáme metodu, ve které vytvoříme instanci třídy Nette\Application\UI\Form a nastavíme její parametry a instanci vrátíme. Kód výsledného presenteru pak může vypadat následovně:

```
use Nette\Application\UI;
class HomepagePresenter extends UI\Presenter
{
     protected function createComponentRegistrationForm()
\left\{\begin{array}{ccc} \end{array}\right\} $form = new UI\Form;
         $form->addText('name', 'Jméno:');
        $form->addText('age', 'Věk:');
         $form->addPassword('password', 'Heslo:');
         $form->addSubmit('login', 'Registrovat');
         $form->onSuccess[] = array($this, 'registrationFormSucceeded');
         return $form;
     }
     //tato metoda se volá po úspěšném odeslání formuláře
     public function registrationFormSucceeded(UI\Form $form, $values)
\{ $this->flashMessage('Byl jste úspěšně registrován.');
         $this->redirect('Homepage:');
     }
}
```
U každého prvku formuláře můžeme nastavit pravidla, která musí uživatelem zadané hodnoty splňovat. Dodržování pravidel je kontrolováno nejen na straně serveru po odeslání formuláře, ale i před jeho odesláním na straně klienta pomocí Javascriptu. Například pravidlo pro číselné omezení věku může vypadat následovně:

```
$form->addText('age', 'Věk:')
    ->addRule(Form::INTEGER, 'Věk musí být číslo')
    ->addRule(Form::RANGE, 'Věk musí být od 18 do 120', array(18, 120));
```
V šabloně potom formulář vykreslíme pomocí makra:

```
{control registrationForm}
```

```
1. #<br>2. # SECURITY WARNING: it is CRITICAL that this file & directory are NOT accessible directly via a web browser!<br>3. # http://nette.org/security-warning<br>4. #
4. \neq<br>5. common:
6, 7, 8parameters:
                      wowDire: \wowDir\
                      database:
9.
                               driver: mysql
                               host: wm72.wedos.net
10
ĩĩ.
                               dbname: d83325_conf
                               ustane: ussazs_con<br>user: a83325_conf<br>password: DwV7ECbG
\frac{12}{13}.
14.
                               profiler: TRUE
15.
                               charset: utf8
16
17._{\rm php} :
                      date.timesone: Europe/Prague<br>#session.save path : "%tempDir%/sessions"
18.
19.
                      #session.save_path
20<sub>1</sub>21
             nette:
22.
                      session:
23.
                               autoStart: smart
\frac{24}{25}expiration: +180days
26.
                      application:
27.
                               debugger: true
                               #catchExceptions: true
28.
29.
                               errorPresenter: Error
30
\overline{31}.
22<sup>1</sup>database:
                               default:
33.
                                        dsn: "łdatabase.driverł:host=łdatabase.hostł;dbname=łdatabase.dbnameł"
34.
25.
                                        user: a83325 conf
                                        password: DwV7ECbG
36.
37.options:
2Rlazy: true # lazy loading. Lze vypnout - false
39.
\frac{40}{41}RAYOU CAR
                      authenticator: AclProj\Security\Authenticator
42.
43.
44
45
                        authorizator:
                                  class: Nette\Security\Permission
46
47
                                   setup:
48.
                                             - addRole('quest')
49.
                                             - addRole('editor')
50.
                                             - addRole('admin')
51.- addResource ('Admin:Default')
52.- addResource ('Admin:Auth')
53.
                                            - addResource ('Admin:MyData')
54.
                                             - addResource ('Admin:Review')
55.
                                             - addResource('Admin:User')
56.
                                             - addResource ('Admin:Access')
57
                                             - addResource('Admin:Allocation')
5.R
                                             - addResource ('Admin:AllocationDecide')
                                             - addResource ('Admin:AllocationDetail')
50
                                             - addResource ('Admin:EditSection')
60.
                                             - addResource ('Admin:EditCommittee')
61
\overline{62}- addResource ('Admin:EditAccommodation')
                                             - addResource ('Admin:MyReview')
62.
                                             - addResource ('Admin:MyReviewForm')
64.
65.
                                             - addResource ('Admin:MyReviewDetail')
66.
                                             - addResource ('Admin:MyReviewSelect')
                                             - addResource ('Admin: Participation')
67.
68.
                                             - addResource ('Admin:Timetable')
69.
                                             - addResource ('Admin:Conference')
                                             - deny('admin', 'Admin:MyReview', 'view')<br>- addResource('Admin:ReviewPorm')
70.
71.
                                             =\text{allow('editor'}, 'Admin:Default') - allow('admin')
72
73.
74
75.
76. production \leq common:
77.
78. development < common:
79.
80.
81.
82.
```
## **Příloha G:** Ukázka konfiguračního souboru config.neon

## Příloha H: Uživatelský manuál pro používání systému

## **Domovská stránka systému**

Na domovské stránce systému (*www.confspace.com*) nalezneme záložku menu s názvem Conference, přes kterou je možné vytvořit novou konferenci, nebo zobrazit některou z probíhajících konferencí.

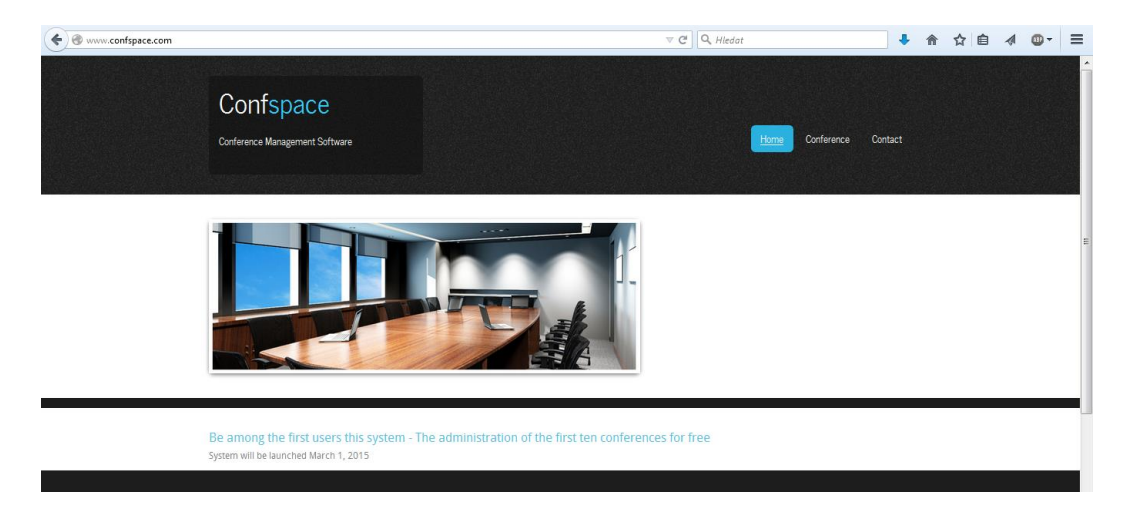

Pokud chceme vytvořit novou konferenci, vybereme možnost New Conference.

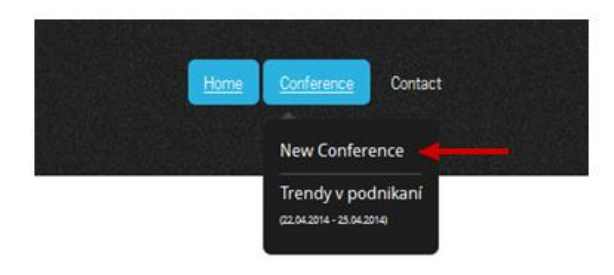

Po kliknutí na výše uvedený odkaz, systém uživatele vyzve k zadání aktivačního klíče a e-mailu, na který byl klíč zaslán.

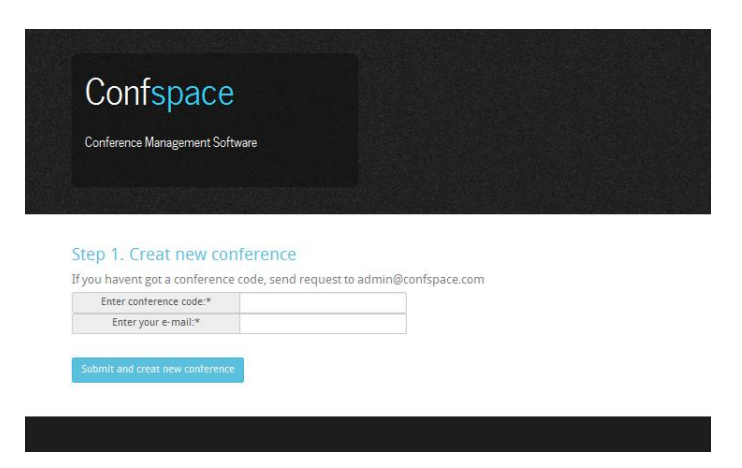

Po úspěšné verifikaci vyplněných údajů bude zpřístupněn formulář na vyplnění základních údajů o nové konferenci.

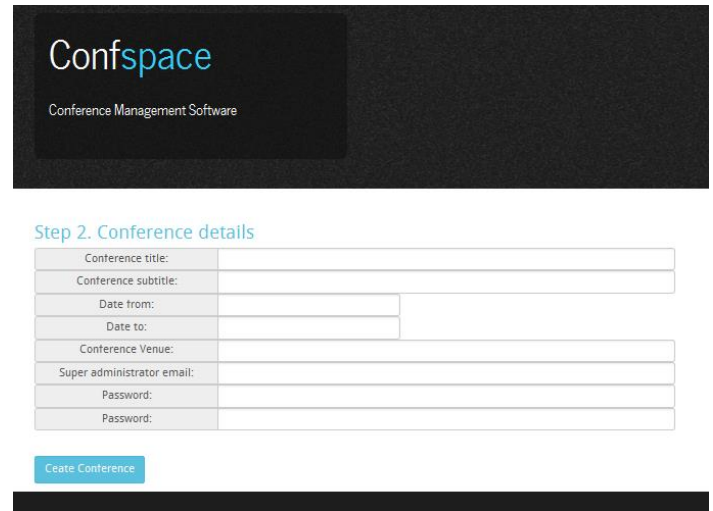

Po jeho vyplnění bude uživatel přesměrován na domovskou stránku systému. Nově vytvořená konference se již nachází v záložce *Conference* a je možné se do konference přihlásit. Domovská stránka nové konference (zatím bez vyplněného obsahu) vypadá následovně:

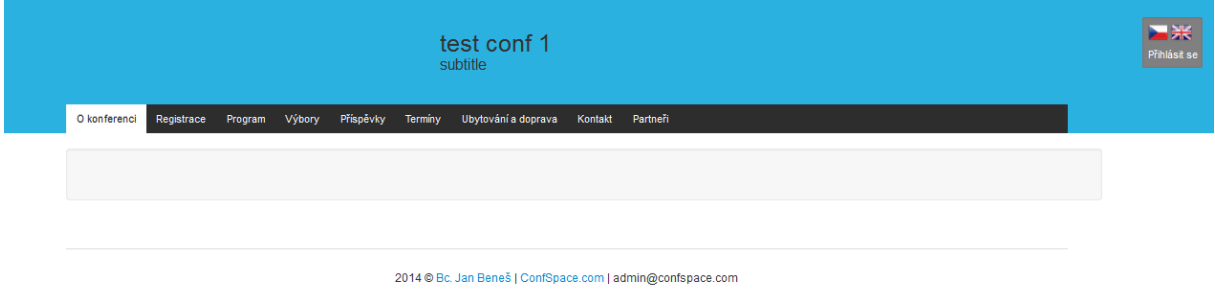

Po kliknutí na položku s názvem konference, dojde k přesměrování na její domovskou stránku (v tomto seznamu jsou zobrazeny všechny aktivní konference).

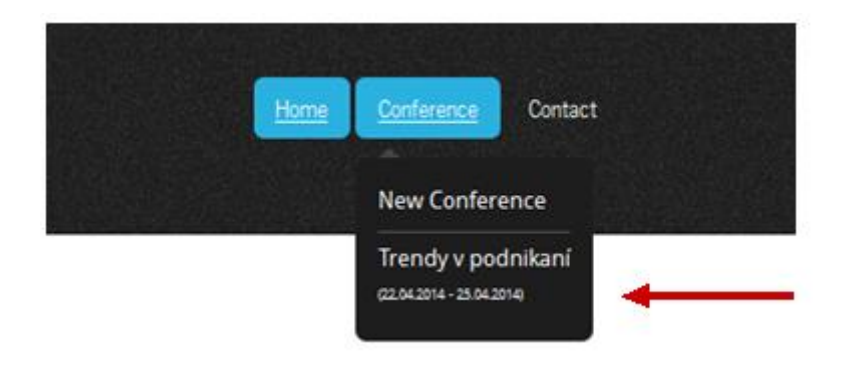

Domovská stránka konference potom vypadá následovně:

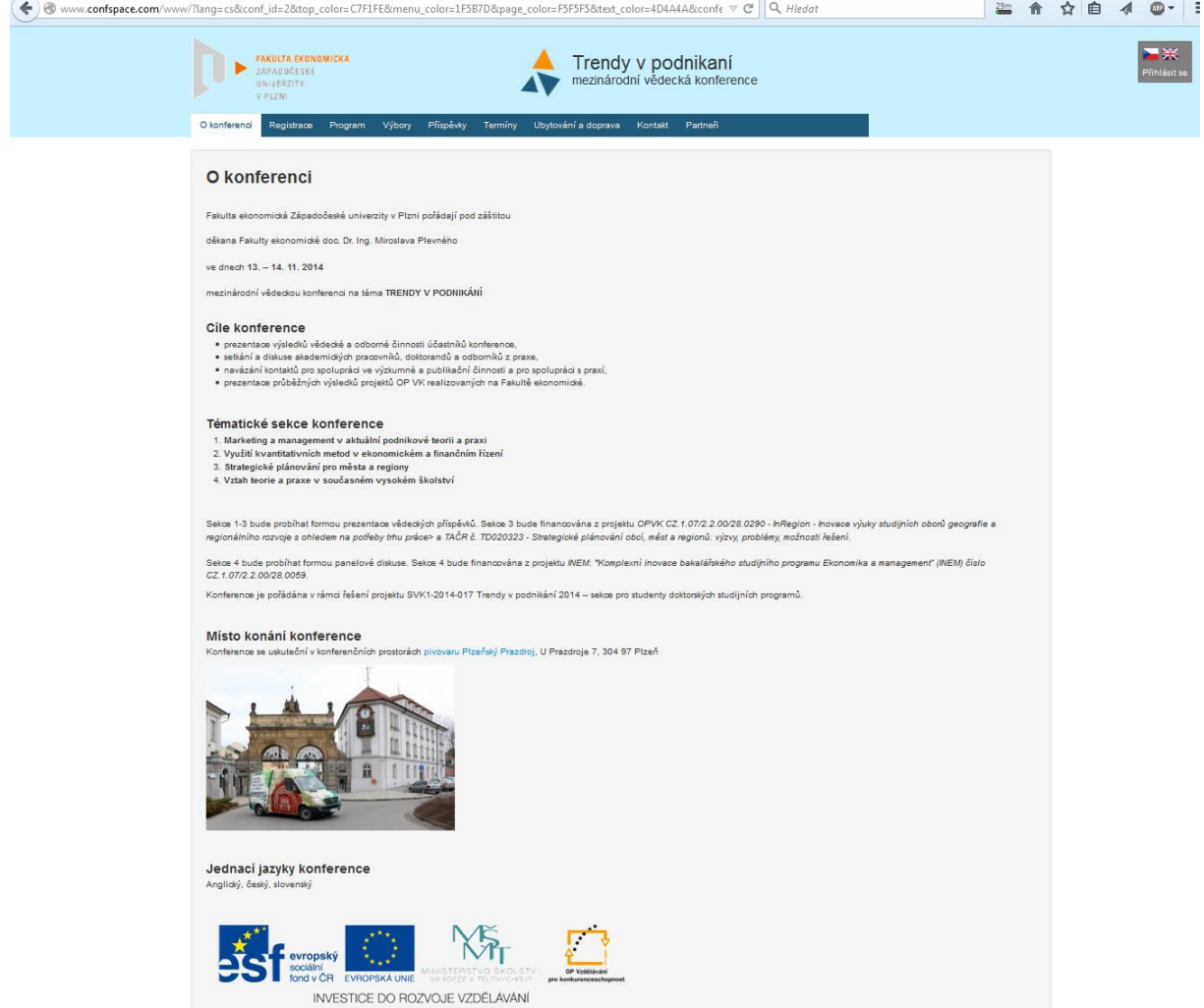

Obsah většiny záložek menu je možné plně editovat přes administraci. Domovská stránka konference slouží pro zobrazení nejdůležitějších informací o konferenci. Uživatel se může do konference přihlásit přes tlačítko *Přihlásit se*.

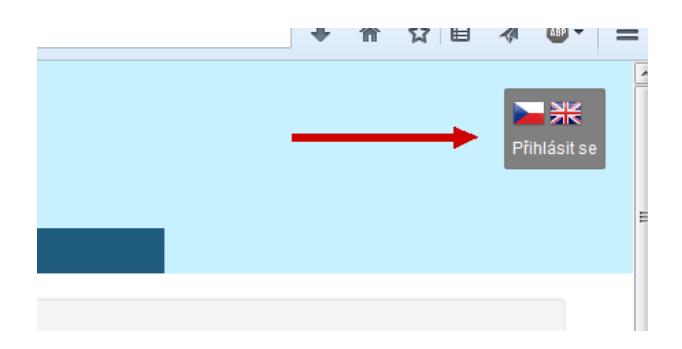

Tím se uživatel dostane do modulu systému, určeného pro přihlášení. Zde je možné zvolit konferenci, do které se má uživatel přihlásit (defaultně je nastavena, ta ze které uživatel přišel). Po vyplnění údajů a jejich verifikaci je uživatel přesměrován do sekce systému pro přihlášené uživatele (viz dále). Pokud uživatel zapomene heslo pro přihlášení, může své heslo obnovit přes vyznačený odkaz.

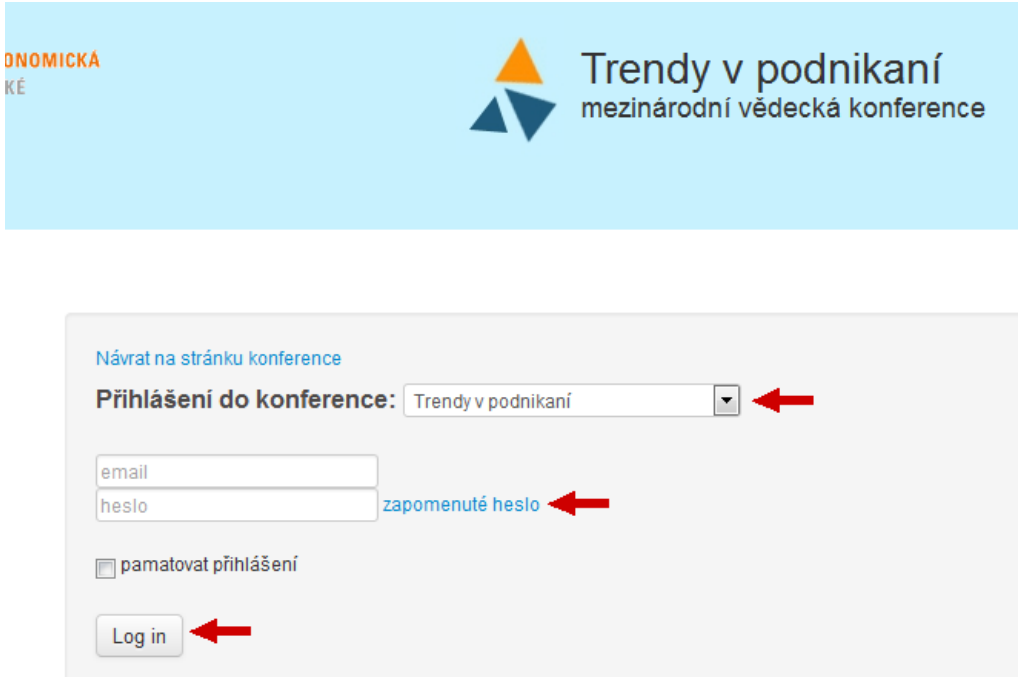

## Dashboard systému

Po přihlášení uživatele do systému se jako první objeví dashboard systému, na kterém se zobrazí informace, podle přidělených uživatelských rolí. Dashboard je možné kdykoliv zobrazit přes ikonu home, která tvoří první položku navigačního menu.

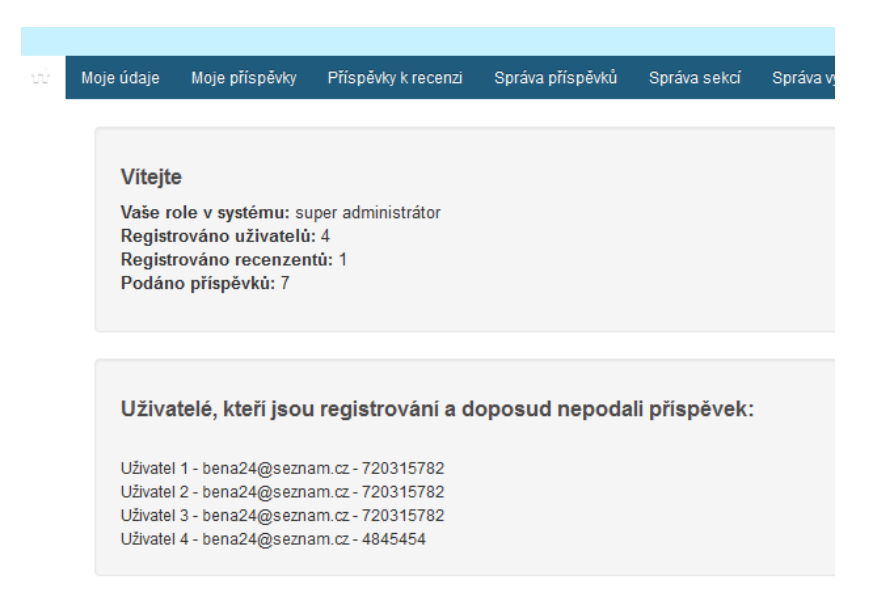

# Moje údaje

Tato záložka nabízí uživateli možnost editace vlastních údajů. Změnu údajů uložíme přes tlačítko *Uložit*. Formu své účasti je možné kdykoliv později editovat, stejně jako přidělené role.

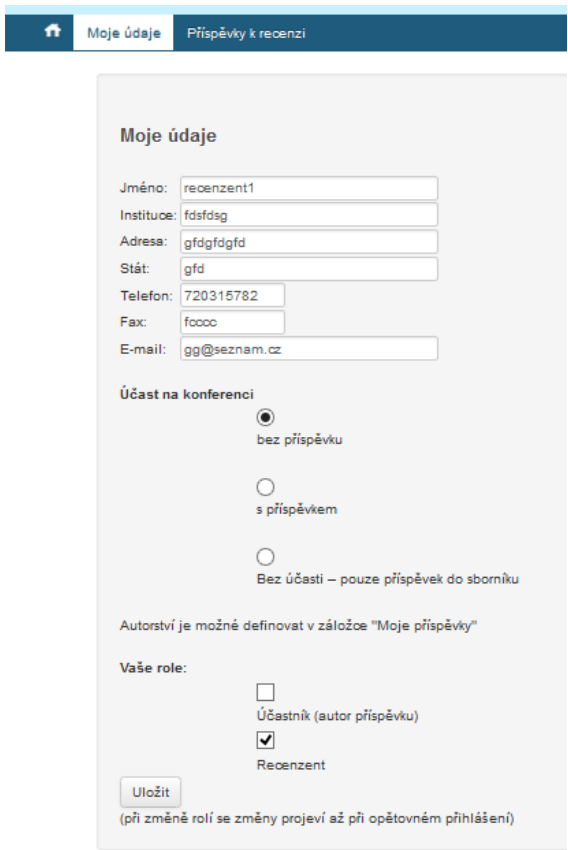

# Moje příspěvky

Přes tuto záložku je možné nahrávat příspěvky do systému. Její obsah je zobrazen na následujícím obrázku. Přes tlačítko Vložit příspěvek můžeme nahrát nový příspěvek. Pod tímto tlačítkem uživatel nalezne všechny příspěvky, které do systému nahrál. Může také sledovat jeho stav, který je vyjádřen barvou pozadí příspěvku. Význam jednotlivých barev vysvětluje legenda, nacházející se pod tabulkou příspěvků.

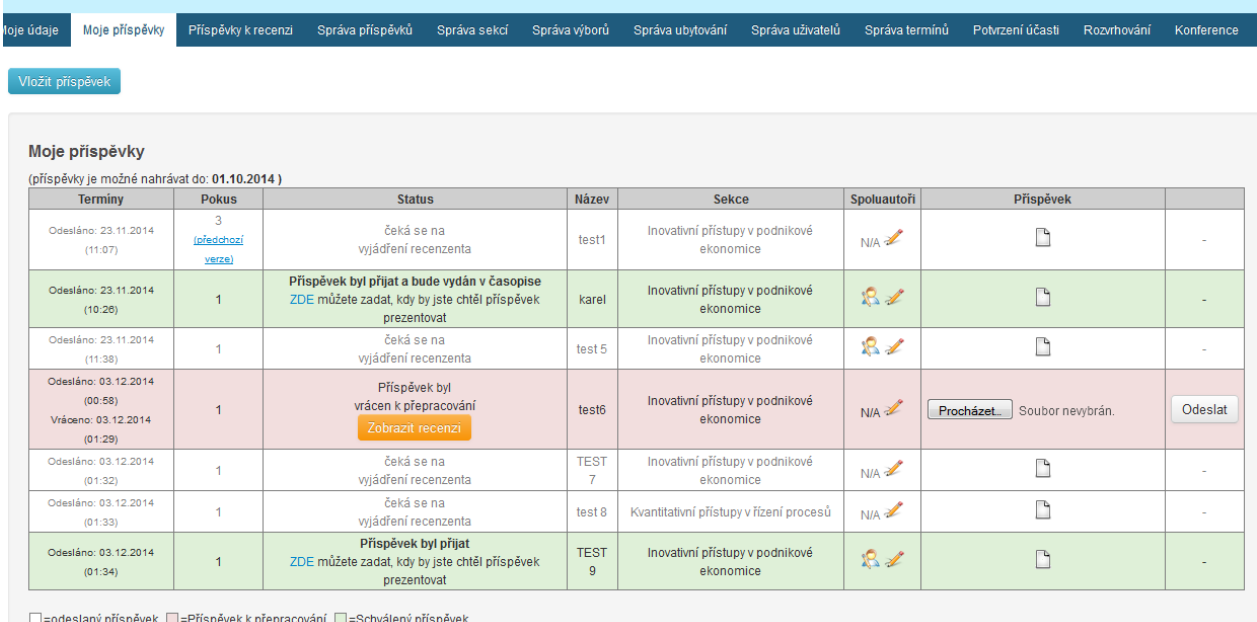

Protože systém umožňuje vytvářet verze příspěvků, je možné předchozí verze příspěvku zobrazit přes následující odkaz *Předchozí verze*.

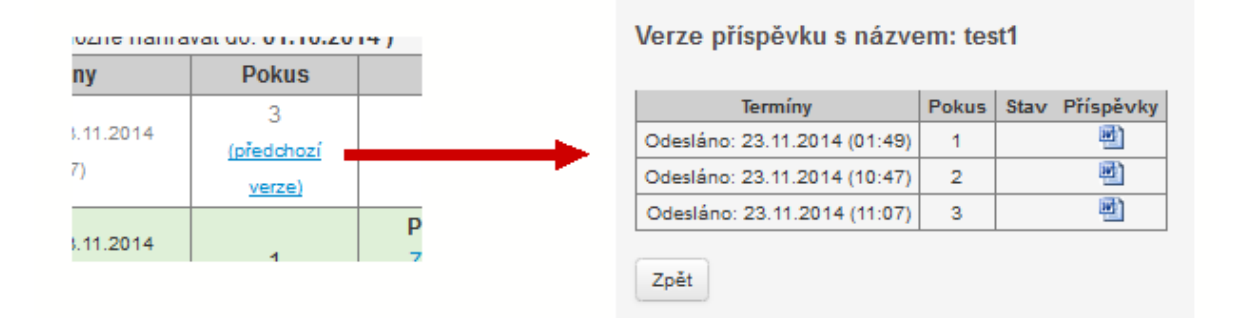

Pokud je příspěvek schválen, může uživatel zadat preferenční podmínky. Způsob zadávání preferenčních podmínek je zobrazen na následujícím obrázku:

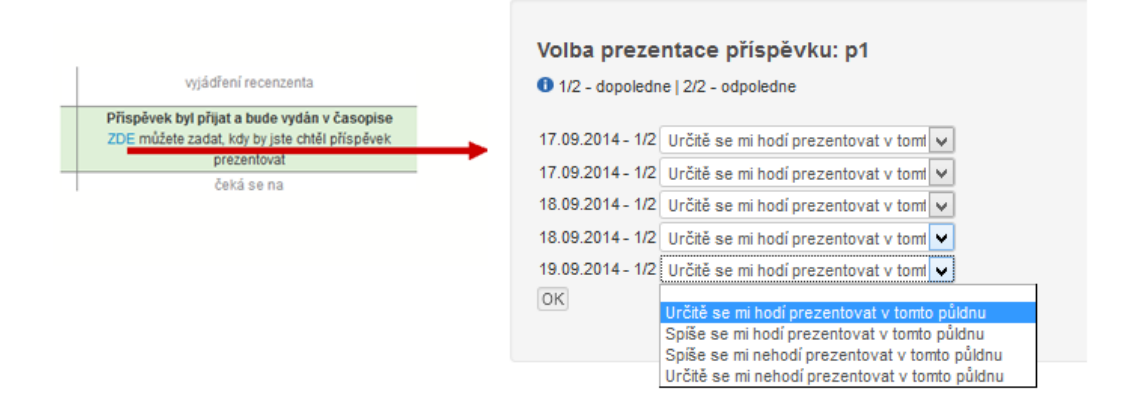

U každého příspěvku si může uživatel zobrazit definované spoluautory. A to přes najetí kurzoru myši na ikonu s uživatelem. Pokud se zatím k příspěvku žádný spoluautor nepřipojil, budou všichni spoluautoři zobrazeni jako *Nepotvrzení spoluautoři*. Až se k příspěvku připojí, bude jednat o *Potvrzené spoluautory*. Nepotvrzené spoluautory můžeme editovat přes ikonu tužky (viz následující obrázek).

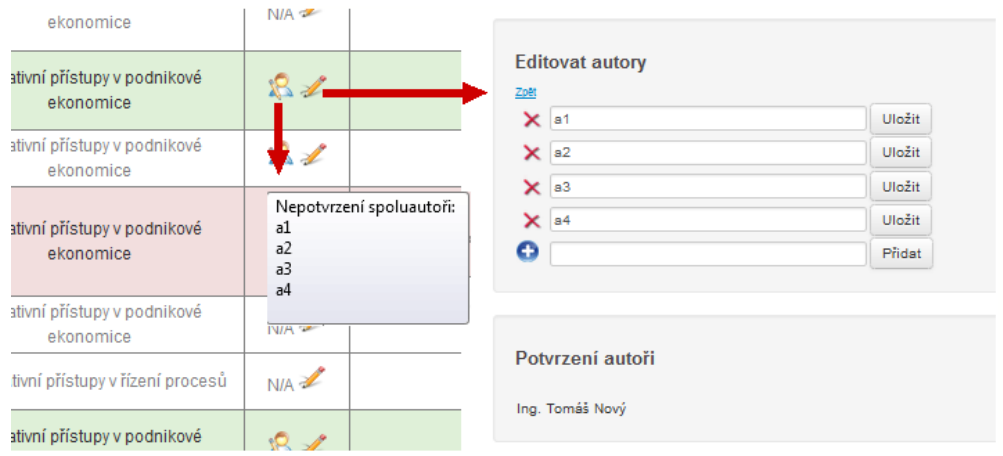

## Nahrání nového příspěvku

Po kliknutí na tlačítko *Vložit příspěvek*, se objeví následující panel. Máme tak možnost, zvolit jeden ze tří způsobů, jak definovat vazbu mezi příspěvkem a uživatelem.

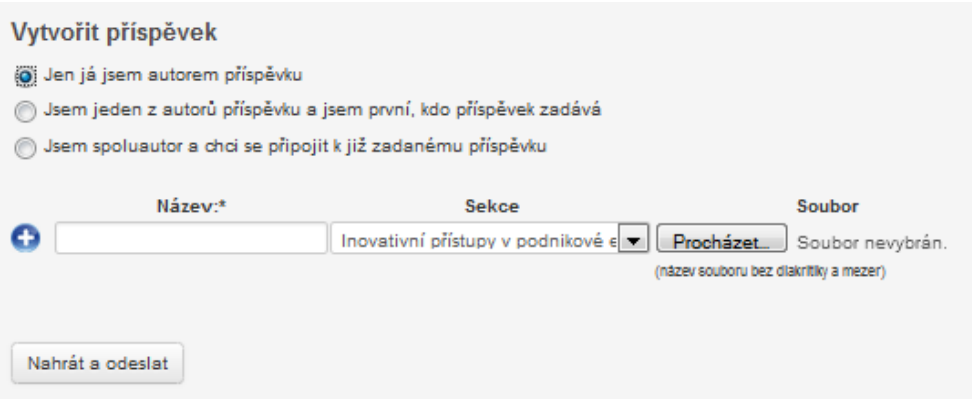

Defaultně je zaškrtnuta volba *Jen já jsem autorem příspěvku*. Stačí vyplnit název příspěvku, zvolit jednu z tematických sekcí a příspěvek nahrát přes vyznačené tlačítko. Pokud má příspěvek více autorů a přihlášený uživatel chce společný příspěvek nahrát, zvolí druhou moţnost - *Jsem jeden z autorů příspěvku a jsem první, kdo příspěvek nahrává*. Při zaškrtnutí této volby se zobrazí možnost definovat spoluautory příspěvku. Spoluautorů je možné definovat až pět. Vyplněné jméno je důležité zadat ve správném tvaru (nebo alespoň co

nejvíce podobné tomu, které daný spoluautor vyplní v položce jméno v registračním formuláři), neboť na jeho základě dochází k připojování dalších autorů k příspěvku.

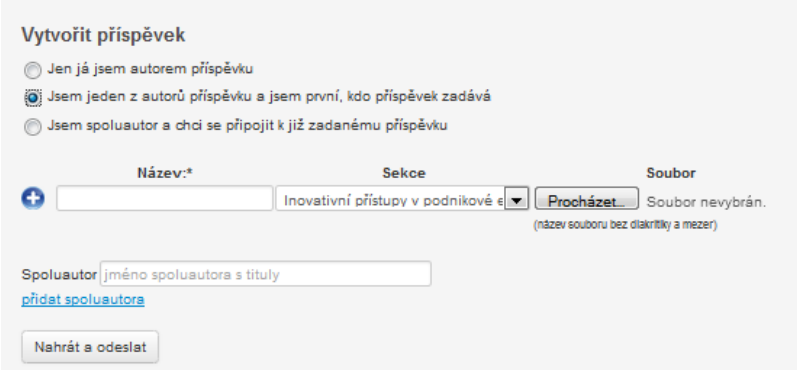

V případě zaškrtnutí třetí moţnosti - *Jsem spoluautor a chci se připojit k již zadanému příspěvku*, má uživatel možnost připojit se k již zadanému příspěvku. Pokud systém nalezne procentuální shodu mezi jménem uživatele, který se chce připojit k příspěvku, a jednoho ze jmen spoluautorů, které definoval spoluautor příspěvku přes volbu *Jsem jeden z autorů a jsem první, kdo příspěvek zadává*, nabídne uživateli možnost připojit se k danému příspěvku.

## Příspěvky k recenzi

Recenzent má na základě svých přístupových práv zpřístupněnou záložku Příspěvky k recenzi, jejíž obsah vypadá následovně:

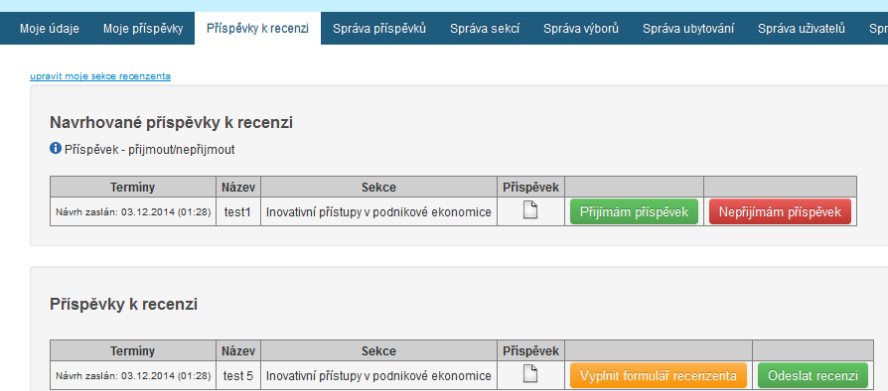

Každý recenzent může definovat tematické sekce, ze kterých mu budou zasílány návrhy na přidělení příspěvku. Učiní tak přes odkaz *upravit moje sekce recenzenta*.

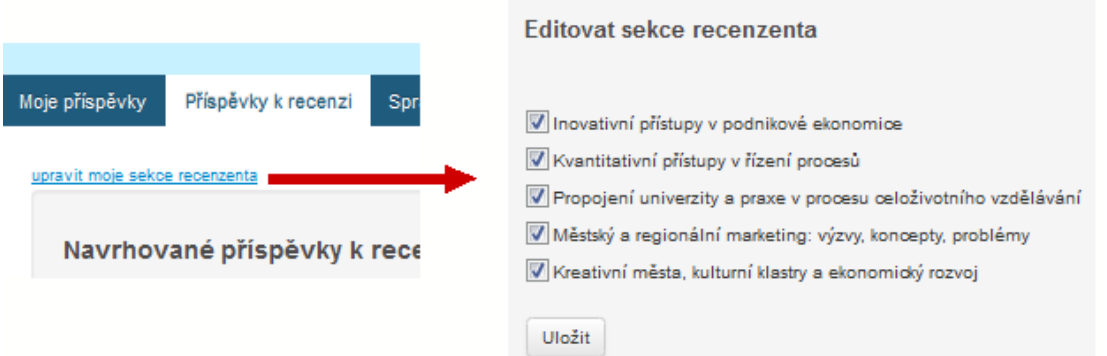

V horní tabulce *Navrhované příspěvky k recenzi* může recenzent přijmout či odmítnout návrh příspěvku k recenzi (viz následující obrázek). Pokud návrh přijme, příspěvek se zařadí mezi "Příspěvky k recenzi". Přidělené příspěvky, které má recenzent přidělen, se nacházejí ve druhé tabulce s názvem *Příspěvky k recenzi*.

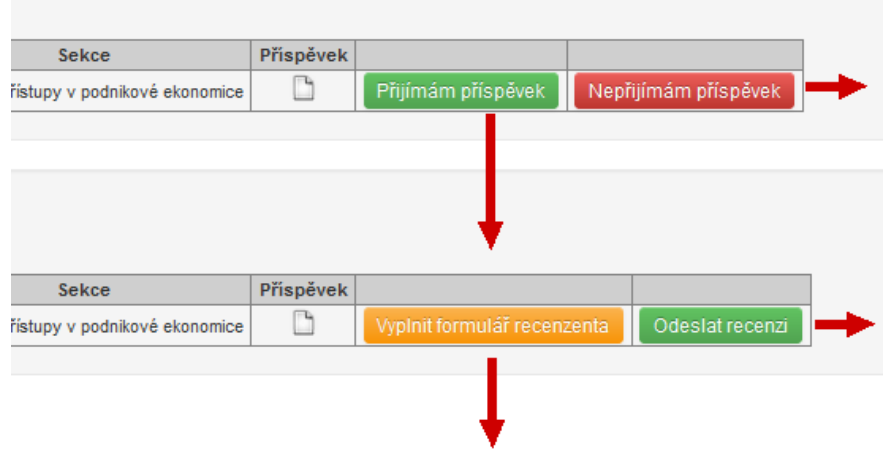

Po kliknutí na tlačítko *Vyplnit formulář recenzenta,* se recenzentovi zobrazí formulář recenzenta, jehož obsah je zobrazen na následující stránce. Formulář obsahuje několik otázek a možnost připojit libovolnou poznámku, jako součást hodnocení. Tato poznámka je potom zobrazena autorovi příspěvku, jméno recenzenta však zůstane anonymní.

Po uložení formuláře recenzenta může recenzent své hodnocení odevzdat přes tlačítko *Odeslat recenzi.* Příspěvek je potom předán k dalšímu zpracování.

## –<br>Moje údaje Moje příspěvky <mark>– Příspěvky k recenzi –</mark> Správa příspěvků – Správa výbovů – Správa ubytování – Správa uživatelů – Správa termínů – Potvrzení účasti – Rozvrhování – Konference

Recenze příspěvku k mezinárodní vědecké konferenci Trendy v podnikání 2015 Název příspěvku: test 5

### Vážená paní, vážený pane,

všechny přispěvky zaslané k mezinárodní vědecké konferenci Trendy v podnikání 2015 podléhají recenznímu řízení. Na základě výsledků recenzního řízení pak budou vybrané přispěvky publikovány v časopise Trendy v podnikání.

### 1) Doporučení k publikaci:

O Přijmout k otištění

Přijmout k otištění po menších úpravách (zkontroluje editor) Přijmout k otištění po větších úpravách (kontrolu provede opět recenzent)

© Odmítnout

### 2) Zhodnot'te příspěvek na následující škále:

- ⊙ Vynikajcí
- in Velmi dobrý

Průměrný Podprůměrný

⊙ Velmi slabý

3) Označte prosím jednu z níže uvedených kategorií, do které příspěvek spadá z hlediska jeho obsahu a struktury zpracování:

⊚ Vědecká stať vycházející z původního výzkumu<br>© Přehledová stať, která nevychází z původního výzkumu

### Popularizační odborný článek, který není založen na původním výzkumu

### 4) Zhodnot'te prosim přispěvek po obsahové stránce:

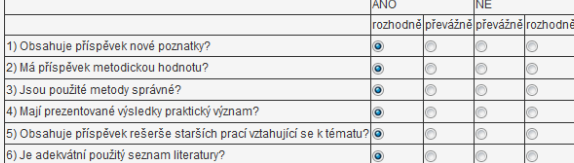

5) Zhodnot'te prosim příspěvek po formální stránce:

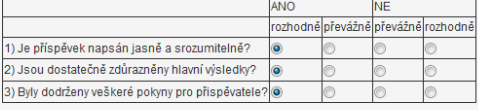

### 6) Navrhněte prosím zařazení příspěvku do jedné z tématických oblastí časopisu

- $\circledcirc$  Podniková ekonomika
- Management

**Marketing** ⊙ Finance a účetnictví

### .<br>Údaje o recenzentovi jsou utajené. Níže uvedené připomínky sdělí autorovi (autorům) redakce časopisu.

Další připomínky recenzenta k příspěvku: File = Fdit = View =  $F_{\text{c} \text{mod } 4}$ 

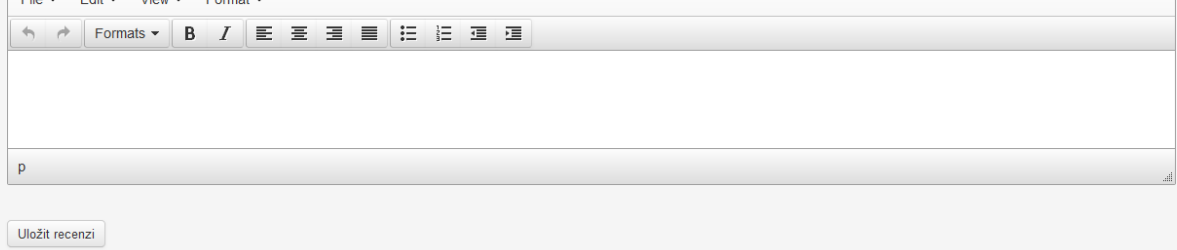

Zpět bez uložení

# Správa příspěvků

Díky této záložce je možné sledovat příspěvky podle stavu, ve kterém se nacházejí. V každém z možných stavů příspěvků je možné zobrazit různé informace o příspěvku. Obsah záložky vypadá následovně:

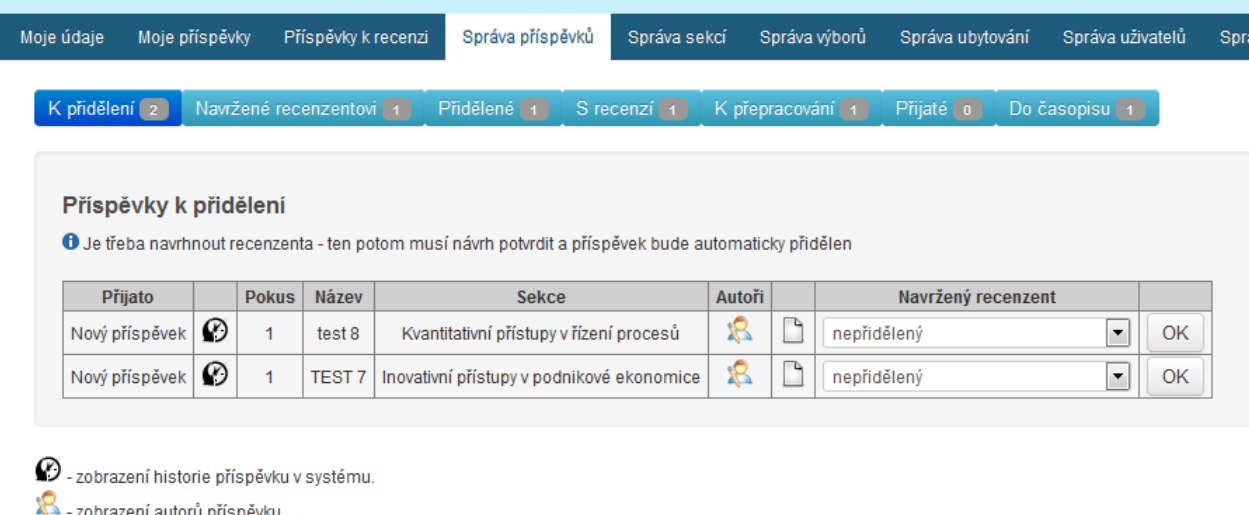

Počet příspěvků, nacházející se v jednotlivých fázích svého životního cyklu, vyjadřuje číslo uvedené u názvu každé položky menu. Na prvním obrázku vidíme příspěvky k přidělení. Jedná se buď o příspěvky, které byly nahrány do systému nebo ty, které se nepodařilo přidělit, či byly odebrány. Každý příspěvek lze přidělit následujícím způsobem:

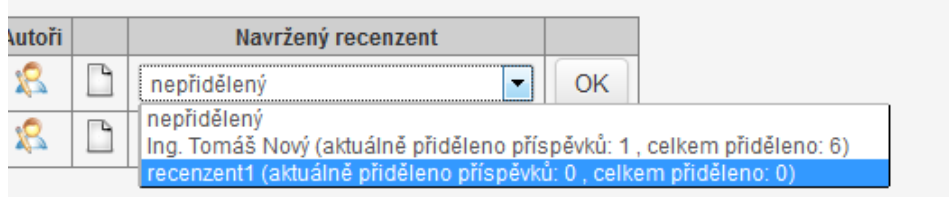

U každého recenzenta, kterého je možné přidělit, vidíme počet aktuálně přidělených příspěvků a celkový počet přidělených příspěvků. Přes tlačítko *OK* pak realizujeme přidělení vybraného recenzenta.

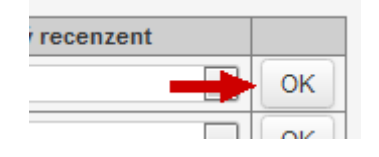

Dále si můžeme zobrazit jména všech autorů příspěvku a to najetím kurzoru myši na následující ikonu.

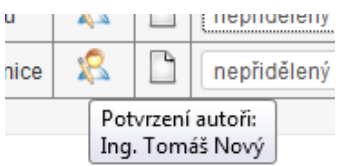

Další část menu tvoří odkaz na příspěvky navržené recenzentovi.

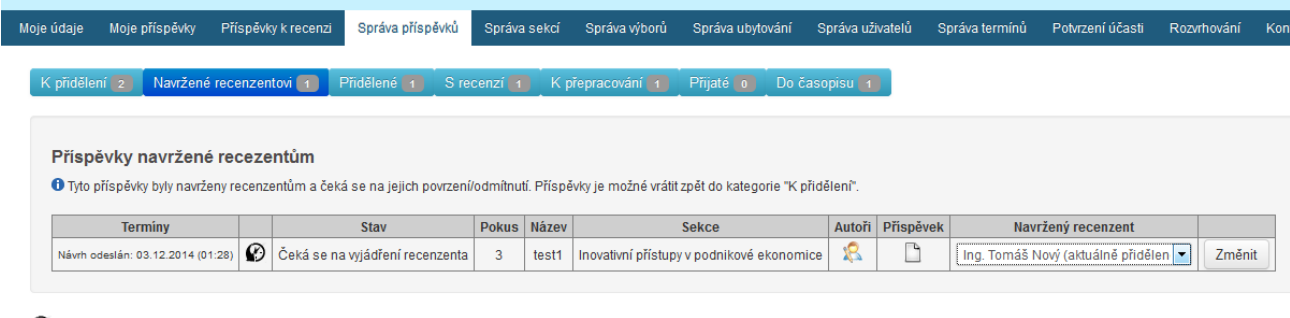

 $\circledP$  - zobrazení historie příspěvku v systému. XX - zobrazení autorů příspěvku

U každého příspěvku je potřeba sledovat jeho historii. K tomu slouží ikona s hodinami (viz následující obrázek), která zobrazí nejdůležitější termíny, které jsou v závislosti na stavu příspěvku relevantní.

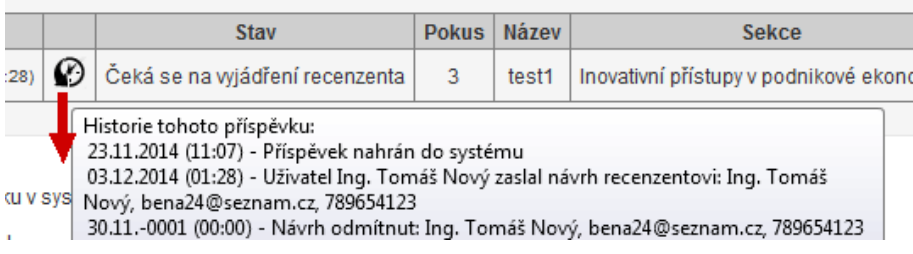

Kdykoliv je možné návrh na přidělení recenzenta stáhnout, či příspěvek předat někomu jinému. Oprávněná osoba, která toto rozhodnutí učiní, musí počítat s tím, že pokud někomu příspěvek přidělí, přijde mu automatiky e-mail se zprávou o tom, že mu byl příspěvek přidělen.

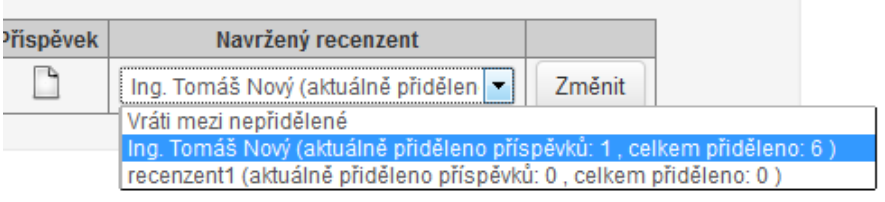

Další položkou menu jsou přidělené příspěvky.

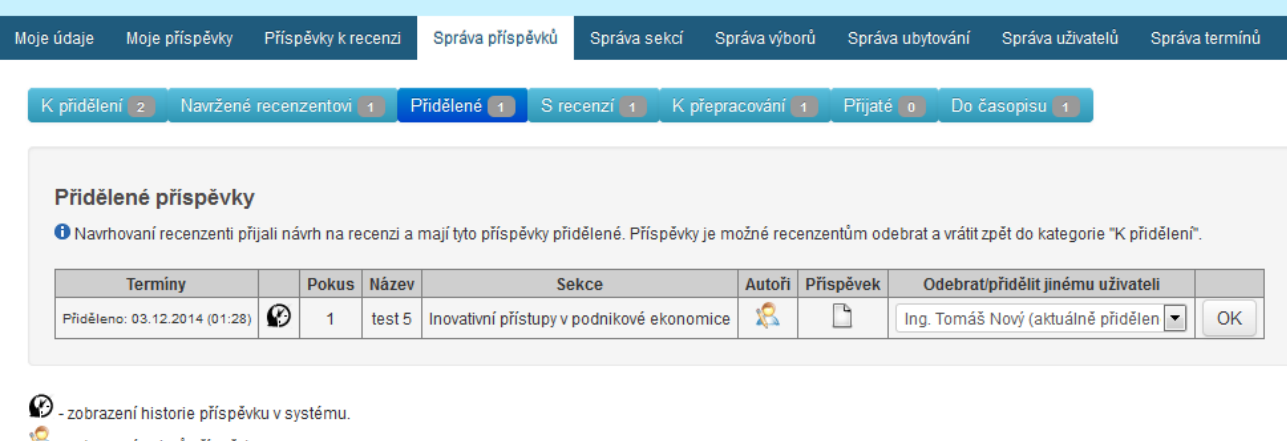

- zobrazení autorů příspěvku

Také v tomto stavu je možné příspěvek uživateli odebrat a vrátit jej mezi nepřidělené.

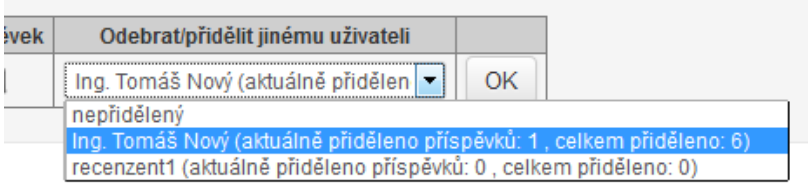

V záložce *S recenzí* se nacházejí příspěvky, u kterých je možné rozhodnou jejich přijetí.

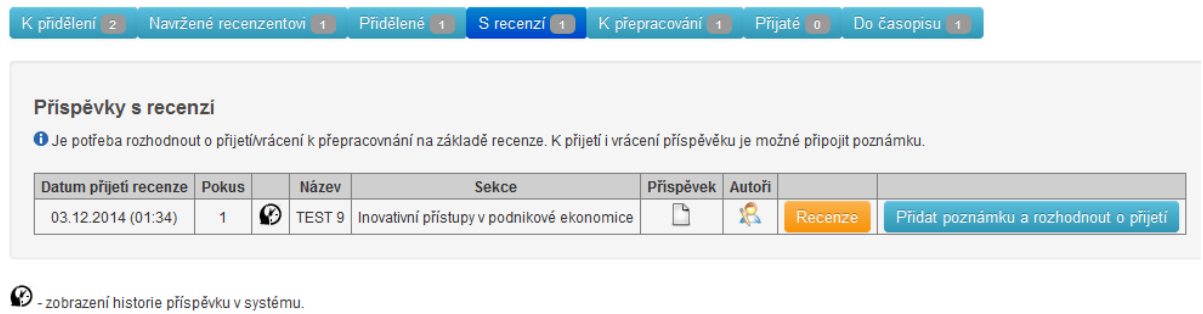

 $\aleph$  - zobrazení autorů příspěvku

Nejprve si oprávněná osoba musí zobrazit formulář recenzenta a na základě formuláře s připojenou poznámkou zvolit zda příspěvek přijmout, zamítnout či vrátit k přepracování (viz následující obrázek). Oprávněná osoba, rozhodující o přijetí příspěvku, může také připojit svoji poznámku.

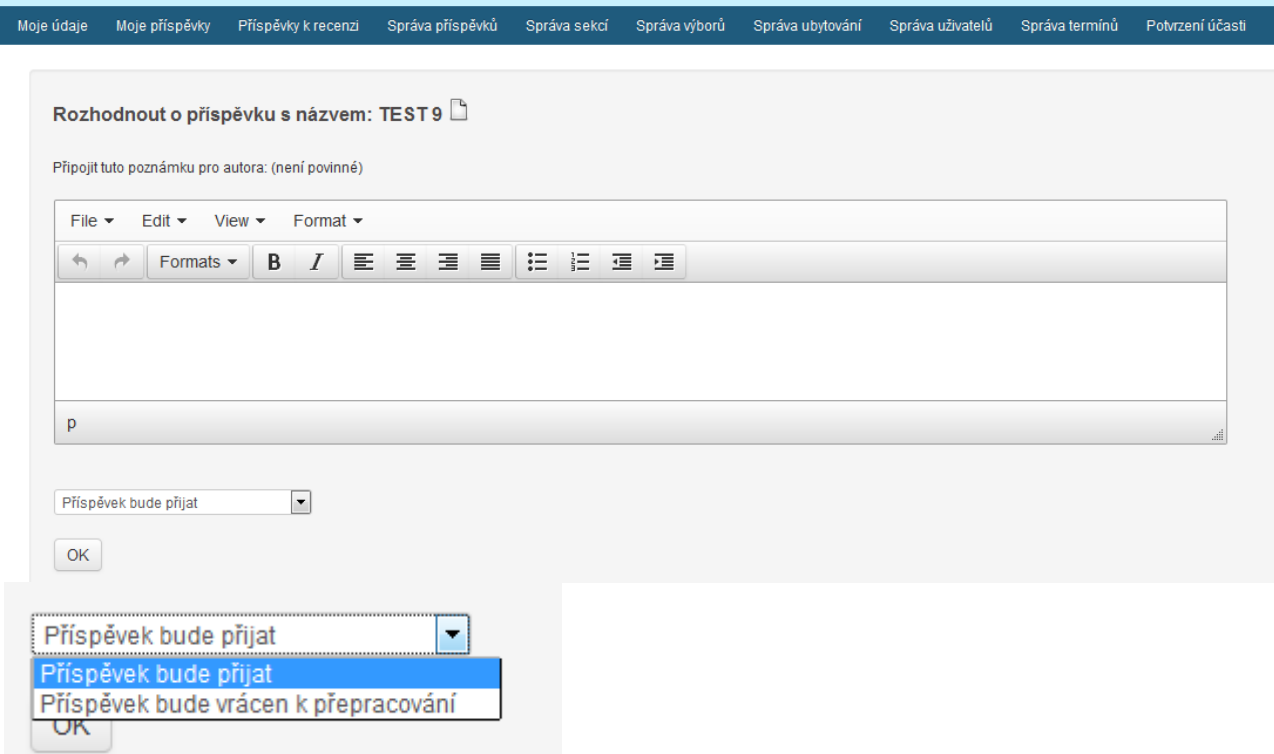

Dalšími záložkou menu je záložka *K přepracování*. Zde vidíme, kdo má jaké příspěvky přepracovat spolu s poznámkou recenzenta, což může být např. vzkaz pro autora/autory co mají konkrétně na příspěvku přepracovat.

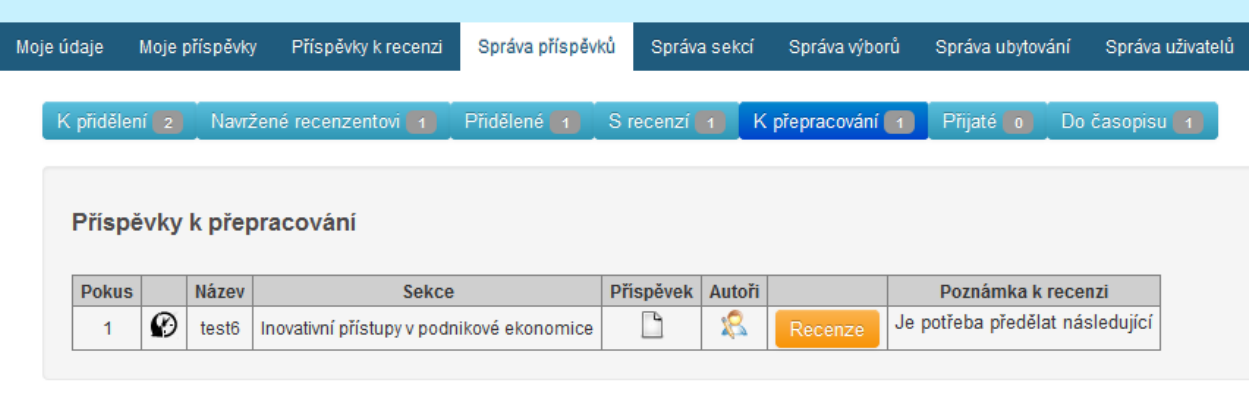

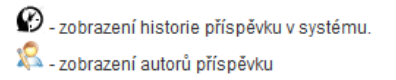

Historie příspěvku je v této fázi životního cyklu o něco rozsáhlejší.

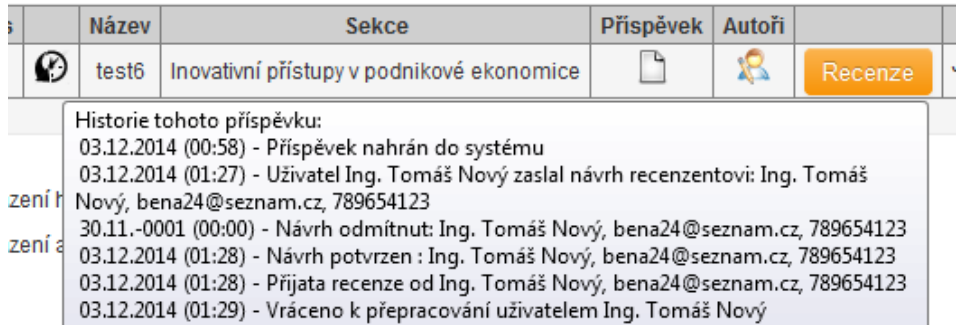

Následuje zobrazení přijatých příspěvků. Ty nejlepší příspěvky je možné přesunout do poslední fáze životního cyklu – Příspěvky v časopise. A to přes následující tlačítko.

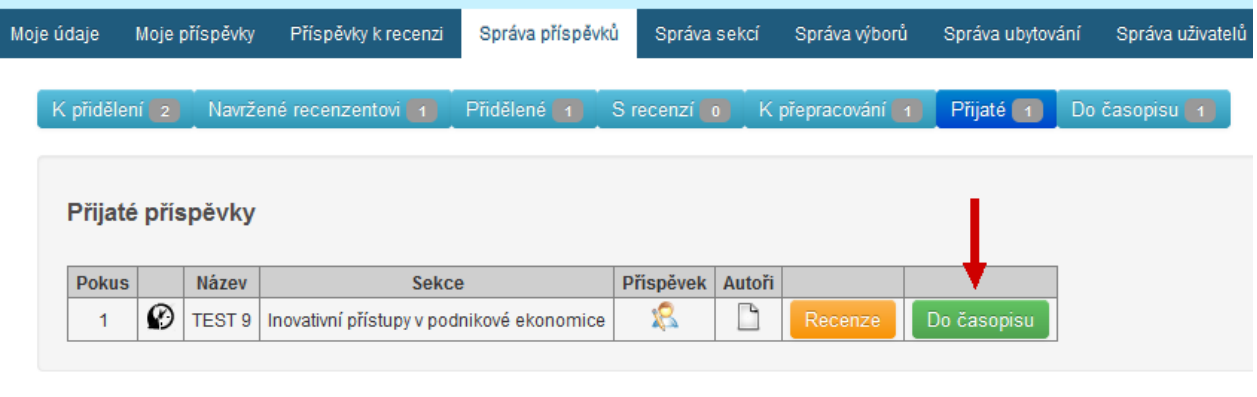

 $\circledP$  - zobrazení historie příspěvku v systému. XX - zobrazení autorů příspěvku

Obsah záložky Do časopisu vypadá následovně:

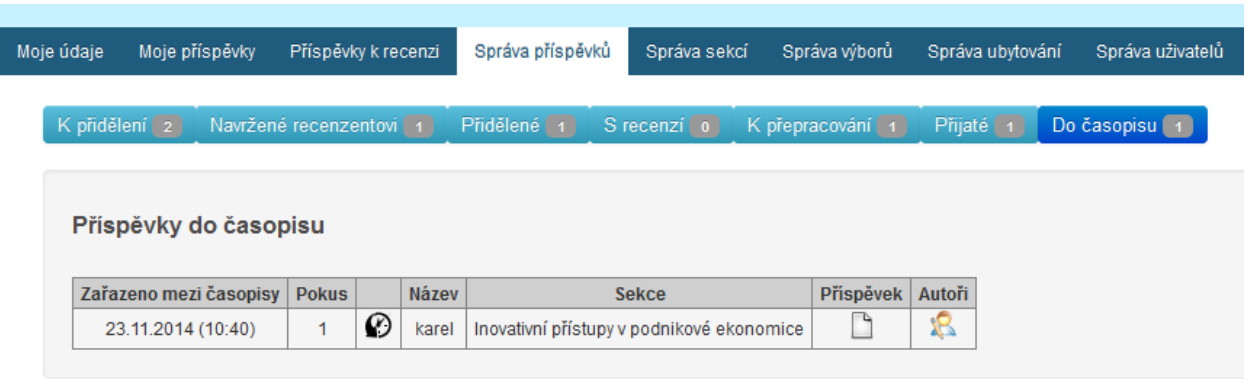

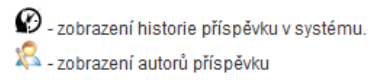

## Správa sekcí

Tematické sekce je možné spravovat přes záložku Správa sekcí. Nové sekce můžeme přidávat přes formulář Přidat sekci. U každé sekce můžeme definovat její pořadí, název, zkratku a moderátora.

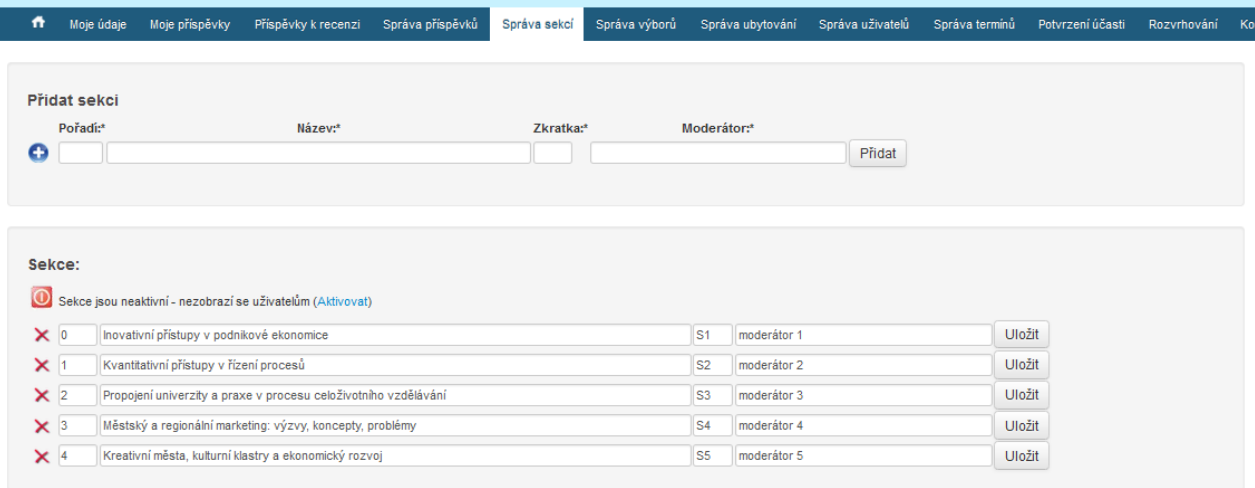

## Správa výborů

Tento modul umožňuje správu členů organizačního a vědeckého výboru. Nejprve se v tomto modulu nachází tabulka organizačního a následně i vědeckého výboru. Provedené změny lze uloţit přes tlačítko *Uložit*. Členové obou výborů se zobrazují na domovské stránce konference.

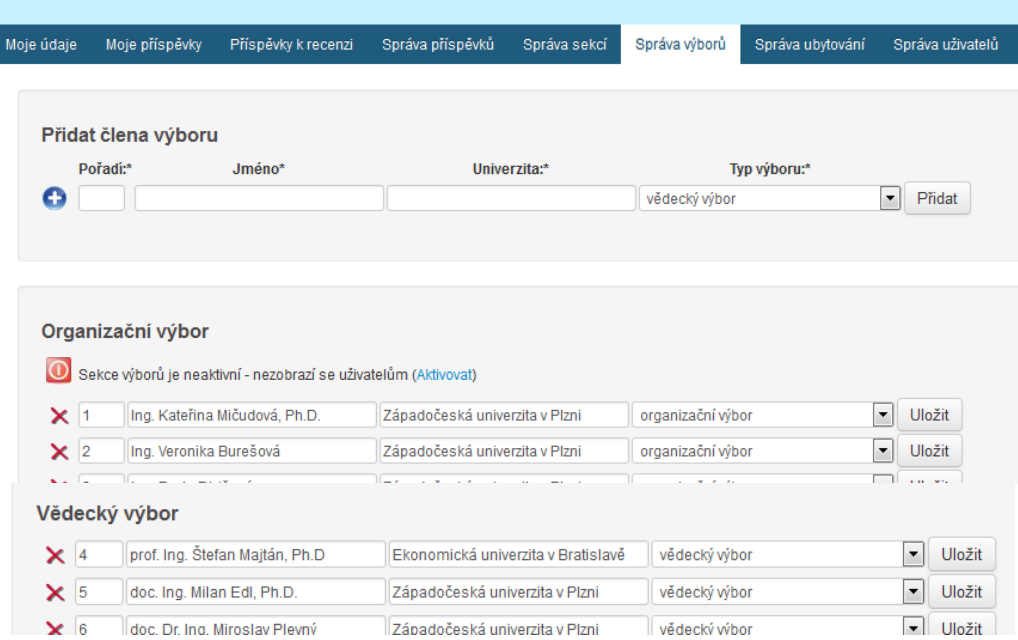

Zobrazený seznam členů vědeckého výboru na domovské stránce konference vypadá následovně:

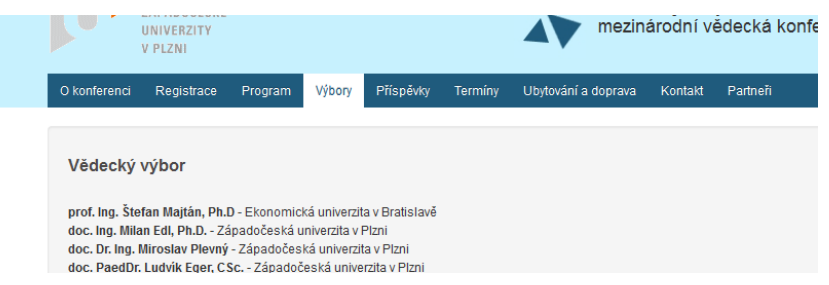

## Správa ubytování

Zde můžeme přes dostupné editační pole přidávat libovolný obsah záložky ubytování.

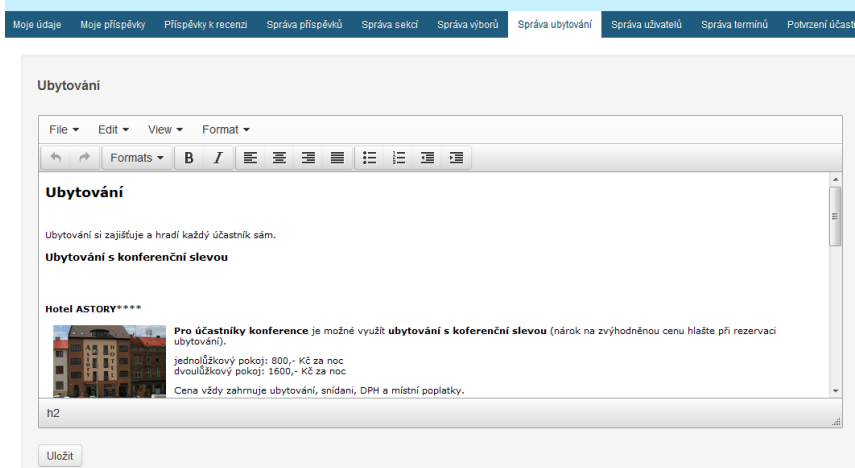

Zadaný obsah je pak zobrazen v záložce *Ubytování*, která se nachází na domovské stránce konference (viz obrázek níže.)

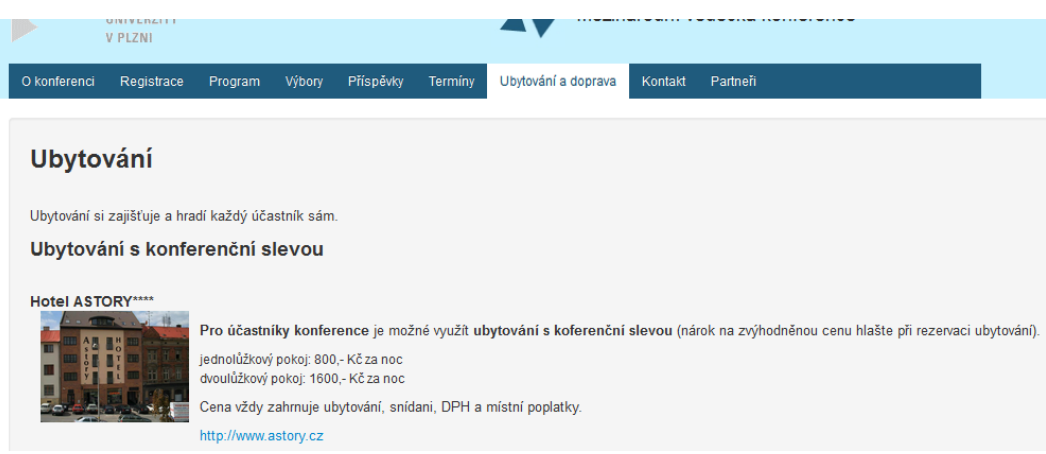

## Správa uživatelů

Tento záložka umožňuje správu uživatelů. V horní části je možné vyplnit důležité informace pro uživatele s rolí účastníka a recenzenta, které jim budou zobrazeny na dashboardu po přihlášení do systému. Níže se nachází seznam všech registrovaných uživatelů, ve kterém je možné editovat jméno, e-mail a telefon každého uživatele. Každému uživateli je také možné přiřadit jednu z uživatelských rolí (super administrátor, administrátor, účastník, recenzent).

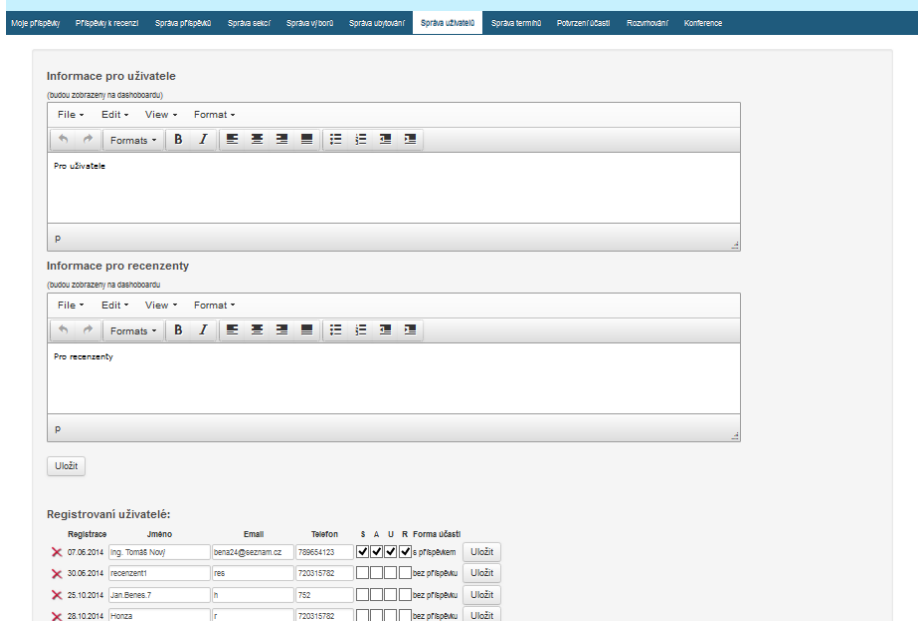

# Správa termínů

V této záložce se nejprve nachází editační pole, jehož obsah je zobrazen na domovské stránce konference. Pod tímto polem je možné spravovat nejdůležitější termíny konference.

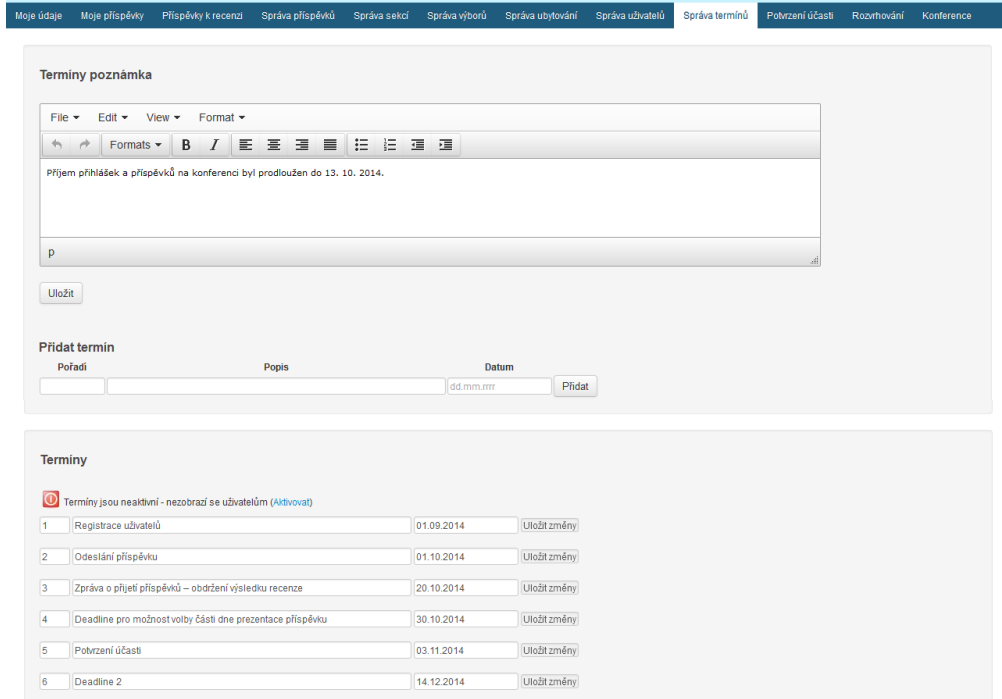

Zobrazení termínů na domovské stránce konference vypadá následovně:

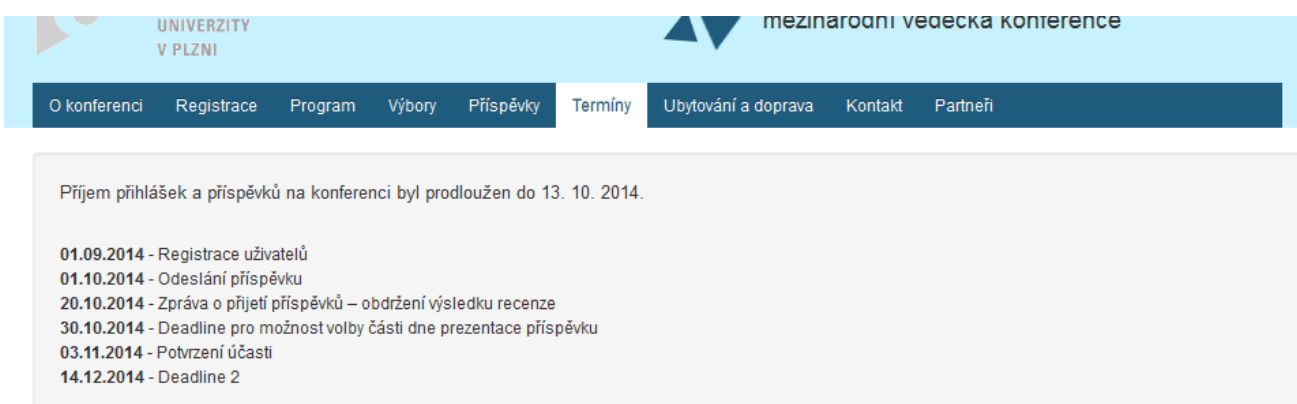

## Potvrzení účasti

Přes tuto záložku je možné registrovaným uživatelů hromadně rozeslat e-maily, ve kterých mohou zvolit, zda se budou účastnit konference či nikoliv. Hromadné odeslání zahájíme přes tlačítko Zaslat e-maily vybraným uživatelům. Pak už je čekáme, až se účastníci vyjádří a u daného sloupce (reprezentující datum odeslání e-mailů) se zobrazí výsledek jejich reakce.

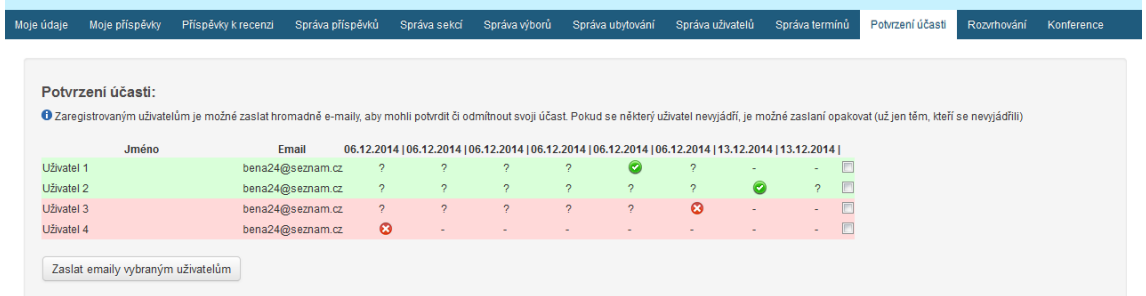

Odesílání je možné vícekrát opakovat. A to především z toho důvodu, že se někteří doposud nevyjádřili. Zaškrtávací tlačítka, která jsou umístěná na koci každé řádky, jsou automaticky zaškrtnuté v případě, že se účastník zatím nevyjádřil. Otazník značí čekání na vyjádření účastníka. Pomlčka znamená, že se e-mail již neodeslal (protože už se účastník vyjádřil) Zelené podbarvení znamená potvrzení účasti a červené znamená potvrzení neúčasti. Opakované zasílání e-mailů je možné i těm, kteří se již vyjádřili (viz následující obrázek).

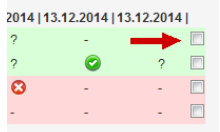

## Nastavení konference

Přes tento modul je možné editovat nejdůležitější parametry konference. Modul obsahuje několik formulářů, které budou postupně uvedeny. V prvním z nich se nacházejí základní údaje o konferenci a možnost modifikovat design domovské stránky konference.

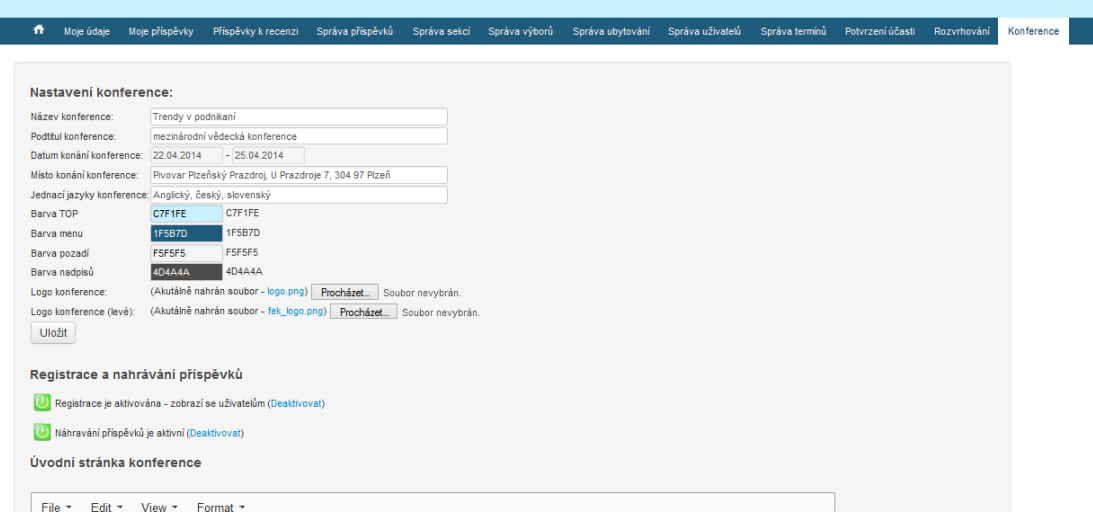

**FAKULTA EKONOMICKÁ** Trendy v podnikaní ZÁPADOČESKÉ mazinárodní vědecká konference UNIVERZITY V PLZNI Moje údaje Moje přísp říspěvky k recenzi **Správ** příspěvků Správa ekci Správa výborů Správa ubyto vky Nastavení konf ence: Ná: ,<br>v konference: Tren v podnika rodní vědeck Podtit nference  $mez$ conference 22.04 014  $\overline{2}$ 04/2014 Datum ko ní konferen 7, 304 97 Plzeň Místo koná Plzeňský Praz oi. U Prazd ference Pivov Jednací jazyk n fere český slove nolir Barva TOP  $7F1F$ C7F1F Barva menu **F5B7D 1F5B7D** F5F5F5 PSF5F5 Barva pozadí Barva nadpisů **ID4A4A**  $4D4A4A$ (Akutálně nahrán soubor - k png) Procházet. Soubor nevybrán. Logo konference: (Akutálně nahrán soubor - fek\_logo.png) Procházet\_ Soubor nevybrán. Logo konference (levé): Uložit

Význam jednotlivých vyjadřuje následující obrázek:

Číselné hodnoty defaultních barev jsou zobrazeny hned vedle pole s barvou. Je tak vždy možné barvy vrátit to defaultního nastavení. Barvy se dají definovat i uživatelsky přívětivějším způsobem než je číselná hodnota barvy. Stačí kliknout do pole s číselnou hodnotou barvy a následně si libovolnou barvu vybrat (viz následující obrázek).

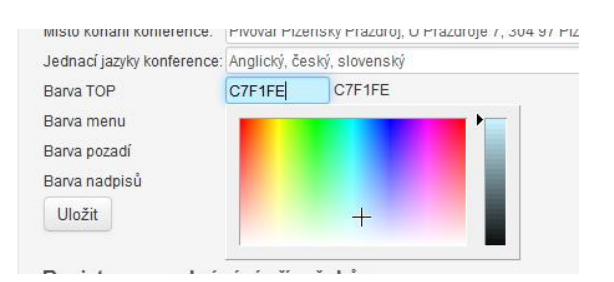

V dalším formuláři (viz následující obrázek) se nachází možnost aktivovat či deaktivovat registraci nových uživatelů a nahrávání příspěvků. Pokud dojde k deaktivaci, nebude již zobrazen registrační formulář na domovské stránce konference či formulář pro nahrání nového příspěvku v sekci pro přihlášené uživatele.

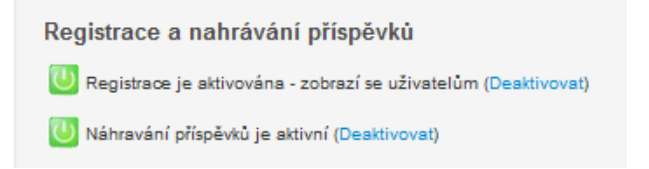

Obsah úvodní záložky domovské stránky konference je možné plně editovat přes následující pole. Někdy je potřeba umístit na úvodní stránku soubor (např. pozvánku). Proto je možné pod editačním polem, soubor nahrát (formát souboru není omezen). Pokud bude soubor nahrán zobrazí se ve spodní části domovské stránky konference.

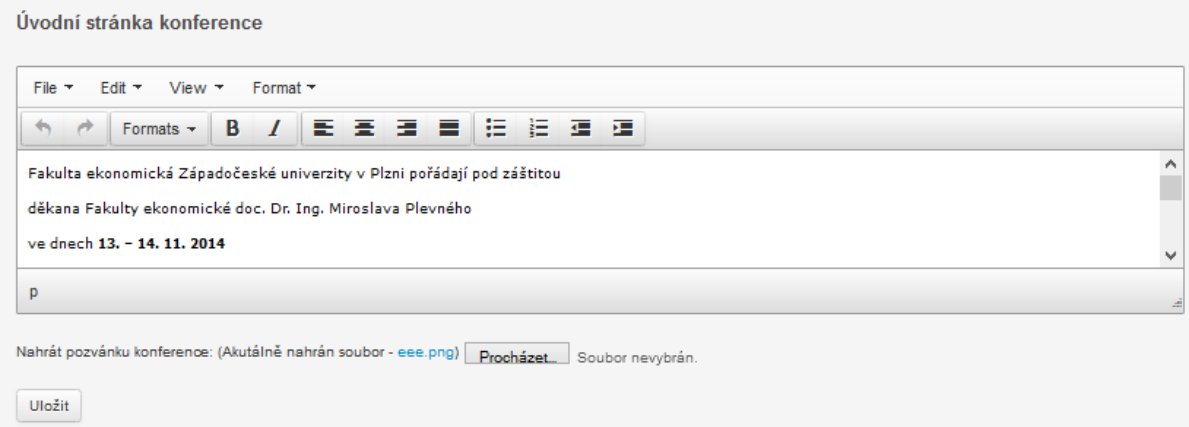

Podobně je tomu i u záložek Příspěvky a Program. K příspěvkům je možné nahrát šablonu, která je po autorech vyžadována a která bude zpřístupněna na domovské stránce konference. K programu je možné nahrát detailnější program konference (pokud již je zpracován a organizátoři jej chtějí uveřejnit např. ve formátu *.pdf*)

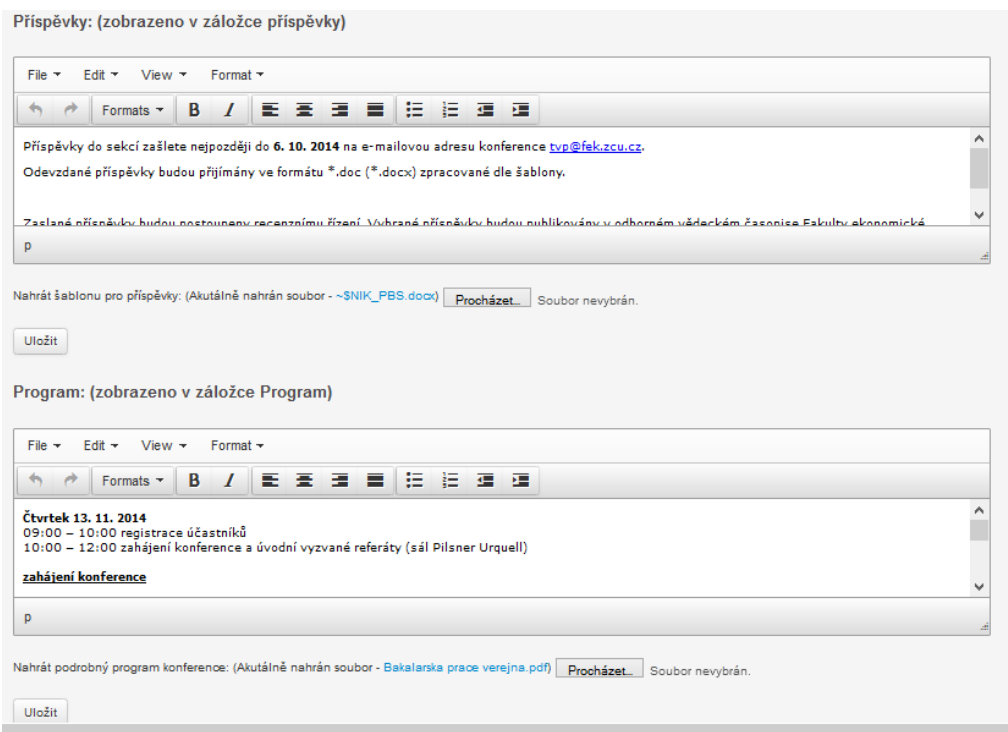

V dalších dvou formulářích je možné definovat obsah záložek *Kontakt* a Partneři. K těmto záložkám není možné připojit žádný soubor.

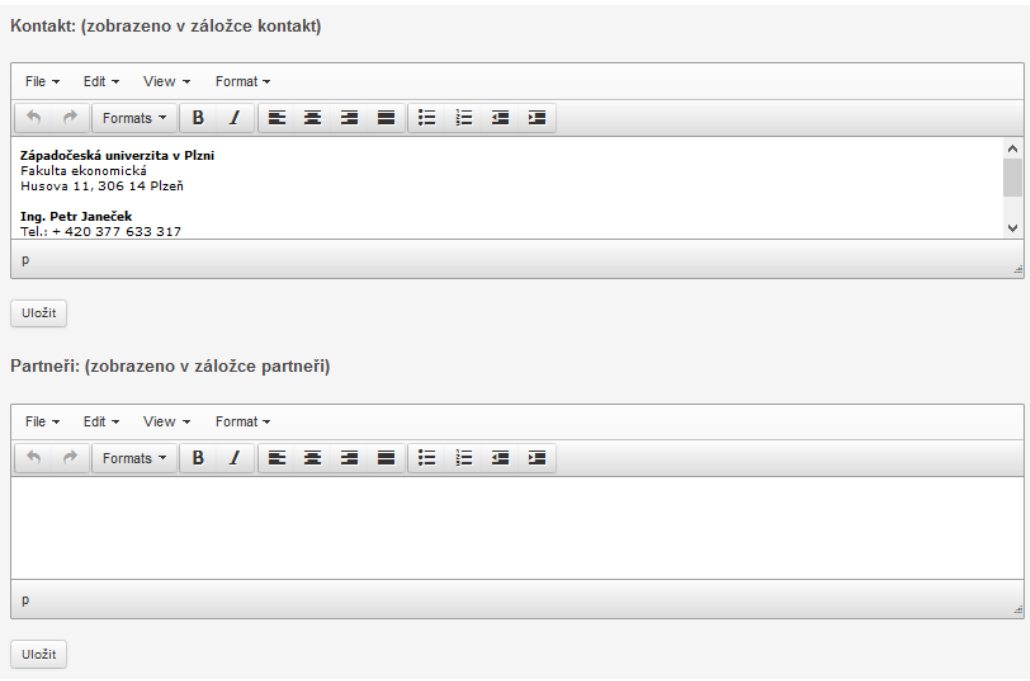

V předposledním formuláři je možné editovat obsah úvodu formuláře recenzenta.

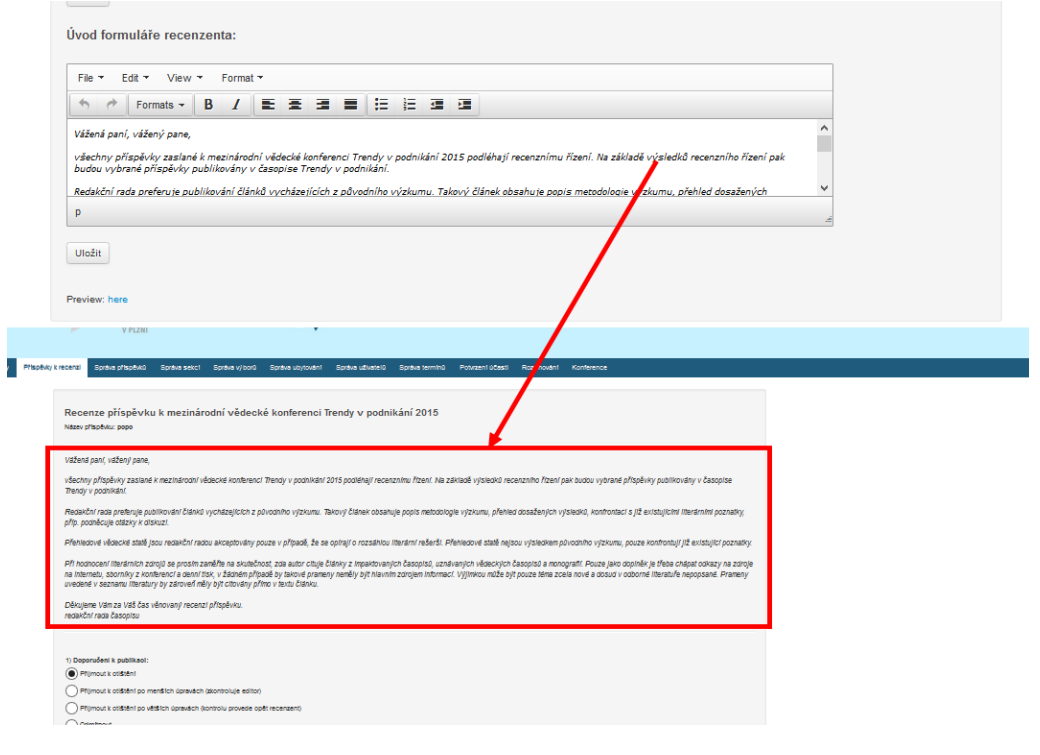

Ukončit celou konferenci lze přes poslední zobrazený formulář.

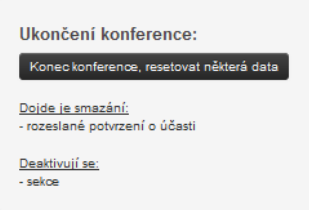

## Rozvrhování

Tato záložka slouží k rozvrhování příspěvků. Náhled jejího obsahu je zobrazen na následujícím obrázku:

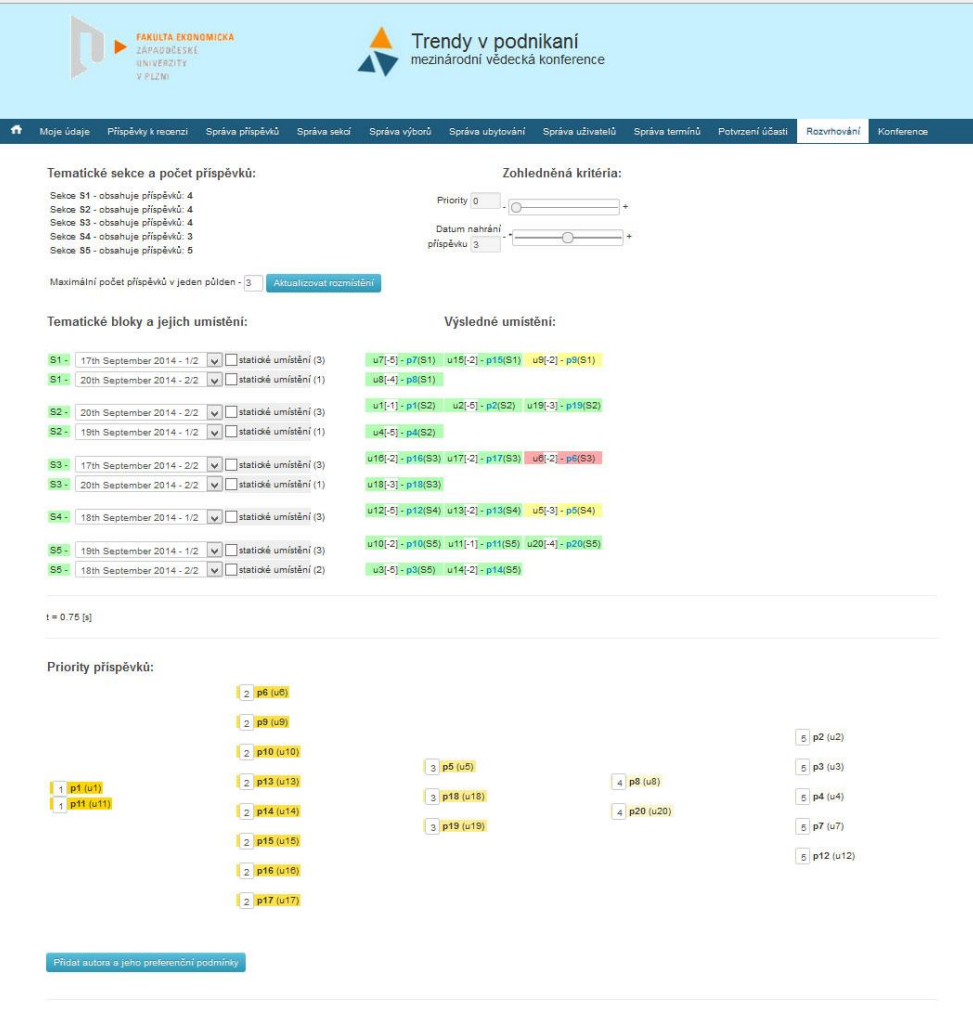

Levý horní panel je informativní. Uvádí přehled tematických sekcí a počty příspěvků, které se v nich nacházejí. Jedná se o příspěvky, které již byly přijaty a mají vyplněné preferenční podmínky.

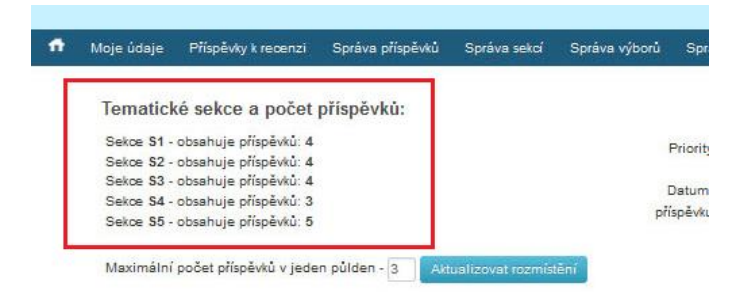

V pravém horním panelu je možné nastavit dva parametry, které chceme zohlednit při rozmístění příspěvků. Pokud nechceme některé kritérium zohlednit, potom musí být jeho hodnota nastavena na hodnotu nula. Systém si na stavení parametrů pamatuje i při dalším zobrazení modulu rozvrhování.

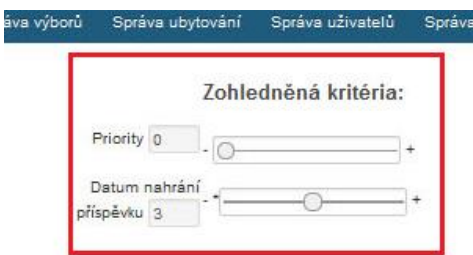

Dalším parametrem - *maximální počet příspěvků v jeden půlden* definujeme velikost tematického bloku. Jedná se o maximální počet příspěvků, které je možné umístit v jednom půldnu konference.

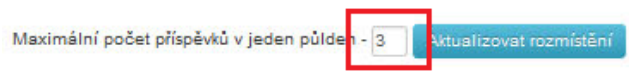

Defaultní rozmístění příspěvků potom uvidíme ve vyznačené části následujícího obrázku.
Tematické bloky a jejich umístění:

Výsledné umístění:

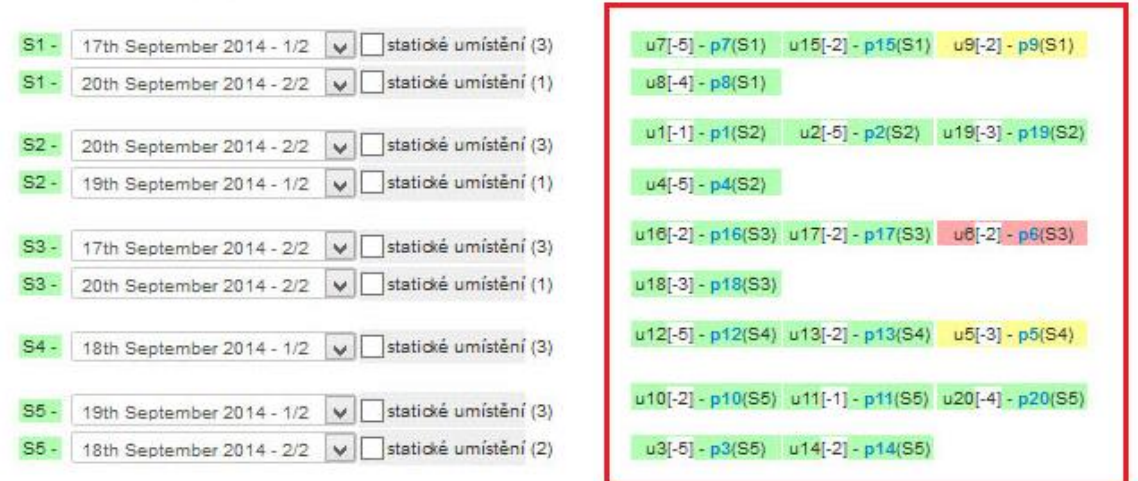

 $t = 0.75$  [s]

V levé části vidíme rozmístění tematických bloků. Jestliže bude chtít administrátor umístit tematický blok v některém jiném půldnu konference (než je jeho defaultní umístění), potom je potřeba zaškrtnout volbu *statické umístění* u daného bloku a vybrat daný půlden.

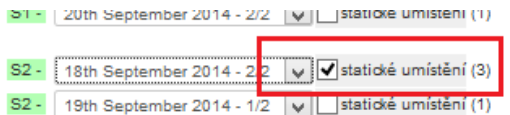

Pokud uživatel provede změny některého z výše uvedených parametrů modulu rozvrhování, kliknutím na tlačítko *Aktualizovat rozmístění* se změny projeví ve výsledném rozmístění příspěvků.

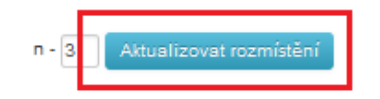

Pod výsledným umístěním příspěvků jsou zobrazeny jejich priority. Příspěvky mohu mít přiřazenou prioritu v rozmezí hodnot 1 až 5. Podle přiřazené priority jsou řazeny do sloupců. U každého příspěvku je uvedena priorita, název příspěvku a jeho autor/autoři.

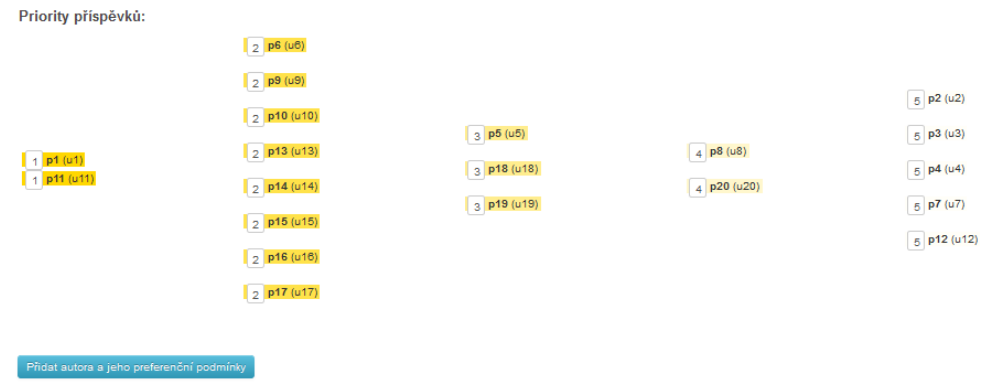

Prioritu každého uživatele je zde možné editovat kliknutím na číslo priority. Po kliknutí na tlačítko *aktualizovat rozmístění* se změny projeví.

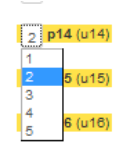

V dolní části můžeme přidávat uživatele s jeho příspěvkem a preferenčními podmínkami přes následující tlačítko:

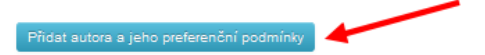

Formulář pro přidání uživatele potom vypadá následovně:

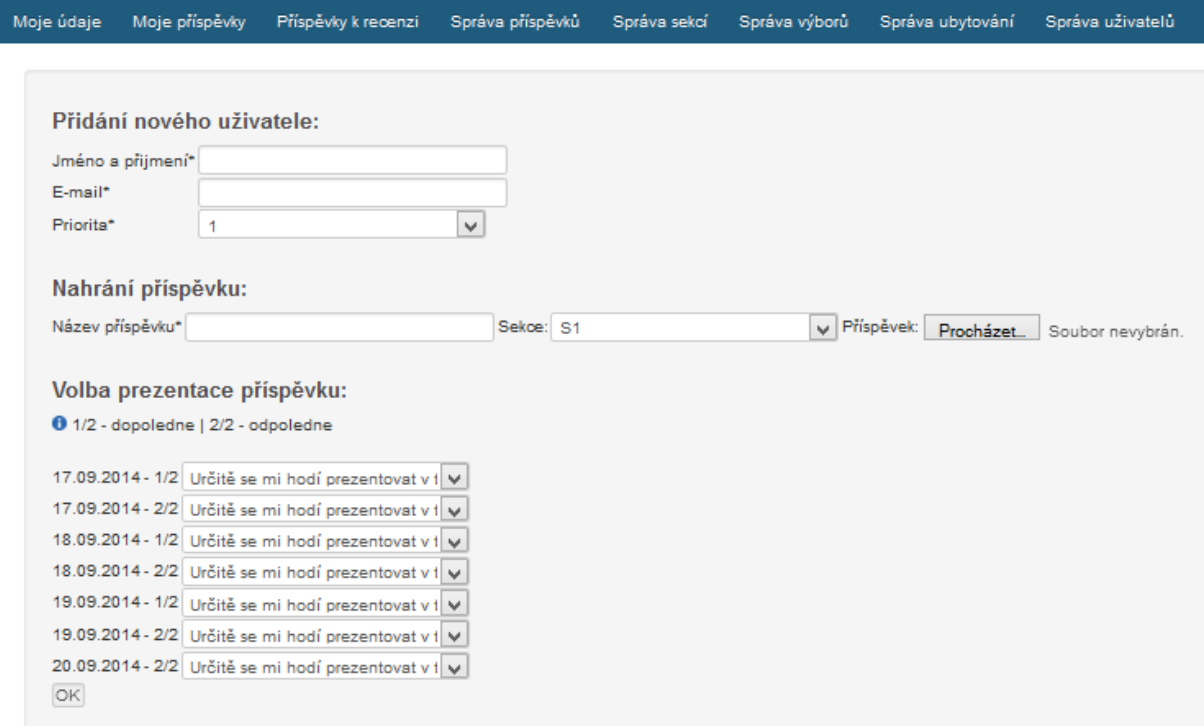

Tento způsob přidání uživatele určen je pro případy, kdy je potřeba doplnit některého účastníka konference po skončení možnosti registraci či z jiných výjimečných důvodů.

Pod přehledem priorit můžeme vidět separované podmínky podle půldne konference a tematické sekce, do které příspěvky spadají.

Separace preferenčních podmínek podle půldne konference a tematické sekce:

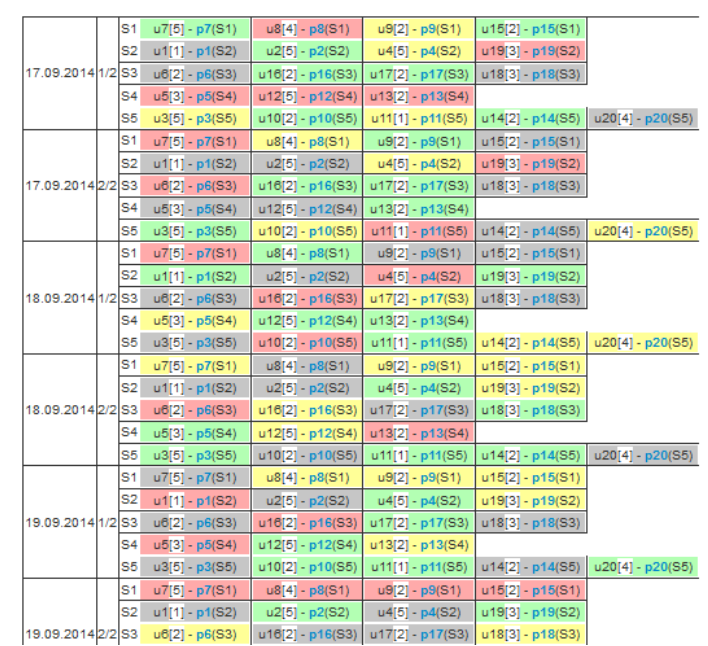

Po kliknutí na název příspěvku je možné preferenční podmínky editovat.

L

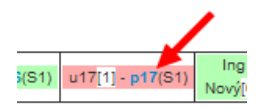

Objeví se pak téměř shodný formulář jako, je tomu v případě zadávání preferenčních podmínek autorem příspěvku.

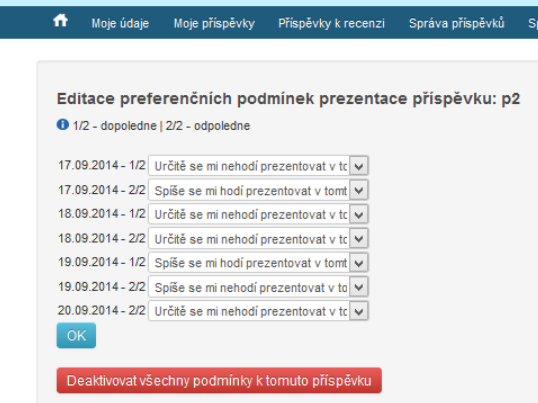

## **Abstrakt**

BENEŠ, J. *Návrh a implementace informačního systému pro administraci mezinárodních vědeckých konferencí*. Diplomová práce. Plzeň: Fakulta ekonomická ZČU v Plzni, 112 s., 2015

**Klíčová slova:** informační systém, konference, rozvrhování, Nette Framework

Předložená diplomová práce je zaměřena na návrh a implementaci informačního systému pro administraci mezinárodních vědeckých konferencí. Výstupem této práce bude systém, který bude sloužit jako podpůrný nástroj organizačního výboru při pořádání konferencí. Kromě standardní funkcionality systému pro administraci konferencí, systém umožní rozvrhování příspěvků na základě preferencí jejich autorů. V rámci této práce byl navržen také algoritmus, který lze s ohledem na zohledněná kritéria aplikovat na rozvrhování příspěvků. Vyvíjený systém bude co nejvíce univerzální, použitelný pro nejrůznější typy konferencí. Umožní také administraci paralelně probíhajících konferencí a nabídne organizátorům konference možnost, si vytvořenou konferenci do určité míry přizpůsobit. Systém byl zprovozněn na vlastní doméně a je připraven pro administraci nejrůznějších konferencí.

## **Abstract**

BENEŠ, J. *Design and implementation of an information system for the administration of scientific conferences*. Diploma thesis. Pilsen: Faculty of Economics, University of West Bohemia, 105 p., 2015

**Key words:** information system, conference, schedule, Nette Framework

This diploma thesis focuses on the design and implementation of information system administration of international scientific conferences. Developed system will serve as a support tool organizing committee in organizing conferences. In addition to the standard functionality of the system for the administration of the conference, the system will also allow scheduling posts, according to the given preferential conditions of their authors. The work describes the algorithm that was created by the author of this work and which is under consideration and appropriate criteria for scheduling. The outcome of this work is a universal information system, which enables parallel administration of several conferences and conference organizers will allow you to establish a conference adapt to a certain extent, because each conference has created a system in your area - homepage conference. The system was launched on its own domain, which is ready for administering various conferences.